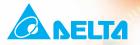

# User Manual Plate Drive

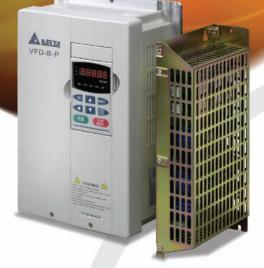

Power Range: 3-phase 460V series:2.2~45kW (3~60HP)

# PLC1.ir

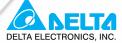

### www.delta.com.tw/industrialautomation

### **IABU Headquarters**

#### Delta Electronics, Inc.

Taovuan1

31-1, Xingbang Road, Guishan Industrial Zone, Taoyuan County 33370, Taiwan, R.O.C. TEL: 886-3-362-6301 / FAX: 886-3-362-7267

#### Asia

#### Delta Electronics (Jiang Su) Ltd.

Vujiang Pla 1688 Jiangxing East Road, Wujiang Economy Development Zone, Wujiang City, Jiang Su Province, People's Republic of China (Post code: 215200) TEL: 86-512-6340-3008 / FAX: 86-512-6340-7290

Delta Greentech (China) Co., Ltd. 238 Min-Xia Road, Cao-Lu Industry Zone, Pudong, Shanghai, People's Republic of China Post code : 201209 TEL: 021-58635678 / FAX: 021-58630003

### Delta Electronics (Japan), Inc.

Delta Shibadaimon Building, 2-1-14 Shibadaimon, Minato-Ku, Tokyo, 105-0012, Japan TEL: 81-3-5733-1111 / FAX: 81-3-5733-1211

#### Delta Electronics (Korea), Inc.

234-9, Duck Soo Building 7F, Nonhyun-Dong, Kangnam-Gu, Seoul, Korea 135-010 TEL: 82-2-515-5305 / FAX: 82-2-515-5302

Delta Electronics (Singapore) Pte. Ltd. 8 Kaki Bukit Road 2, #04-18 Ruby Warehouse Complex, Singapore 417841 TEL: 65-6747-5155 / FAX: 65-6744-9228

#### **Delta Power Solutions (India) Pte. Ltd.**

Plot No. 28, Sector-34, EHTP Gurgaon-122001 Haryana, India TEL: 91-124-416-9040 / FAX: 91-124-403-6045

### AMERICA

### **Delta Products Corporation (USA)**

P.O. Box 12173,5101 Davis Drive, Research Triangle Park, NC 27709, U.S.A. TEL: 1-919-767-3813 / FAX: 1-919-767-3969

#### **Delta Products Corporation (Brazil)** Sao Paulo Office

Rua Jardim Ivone, 17 Cjs 13/14-Paraiso 04105-020-Sao Paulo-SP-Brazil TEL: 55-11-3568-3875 / FAX: 55-11-3568-3865

#### EUROPE

**Deltronics (The Netherlands) B.V.** Findhoven Òff De Witbogt 15, 5652 AG Eindhoven, The Netherlands TEL: 31-40-2592850 / FAX: 31-40-2592851

\* We reserve the right to change the information in this manual without prior notice

| Anelta      |  |
|-------------|--|
| <i>№</i>    |  |
| User Manual |  |
| Plate Drive |  |

Г

Thank you for choosing DELTA's high-performance VFD-B-P Series. The VFD-B-P Series is manufactured with high-quality components and materials and incorporates the latest microprocessor technology available.

This manual is to be used for the installation, parameter setting, troubleshooting, and daily maintenance of the AC motor drive. To guarantee safe operation of the equipment, read the following safety guidelines before connecting power to the AC motor drive. Keep this operating manual at hand and distribute to all users for reference.

To ensure the safety of operators and equipment, only qualified personnel familiar with AC motor drive are to do installation, start-up and maintenance. Always read this manual thoroughly before using VFD-B-P series AC Motor Drive, especially the WARNING, DANGER and CAUTION notes. Failure to comply may result in personal injury and equipment damage. If you have any questions, please contact your dealer.

# PLEASE READ PRIOR TO INSTALLATION FOR SAFETY.

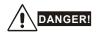

- 1. AC input power must be disconnected before any wiring to the AC motor drive is made.
- A charge may still remain in the DC-link capacitors with hazardous voltages, even if the power has been turned off. To prevent personal injury, please ensure that power has been turned off before opening the AC motor drive and wait ten minutes for the capacitors to discharge to safe voltage levels.
- 3. Never reassemble internal components or wiring.
- 4. The AC motor drive may be destroyed beyond repair if incorrect cables are connected to the input/output terminals. Never connect the AC motor drive output terminals U/T1, V/T2, and W/T3 directly to the AC mains circuit power supply.
- Ground the VFD-B-P using the ground terminal. The grounding method must comply with the laws of the country where the AC motor drive is to be installed. Refer to the Basic Wiring Diagram.
- VFD-B-P series is used only to control variable speed of 3-phase induction motors, NOT for 1phase motors or other purpose.
- 7. VFD-B-P series shall NOT be used for life support equipment or any life safety situation.

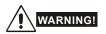

- DO NOT use Hi-pot test for internal components. The semi-conductor used in the AC motor drive is easily damaged by high-pressure.
- There are highly sensitive MOS components on the printed circuit boards. These components are especially sensitive to static electricity. To prevent damage to these components, do not touch these components or the circuit boards with metal objects or your bare hands.
- 3. Only qualified persons are allowed to install, wire and maintain AC motor drives.

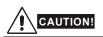

- 1. Some parameter settings will cause the motor to run immediately after applying power.
- DO NOT install the AC motor drive in a place subjected to high temperature, direct sunlight, high humidity, excessive vibration, corrosive gases or liquids, or airborne dust or metallic particles.
- Only use AC motor drives within specification. Failure to comply may result in fire, explosion or electric shock.
- To prevent personal injury, please keep children and unqualified people away from the equipment.
- 5. When the motor cable between the AC motor drive and motor is too long, the layer insulation of the motor may be damaged. Please use a frequency inverter duty motor or add an AC output reactor to prevent damage to the motor. Refer to appendix B Reactor for details.
- The rated voltage for the AC motor drive must be ≤ 240V (≤ 480V for 460V models, ≤ 600V for 575V models) and the mains supply current capacity must be ≤ 5000A RMS (≤10000A RMS for the ≥ 40hp (30kW) models).

| Preface                                     | i    |
|---------------------------------------------|------|
| Table of Contents                           | iii  |
| Chapter 1 Introduction                      | 1-1  |
| 1.1 Receiving and Inspection                | 1-1  |
| 1.1.1 Nameplate Information                 | 1-1  |
| 1.1.2 Model Explanation                     | 1-2  |
| 1.1.3 Serial Number Explanation             | 1-3  |
| 1.1.4 Capacity Modules                      | 1-4  |
| 1.1.4.1 Side Label                          | 1-4  |
| 1.1.4.2 Model Explanation                   | 1-4  |
| 1.1.4.3 Serial Number Explanation           | 1-4  |
| 1.2 Appearances                             | 1-5  |
| 1.3 Preparation for Installation and Wiring | 1-7  |
| 1.3.1 Remove Keypad                         | 1-8  |
| 1.3.2 Remove Front Cover                    | 1-9  |
| 1.4 Storage                                 | 1-10 |
| Chapter 2 Installation and Wiring           | 2-1  |
| 2.1 Ambient Conditions                      | 2-1  |
| 2.2 Installation                            | 2-1  |
| 2.2.1 Minimum mounting clearances           |      |

| 2.2.2 Optional Heatsink                                               | 2-4  |
|-----------------------------------------------------------------------|------|
| 2.2.2.1 Thermal Grease                                                | 2-4  |
| 2.2.2.2 Heatsink Installation and Cutout Dimensions                   | 2-7  |
| 2.3 Dimensions                                                        | 2-10 |
| 2.4 Wiring                                                            | 2-19 |
| 2.4.1 Basic Wiring                                                    | 2-19 |
| 2.4.2 External Wiring                                                 | 2-25 |
| 2.4.3 Main Terminals Connections                                      | 2-26 |
| 2.4.4 Control Terminals                                               | 2-28 |
| 2.4.5 Main Circuit Terminals                                          | 2-32 |
| Chapter 3 Start Up                                                    | 3-1  |
| 3.1 Preparations before Start-up                                      | 3-1  |
| 3.2 Operation Method                                                  | 3-2  |
| 3.3 Trial Run                                                         | 3-2  |
| Chapter 4 Digital Keypad Operation                                    | 4-1  |
| 4.1 Description of the Digital Keypad VFD-PU01                        | 4-1  |
| 4.2 How to Operate the Digital Keypad VFD-PU01                        | 4-3  |
| Chapter 5 Parameters                                                  | 5-1  |
| 5.1 Summary of Parameter Settings                                     | 5-2  |
| 5.2 Parameter Settings for Applications                               | 5-18 |
| 5.3 Description of Parameter Settings                                 | 5-23 |
|                                                                       |      |
| Chapter 6 Fault Code Information                                      | 6-1  |
| Chapter 6 Fault Code Information<br>6.1 Common Problems and Solutions |      |
| •                                                                     | 6-1  |

| 7.1 Over Current (OC)                                                                                                    | 7-1                                                                  |
|----------------------------------------------------------------------------------------------------|----------------------------------------------------------------------|
| 7.2 Ground Fault                                                                                                    | 7-2                                                                  |
| 7.3 Over Voltage (OV)                                                                                                    | 7-2                                                                  |
| 7.4 Low Voltage (Lv)                                                                                                    | 7-3                                                                  |
| 7.5 Over Heat (OH)                                                                                                    | 7-4                                                                  |
| 7.6 Overload                                                                                                    | 7-4                                                                  |
| 7.7 Display of PU01 is Abnormal                                                                                                    | 7-5                                                                  |
| 7.8 Phase Loss (PHL)                                                                                                    | 7-5                                                                  |
| 7.9 Motor cannot Run                                                                                                    | 7-6                                                                  |
| 7.10 Motor Speed cannot be Changed                                                                                                    | 7-7                                                                  |
| 7.11 Motor Stalls during Acceleration                                                                                                    | 7-8                                                                  |
| 7.12 The Motor does not Run as Expected                                                                                                    | 7-8                                                                  |
| Chapter 8 Maintenance and Inspections                                                                                                    | 8-1                                                                  |
|                                                                                                    |                                                                      |
| Appendix A Specifications                                                                                                    |                                                                      |
| Appendix A Specifications<br>Appendix B Accessories                                                                                                    | A-1                                                                  |
|                                                                                                    | A-1<br>B-1                                                           |
| Appendix B Accessories                                                                                                    | <b>A-1</b><br><b>B-1</b><br>B-1                                      |
| Appendix B Accessories<br>B.1 Dimensions for Heatsinks                                                                                                    | <b>A-1</b><br><b>B-1</b><br>B-1<br>B-5                               |
| Appendix B Accessories<br>B.1 Dimensions for Heatsinks<br>B.2 All Brake Resistors & Brake Units Used in AC Motor Drives                                                                                                    | <b>A-1</b><br><b>B-1</b><br>B-1<br>B-5<br>B-7                        |
| Appendix B Accessories<br>B.1 Dimensions for Heatsinks<br>B.2 All Brake Resistors & Brake Units Used in AC Motor Drives<br>B.1.1 Dimensions and Weights for Brake Resistors                                                                                                    | <b> A-1</b><br>B-1<br>B-5<br>B-7<br>B-8                              |
| <ul> <li>Appendix B Accessories</li> <li>B.1 Dimensions for Heatsinks</li> <li>B.2 All Brake Resistors &amp; Brake Units Used in AC Motor Drives</li> <li>B.1.1 Dimensions and Weights for Brake Resistors</li> <li>B.1.2 Specifications for Brake Unit</li> </ul>                                                                                        | A-1<br>B-1<br>B-1<br>B-5<br>B-7<br>B-7<br>B-8<br>B-9                 |
| <ul> <li>Appendix B Accessories</li> <li>B.1 Dimensions for Heatsinks</li> <li>B.2 All Brake Resistors &amp; Brake Units Used in AC Motor Drives</li> <li>B.1.1 Dimensions and Weights for Brake Resistors</li> <li>B.1.2 Specifications for Brake Unit</li> <li>B.1.3 Dimensions for Brake Unit</li> </ul>                                               | A-1<br>B-1<br>B-1<br>B-5<br>B-7<br>B-8<br>B-8<br>B-9<br>B-10         |
| <ul> <li>Appendix B Accessories</li> <li>B.1 Dimensions for Heatsinks</li> <li>B.2 All Brake Resistors &amp; Brake Units Used in AC Motor Drives</li> <li>B.1.1 Dimensions and Weights for Brake Resistors</li> <li>B.1.2 Specifications for Brake Unit</li> <li>B.1.3 Dimensions for Brake Unit</li> <li>B.2 AMD - EMI Filter Cross Reference</li> </ul> | A-1<br>B-1<br>B-5<br>B-5<br>B-7<br>B-7<br>B-8<br>B-9<br>B-10<br>B-13 |

| B.3.1.1 PG Card and Pulse Generator (Encoder)                | B-18  |
|--------------------------------------------------------------|-------|
| B.3.1.2 PG-02 Terminal Descriptions                          | B-19  |
| B.3.2 PG03                                                   | B-21  |
| B.3.2.1 Installation                                         | B-21  |
| B.3.2.2 PG Card and Pulse Generator (Encoder)                | B-23  |
| B.3.2.3 PG-03 Terminal Descriptions                          | B-24  |
| B.4 Remote Controller RC-01                                  | B-27  |
| B.5 Remote Panel Adapter (RPA 01)                            | B-28  |
| B.6 AC Reactor                                               | B-29  |
| B.6.1 AC Input Reactor Recommended Value                     | B-29  |
| B.6.2 AC Output Reactor Recommended Value                    | B-29  |
| B.6.3 Applications for AC Reactor                            | B-29  |
| B.7 Zero Phase Reactor (RF220X00A)                           | B-32  |
| B.8 DC Choke Recommended Values                              | B-36  |
| B.9 No-fuse Circuit Breaker Chart                            | B-36  |
| B.10 Fuse Specification Chart                                | B-37  |
| B.11 PU06                                                    | B-37  |
| B.11.1 Description of the Digital keypad VFD-PU06            | B-37  |
| B.11.2 Explanation of Display Message                        | B-37  |
| B.11.3 Operation Flow Chart                                  | B-38  |
| Appendix C How to Select the Right AC Motor Drive            | C-1   |
| C.1 Capacity Formulas                                        | C-2   |
| C.2 General Precaution                                       | C-4   |
| C.3 How to Choose a Suitable Motor                           | C-5   |
| C.4 Malfunction Reasons and Solutions for the AC Motor Drive | e C-8 |

| C.4.1 Solutions for Electromagnetic/Induction Noise | C-8 |
|-----------------------------------------------------|-----|
| C.4.2 Environmental Condition                       | C-8 |
| C.4.3 Affecting Other Machines                      | C-9 |

# **Chapter 1 Introduction**

# 1.1 Receiving and Inspection

This VFD-B-P AC motor drive has gone through rigorous quality control tests at the factory before shipment. After receiving the AC motor drive, please check for the following:

- Inspect the unit to assure it was not damaged during shipment.
- Make sure that the part number indicated on the nameplate corresponds with the part number of your order.

# 1.1.1 Nameplate Information

1. For standard plate drives (models VFD055B43P~VFD300B43P (7.5~40HP)) Example for 7.5HP/5.5kW 3-phase 460V AC motor drive

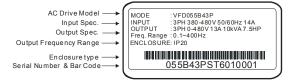

2. For standard plate drives (models VFD370B43W-P~ VFD450B43W-P (50~60HP))

Example for 50HP/37kW 3-phase 460V AC motor drive

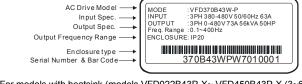

3. For models with heatsink (models VFD022B43P-X~ VFD450B43P-X (3~60HP))

Example for 7.5HP/5.5kW 3-phase 460V AC motor drive with heatsink type C0

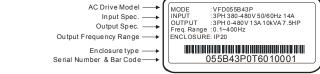

# 

The models with heatsink (models VFD022B43P-X~ VFD450B43P-X (3~60HP)) are only for China

market.

Revision April 2009, SW V1.00

# Chapter 1 Introduction | VFD-B-P Series

# 1.1.2 Model Explanation

1. For standard plate drives (models VFD055B43P~VFD300B43P (7.5~40HP))

Example for 7.5HP/5.5kW 3-phase 460V AC motor drive

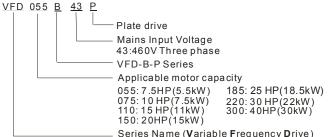

2. For standard plate drives (models VFD370B43W-P~ VFD450B43W-P (50~60HP))

Example for 50HP/37kW 3-phase 460V AC motor drive

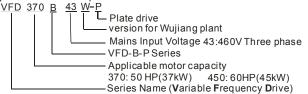

3. For models with heatsink (models VFD022B43P-X~ VFD450B43P-X (3~60HP))

Example for 7.5HP/5.5kW 3-phase 460V AC motor drive with heatsink type C0

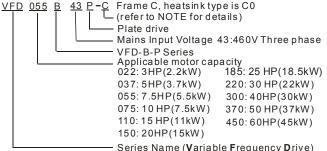

# 

VFDXXXB43P-A: frame A with heatsink type A0.

VFDXXXB43P-B: frame B with heatsink type B0.

VFDXXXB43P-C: frame C with heatsink type C0 (this type is only for China market).

VFDXXXB43P-D: frame D with heatsink type D0 (this type is only for China market).

VFDXXXB43P-C1: frame C with heatsink type C1 (this type is only for China market).

VFDXXXB43P-D1: frame D with heatsink type D1 (this type is only for China market).

# 1.1.3 Serial Number Explanation

1. For standard plate drives (models VFD055B43P~VFD300B43P (7.5~40HP))

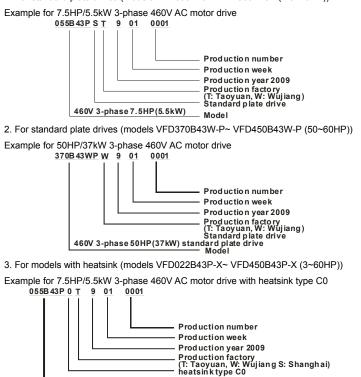

0: heatsink type for each frame X0 (X means frame A, B, C or D, such as A0, B0, C0 and D0(see following for details)

Ìdodel

(refer to NOTE for details)

1: heatsink type for each frame X1 (X means frame C or D, such C1 or D1. see following for details.)

VFDXXXB43P-A: frame A with heatsink type A0.

460V 3-phase 7.5HP(5.5kW)

VFDXXXB43P-B: frame B with heatsink type B0.

VFDXXXB43P-C: frame C with heatsink type C0 (this type is only for China market).

VFDXXXB43P-D: frame D with heatsink type D0 (this type is only for China market).

VFDXXXB43P-C1: frame C with heatsink type C1 (this type is only for China market).

VFDXXXB43P-D1: frame D with heatsink type D1 (this type is only for China market).

If the nameplate information does not correspond to your purchase order or if there are any problems, please contact your distributor.

### Chapter 1 Introduction | VFD-B-P Series

## 1.1.4 Capacity Modules

# 1.1.4.1 Side Label

Example for 7.5HP/5.5kW 3-phase 460V AC motor drive

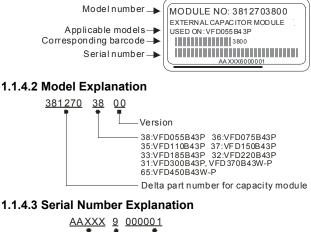

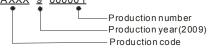

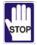

The AC motor drive should be used with the corresponding capacity module. Please check if the applicable model shown on the label of capacity module corresponds to the AC motor drive. If the nameplate information does not correspond to the AC motor drive or if there are any problems, please contact your distributor.

# 1.2 Appearances

(Refer to chapter 2.3 for exact dimensions)

## 3HP/2.2kW with heatsink

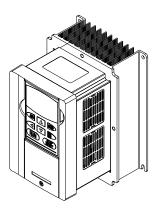

5HP/3.7kW with heatsink

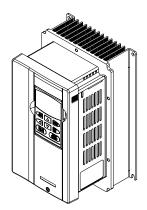

7.5-20HP/5.5-15kW (standard plate drive)

25-50HP/18.5-37kW (standard plate drive)

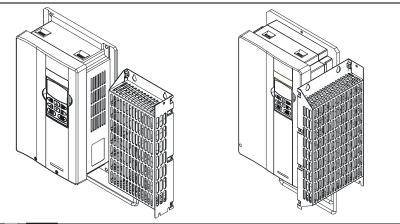

# 

The capacity module can be installed in parallel or vertical at the two sides of the AC motor drive.

# 7.5HP-20HP/5.5kW-15kW optional heatsink (MKB-PHC) VFDXXXB43P-C

# 25HP-50HP/18.5kW-37kW optional heatsink (MKB-PHD) VFDXXXB43P-D

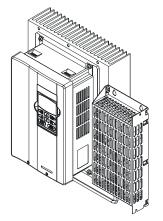

7.5-20HP/5.5-15kW optional heatsink (MKB-PHC1) VFDXXXB43P-C1

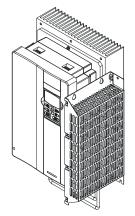

25-40HP/18.5-30kW optional heatsink (MKB-PHD1) VFDXXXB43P-D1

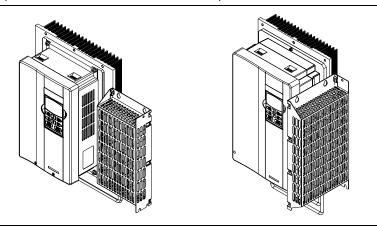

# 

The capacity module can be installed in parallel or vertical at the two sides of the AC motor drive as shown above.

# 60HP/45kW Standard plate drive VFD450B43W-P

### 60HP/45kW Optional heatsink (MKB-PHD) VFD450B43P-D

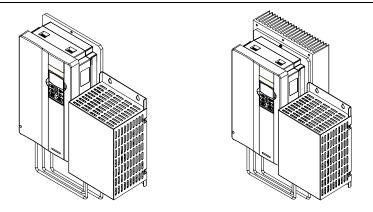

# 

VFDXXXB43P-C: frame C with heatsink type C0 (this type is only for China market). VFDXXXB43P-D: frame D with heatsink type D0 (this type is only for China market). VFDXXXB43P-C1: frame C with heatsink type C1 (this type is only for China market). VFDXXXB43P-D1: frame D with heatsink type D1 (this type is only for China market).

# 1.3 Preparation for Installation and Wiring

# 1.3.1 Remove Keypad

# 3HP/2.2kW

5HP/3.7kW

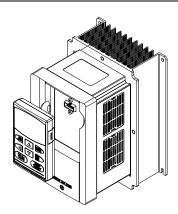

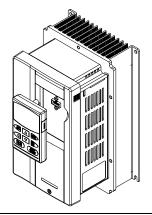

7.5-20HP/5.5-15kW

25-60HP/18.5-45kW

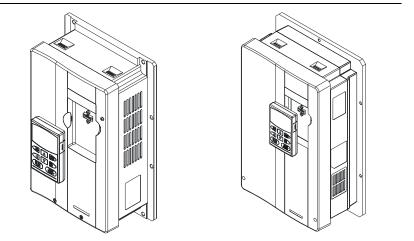

# 1.3.2 Remove Front Cover

# 3HP/2.2kW

5HP/3.7kW

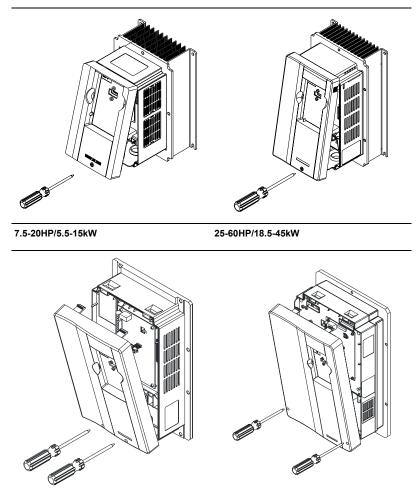

# 1.4 Storage

The AC motor drive should be kept in the shipping carton or crate before installation. In order to retain the warranty coverage, the AC motor drive should be stored properly when it is not to be used for an extended period of time. Storage conditions are:

Store in a clean and dry location free from direct sunlight or corrosive fumes.

Store within an ambient temperature range of -20 °C to +60 °C.

Store within a relative humidity range of 0% to 90% and non-condensing environment.

Store within an air pressure range of 86 kPA to 106kPA.

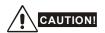

- DO NOT store in an area with rapid changes in temperature. It may cause condensation and frost.
- DO NOT place on the ground directly. It should be stored properly. Moreover, if the surrounding environment is humid, you should put exsiccator in the package.
- If the AC motor drive is stored for more than 3 months, the temperature should not be higher than 30 °C. Storage longer than one year is not recommended, it could result in the degradation of the electrolytic capacitors.
- 10. When the AC motor drive is not used for a long time after installation on building sites or places with humidity and dust, it's best to move the AC motor drive to an environment as stated above.

# 2.1 Ambient Conditions

Install the AC motor drive in an environment with the following conditions:

| Operation                 | Air Temperature:<br>Relative Humidity:<br>Atmosphere pressure:<br>Installation Site Altitude:<br>Vibration: | -10 ~ +40°C (14 ~ 104°F)<br><90%, no condensation allowed<br>86 ~ 106 kPa<br><1000m<br><20Hz: 9.80 m/s <sup>2</sup> (1G) max<br>20 ~ 50Hz: 5.88 m/s <sup>2</sup> (0.6G) max |
|---------------------------|----------------------------------------------------------------------------------------------------|----------------------------------------------------------------------------------------------------|
| Storage<br>Transportation | Temperature:<br>Relative Humidity:<br>Atmosphere pressure:<br>Vibration:                                    | -20°C ~ +60°C (-4°F ~ 140°F)<br><90%, no condensation allowed<br>86 ~ 106 kPa<br><20Hz: 9.80 m/s <sup>2</sup> (1G) max<br>20 ~ 50Hz: 5.88 m/s <sup>2</sup> (0.6G) max       |
| Pollution Degree          | 2: good for a factory type environment.                                                                     |                                                                                                    |

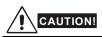

- Operating, storing or transporting the AC motor drive outside these conditions may cause damage to the AC motor drive.
- 2. Failure to observe these precautions may void the warranty!

# 2.2 Installation

- Mount the AC motor drive vertically on a flat vertical surface by using bolts or screws. Other directions are not allowed.
- The AC motor drive will generate heat during operation. Allow sufficient space around the unit for heat dissipation.
- The heat sink temperature may rise to 90°C when running. The material on which the AC motor drive is mounted must be noncombustible and be able to withstand this high temperature.
- 4. When the AC motor drive is installed in a confined space (e.g. cabinet), the surrounding temperature must be within 10 ~ 40°C with good ventilation. DO NOT install the AC motor drive in a space with bad ventilation.

### Chapter 2 Installation and Wiring | VFD-B-P Series

- 5. When installing multiple AC motor drives in the same cabinet, they should be adjacent in a row with enough space in-between. When installing one AC motor drive below another one, use a metal separation barrier between the AC motor drives to prevent mutual heating.
- Prevent fiber particles, scraps of paper, saw dust, metal particles, etc. from adhering to the heatsink.

# 2.2.1 Minimum mounting clearances

### 3HP/2.2kW

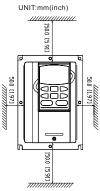

### 5HP/3.7kW

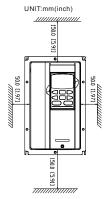

# 7.5-20HP/5.5-15kW and figure for capacity installed in parallel

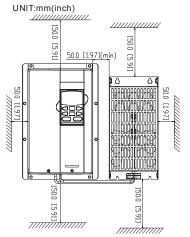

# 25-60HP/18.5-45kW and figure for capacity installed in vertical position

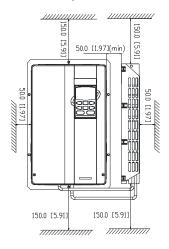

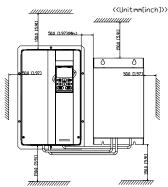

### 60HP/45kW and figure for capacity installed in parallel

Refer to the following figure for heat sink system

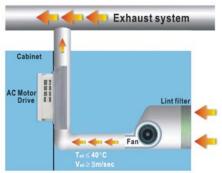

Please note that the AC motor drive will generate the heat during operation. Due to the surrounding temperature, the temperature of the AC motor drive for models 3-20HP should be within  $85^{\circ}C(185^{\circ}F)$  and models 25-60HP should be within  $75^{\circ}C(167^{\circ}F)$ . It can use Pr.00-04 (set to 14) to monitor the temperature.

Chapter 2 Installation and Wiring | VFD-B-P Series

# 2.2.2 Optional Heatsink

# 2.2.2.1 Thermal Grease

Please note the applying area and thickness of thermal grease for installation. Heatsink (MKB-PHC/MKB-PHC1) for models VFD055B43P, VFD075B43P, VFD110B43P and VFD150B43P

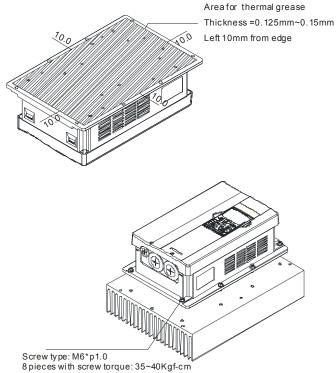

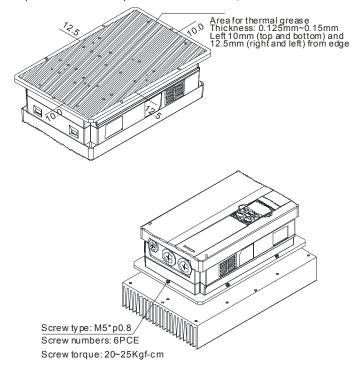

Heatsink (MKB-PHD/MKB-PHD1) for models VFD185B43P, VFD220B43P and VFD300B43P

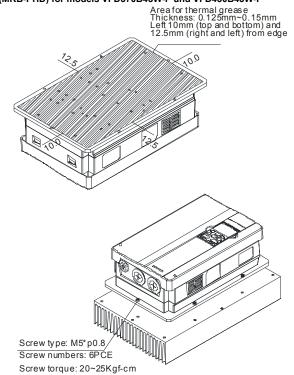

### Heatsink (MKB-PHD) for models VFD370B43W-P and VFD450B43W-P

# 2.2.2.2 Heatsink Installation and Cutout Dimensions

Applicable model: VFD022B43P-A

Installation

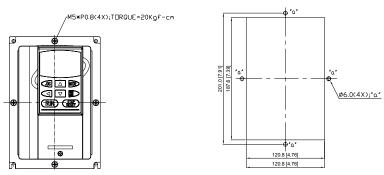

Cutout dimension

<<Unit:mm[inch]>>

Screw type: M5\*p0.8(4 PCE), screw length: 8mm(max.), max. spacer outer diameter:  $\phi$ D=18mm(max), Torque: 20kgf-cm

Applicable model: VFD037B43P-B

Installation

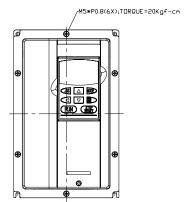

Cutout dimension

<<Unit:mm[inch]>>

Screw type: M5\*p0.8(6 PCE), screw length: 8mm(max.), max. spacer outer diameter:  $\phi$ D=18mm(max), Torque: 20kgf-cm

Revision April 2009, SW V1.00

### Chapter 2 Installation and Wiring | VFD-B-P Series

Applicable model: VFD055B43P, VFD075B43P, VFD110B43P and VFD150B43/ heatsink (MKB-PHC/MKB-PHC1)

Installation (capacity module installed in parallel)

Cutout dimension (capacity module installed in parallel)

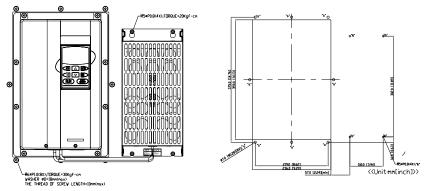

For heatsink: Screw type: M6\*p1.0(8 PCE), screw length: 10mm(max.), max. spacer outer diameter:  $\phi$ D=18mm(max), Torque: 30kgf-cm For capacity module: Screw type: M5\*p0.8(4 PCE), screw length: 10mm(max.), max. spacer outer diameter:  $\phi$ D=18mm(max), Torque: 20kgf-cm

Applicable model: VFD185B43P, VFD220B43P, VFD300B43P / Heatsink(MKB-PHD/MKB-PHD1)

Installation (capacity module installed in vertical position)

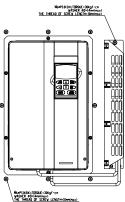

Cutout dimension (capacity module installed in vertical position)

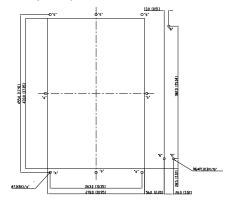

Screw type: M6\*p1.0(11PCE), screw length: 10mm(max.), max. spacer outer diameter:  $\phi$ D=18mm(max), Torque: 30kgf-cm Applicable model: VFD370B43W-P/ Heatsink(MKB-PHD)

Installation (capacity module installed in vertical position)

Cutout dimension (capacity module installed in vertical position)

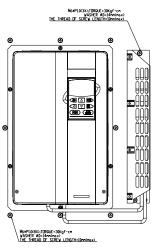

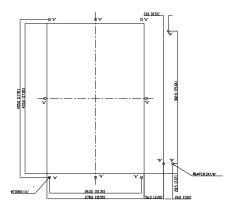

Screw type: M6\*p1.0(11PCE), screw length: 10mm(max.), max. spacer outer diameter: <sup>#</sup>D=18mm(max), Torque: 30kgf-cm

Applicable model: VFD450B43W-P / Heatsink (MKB-PHD)

Installation (capacity module installed in parallel)

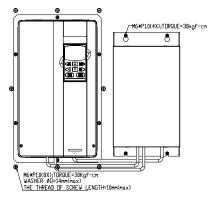

Cutout dimension (capacity module installed in parallel)

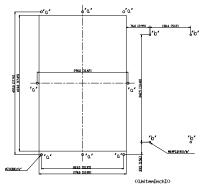

Screw type: M6\*p1.0(11PCE), screw length: 10mm(max.), max. spacer outer diameter:  $\phi$ D=18mm(max), Torque: 30kgf-cm

# 2.3 Dimensions

(Dimensions are in millimeter and [inch]) VFD022B43P-A

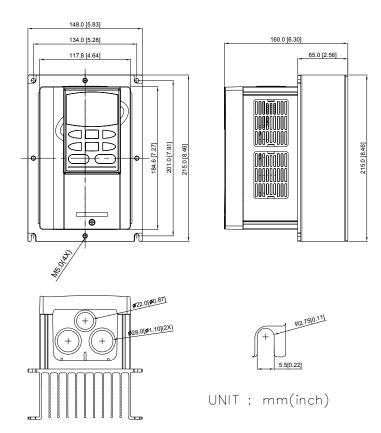

### VFD037B43P-B

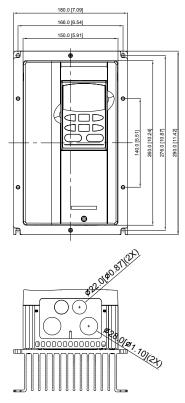

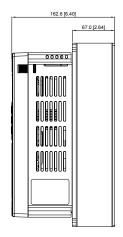

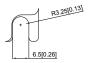

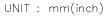

## Chapter 2 Installation and Wiring | VFD-B-P Series

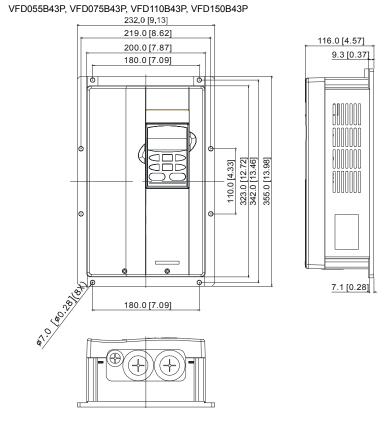

# 

This is only the dimension of the AC motor drive and it needs to be used with a capacity module to be a complete product.

AC motor drive with heatsink MKB-PHC

VFD055B43P-C

VFD075B43P-C

VFD110B43P-C

# VFD150B43P-C

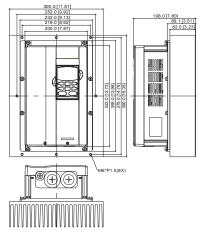

AC motor drive with heatsink MKB-PHC1 VFD055B43P-C1 VFD075B43P-C1 VFD110B43P-C1

VFD150B43P-C1

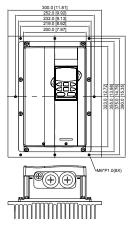

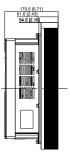

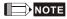

1. This is only the dimension for the AC motor drive with heatsink, it needs to be used with a capacity module to be a complete product.

2. VFDXXXB43P-C: frame C with heatsink type C0 (this type is only for China market).

VFDXXXB43P-D: frame D with heatsink type D0 (this type is only for China market).

VFDXXXB43P-C1: frame C with heatsink type C1 (this type is only for China market).

VFDXXXB43P-D1: frame D with heatsink type D1 (this type is only for China market).

Capacity modules VFD055B43P; VFD055B43P-C/-C1 VFD075B43P; VFD075B43P-C/-C1 VFD110B43P; VFD110B43P-C/-C1 VFD150B43P; VFD150B43P-C/-C1

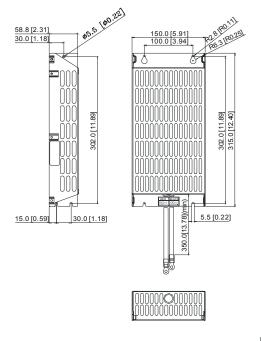

UNIT : mm(inch)

# 

1. This is only the dimension for the capacity module, it needs to be used with an AC motor drive to be a complete product.

2. VFDXXXB43P-C: frame C with heatsink type C0 (this type is only for China market).

VFDXXXB43P-D: frame D with heatsink type D0 (this type is only for China market).

VFDXXXB43P-C1: frame C with heatsink type C1 (this type is only for China market).

VFDXXXB43P-D1: frame D with heatsink type D1 (this type is only for China market).

### Chapter 2 Installation and Wiring | VFD-B-P Series

The AC motor drives: VFD185B43P, VFD220B43P, VFD300B43P, VFD370B43W-P and VFD450B43W-P

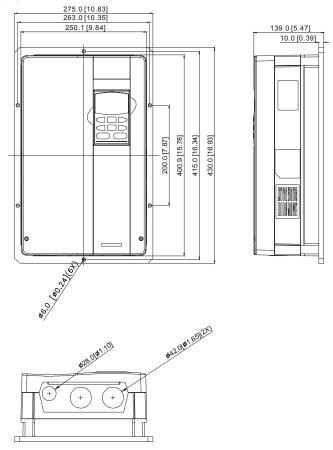

# 

This is only the dimension of the AC motor drive and it needs to be used with a capacity module to be a complete product.

AC motor drive with heatsink MKB-PHD1 AC motor drive with heatsink MKB-PHD VFD185B43P-D VFD185B43P-D1 VFD220B43P-D VFD220B43P-D1 VFD300B43P-D VFD300B43P-D1 VFD370B43P-D VFD450B43P-D 300.0[11.81] 300.0 [11.81 290.0[11.42] 290.0 [11.42] 275.0 [10.83] 275.0[10.83] 263.0 [10.35] 263.0[10.35] 221.0 [8.70] 193.5 [7.62] 250.0 [9.84] 250.0 [9.84] 92.0 [3.62] 54.5 [2.15] Anem 455.0[17.91] 430.0 [16.93] 480.0[18.90] DOHU 12.981.98(2) • 1201010511291 28.0101.101 +

## 

1. This is only the dimension for the AC motor drive with heatsink, it needs to be used with a capacity module to be a complete product.

2. VFDXXXB43P-C: frame C with heatsink type C0 (this type is only for China market).

VFDXXXB43P-D: frame D with heatsink type D0 (this type is only for China market).

VFDXXXB43P-C1: frame C with heatsink type C1 (this type is only for China market).

VFDXXXB43P-D1: frame D with heatsink type D1 (this type is only for China market).

#### Capacity modules

- VFD185B43P; VFD185B43P-D/-D1
- VFD220B43P; VFD220B43P-D/-D1
- VFD300B43P; VFD300B43P-D/-D1
- VFD370B43W-P; VFD370B43P-D

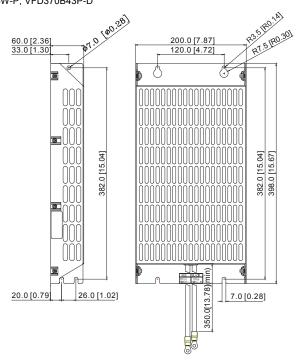

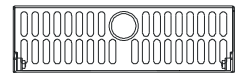

Chapter 2 Installation and Wiring | VFD-B-P Series Capacity modules

VFD450B43W-P; VFD450B43P-D

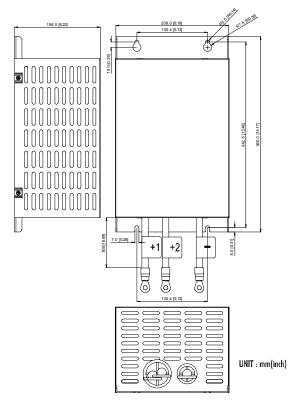

## 

1. This is only the dimension for the capacity module, it needs to be used with an AC motor drive to be a complete product.

2. VFDXXXB43P-C: frame C with heatsink type C0 (this type is only for China market).

VFDXXXB43P-D: frame D with heatsink type D0 (this type is only for China market).

VFDXXXB43P-C1: frame C with heatsink type C1 (this type is only for China market).

VFDXXXB43P-D1: frame D with heatsink type D1 (this type is only for China market).

#### VFD-PU01

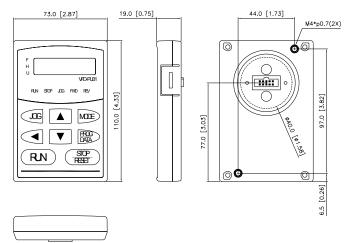

## 2.4 Wiring

After removing the front cover, check if the power and control terminals are clear of debris. Be sure to observe the following precautions when wiring.

## 2.4.1 Basic Wiring

- Make sure that power is only applied to the R/L1, S/L2, T/L3 terminals. Failure to comply may result in damage to the equipment. The voltage and current should lie within the range as indicated on the nameplate.
- Check the following items after completing the wiring:
  - 1. Are all connections correct?
  - 2. No loose wires?
  - 3. No short-circuits between terminals or to ground?

A charge may still remain in the DC bus capacitors with hazardous voltages even if the power has been turned off. To prevent personal injury, please ensure that the power is turned off and wait ten minutes for the capacitors to discharge to safe voltage levels before opening the AC motor drive.

## 

- All the units must be grounded directly to a common ground terminal to prevent electric shock, fire and interference.
- Only qualified personnel familiar with AC motor drives are allowed to perform installation, wiring and commissioning.
- 3. Make sure that the power is off before doing any wiring to prevent electric shocks.

#### **Basic Wiring Diagrams**

Users must connect wires according to the circuit diagrams on the following pages. Do not plug a modem or telephone line to the RS-485 communication port or permanent damage may result. The pins 1 & 2 are the power supply for the optional copy keypad PU06 only and should not be used for RS-485 communication.

#### Figure 1 for models of VFD-B-P Series VFD022B43P-A

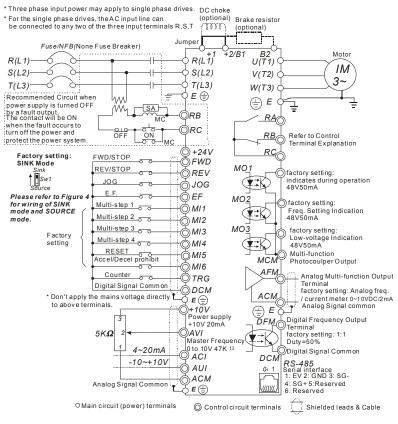

#### Chapter 2 Installation and Wiring | VFD-B-P Series Figure 2 for models of VFD-B-P Series VFD037B43P-B, VFD055B43P, VFD075B43P, VFD110B43P, VFD150B43P

\* Three phase input power may apply to single phase drives.

\* For the single phase drives, the AC input line can be connected to any two of the three input terminals R,S,T

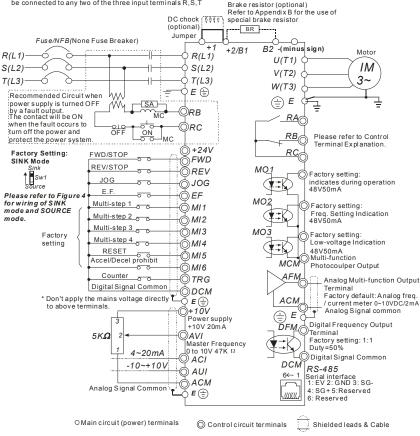

#### Figure 3 for models of VFD-B-P Series VFD185B43P, VFD220B43P, VFD300B43P, VFD370B43W-P, VFD450B43W-P

\* Three phase input power may apply to single phase drives.

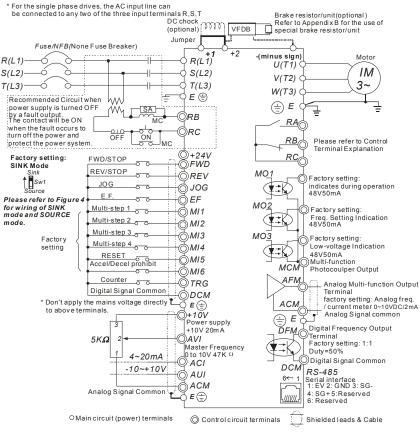

#### Chapter 2 Installation and Wiring | VFD-B-P Series

Figure 4 Wiring for SINK mode and SOURCE mode

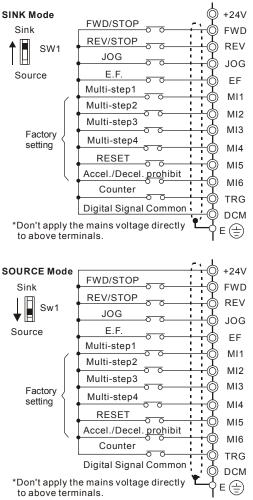

## 2.4.2 External Wiring

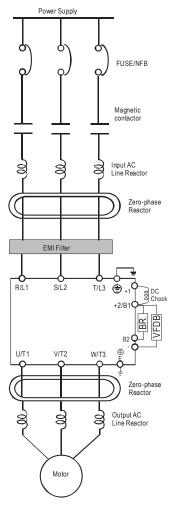

| Items                                                                    | Explanations                                                                                                    |
|--------------------------------------------------------------------------|----------------------------------------------------------------------------------------------------|
| Power<br>supply                                                          | Please follow the specific power<br>supply requirements shown in<br>Appendix A.                                                                                                    |
| Fuse/NFB<br>(Optional)                                                   | There may be an inrush current<br>during power up. Please check the<br>chart of Appendix B and select the<br>correct fuse with rated current. Use of<br>an NFB is optional.                                                                                                    |
| Magnetic<br>contactor<br>(Optional)                                      | Please do not use a Magnetic<br>contactor as the I/O switch of the AC<br>motor drive, as it will reduce the<br>operating life cycle of the AC drive.                                                                                                    |
| Input AC<br>Line Reactor<br>(Optional)                                   | Used to improve the input power factor, to reduce harmonics and provide protection from AC line disturbances (surges, switching spikes, short interruptions, etc.). AC line reactor should be installed when the power supply capacity is 500kVA or more or advanced capacity is activated . The wiring distance should be $\leq 10$ m. Refer to appendix B for details. |
| Zero-phase<br>Reactor<br>(Ferrite Core<br>Common<br>Choke)<br>(Optional) | Zero phase reactors are used to<br>reduce radio noise especially when<br>audio equipment is installed near the<br>inverter. Effective for noise reduction<br>on both the input and output sides.<br>Attenuation quality is good for a wide<br>range from AM band to 10MHz.<br>Appendix B specifies the zero phase<br>reactor. (RF220X00A)                                |
| EMI filter<br>(Optional)                                                 | To reduce electromagnetic<br>interference, please refer to Appendix<br>B for more details.                                                                                                    |
| Brake<br>Resistor<br>(Optional)                                          | Used to reduce the deceleration time<br>of the motor. Please refer to the chart<br>in Appendix B for specific Brake<br>Resistors.                                                                                                    |
| Output AC<br>Line Reactor<br>(Optional)                                  | Motor surge voltage amplitude<br>depends on motor cable length. For<br>applications with long motor cable<br>(>20m), it is necessary to install a                                                                                                    |

#### Chapter 2 Installation and Wiring | VFD-B-P Series 2.4.3 Main Terminals Connections

| Terminal Symbol |                   | Explanation of Terminal Function                                 |
|-----------------|-------------------|------------------------------------------------------------------|
| R, S, T         | R/L1, S/L2, T/L3  | AC line input terminals (1-phase/3-phase)                        |
| U, V, W         | U/T1, V/T2, W/T3  | AC drive output terminals for connecting 3-phase induction motor |
| P1, P2          | +1, +2            | Connections for DC Choke (optional)                              |
| P-B, P2/B1~B2   | +2/B1~B2          | Connections for Brake Resistor (optional)                        |
| P2~N, P2/B1~N   | +2~(-), +2/B1~(-) | Connections for External Brake Unit (VFDB series)                |
| (±              |                   | Earth connection, please comply with local regulations.          |

#### Mains power terminals (R/L1, S/L2, T/L3)

- Connect these terminals (R/L1, S/L2, T/L3) via a no-fuse breaker or earth leakage breaker to 3-phase AC power (some models to 1-phase AC power) for circuit protection. It is unnecessary to consider phase-sequence.
- It is recommended to add a magnetic contactor (MC) in the power input wiring to cut off power quickly and reduce malfunction when activating the protection function of AC motor drives. Both ends of the MC should have an R-C surge absorber.
- Do NOT run/stop AC motor drives by turning the power ON/OFF. Run/stop AC motor drives by RUN/STOP command via control terminals or keypad. If you still need to run/stop AC drives by turning power ON/OFF, it is recommended to do so only ONCE per hour.
- Do NOT connect 3-phase models to a 1-phase power source.

#### Control circuit terminals (U, V, W)

When the AC drive output terminals U/T1, V/T2, and W/T3 are connected to the motor terminals U/T1, V/T2, and W/T3, respectively, the motor will rotate counterclockwise (as viewed on the shaft end of the motor) when a forward operation command is received. To permanently reverse the direction of motor rotation, switch over any of the two motor leads.

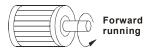

#### Chapter 2 Installation and Wiring | VFD-B-P Series

- DO NOT connect phase-compensation capacitors or surge absorbers at the output terminals of AC motor drives.
- With long motor cables, high capacitive switching current peaks can cause over-current, high leakage current or lower current readout accuracy. To prevent this, the motor cable should be less than 20m for 3.7kW models and below. And the cable should be less than 50m for 5.5kW models and above. For longer motor cables use an AC output reactor.
- Use a well-insulated motor, suitable for inverter operation.

#### Terminals [+1, +2] for connecting DC reactor

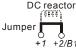

To improve the power factor and reduce harmonics, connect a DC reactor between terminals [+1, +2]. Please remove the jumper before connecting the DC reactor.

Models of 45kW and above have a built-in DC reactor.

Terminals [+2/B1, B2] for connecting brake resistor and terminals [+1, +2/B1] for connecting external brake unit

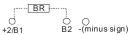

- Connect a brake resistor or brake unit in applications with frequent deceleration ramps, short deceleration time, too low brake torque or requiring increased brake torque.
- If the AC motor drive has a built-in brake chopper (all models of 11kW and below), connect the external brake resistor to the terminals [+2/B1, B2].
- Models of 15kW and above don't have a built-in brake chopper. Please connect an external optional brake unit (VFDB-series) and brake resistor. Refer to VFDB series user manual for details.
- Connect the terminals [+(P), -(N)] of the brake unit to the AC motor drive terminals [+2(+2/B1), (-)]. The length of wiring should be less than 5m with twisted cable.
- When not used, please leave the terminals [+2/B1, -] open.

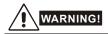

1. Short-circuiting [B2] or [-] to [+2/B1] can damage the AC motor drive.

#### Chapter 2 Installation and Wiring | VFD-B-P Series

#### Grounding terminals (🕀)

- Make sure that the leads are connected correctly and the AC drive is properly grounded. (Ground resistance should not exceed 0.1Ω.)
- Use ground leads that comply with local regulations and keep them as short as possible.
- Multiple VFD-B-P units can be installed in one location. All the units should be grounded directly to a common ground terminal, as shown in the figure below. Ensure there are no ground loops.

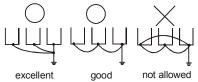

## 2.4.4 Control Terminals

Circuit diagram for digital inputs (SINK current 16mA.)

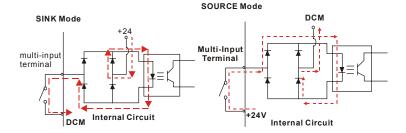

#### Terminal symbols and functions

| Terminal<br>Symbol | Terminal Function    |             | Factory Settings (SINK)<br>ON: Connect to DCM                             |
|--------------------|----------------------|-------------|---------------------------------------------------------------------------|
| FWD                | Forward-Stop command | ON:<br>OFF: | Run in FWD direction<br>Stop acc. to Stop Method                          |
| REV                | Reverse-Stop command | ON:<br>OFF: | Run in REV direction<br>Stop acc. to Stop Method                          |
| JOG                | Jog command          | ON:<br>OFF: | JOG operation<br>Stop acc. to Stop Method                                 |
| EF                 | External fault       | ON:<br>OFF: | External Fault. Display "EF" and stop<br>acc. To Stop Method.<br>No fault |

|                    |                                                                                                 | Chapter 2 Installation and Wiring   VFD-B-P S                                                                                                    |
|--------------------|-------------------------------------------------------------------------------------------------|----------------------------------------------------------------------------------------------------|
| Terminal<br>Symbol | Terminal Function                                                                               | Factory Settings (SINK)<br>ON: Connect to DCM                                                                                                    |
| TRG                | External counter input                                                                          | ON: At every pulse counter is advanced by 1.                                                                                                    |
| MI1                | Multi-function Input 1                                                                          |                                                                                                    |
| MI2                | Multi-function Input 2                                                                          |                                                                                                    |
| MI3                | Multi-function Input 3                                                                          | Refer to Pr.04-04 to Pr.04-09 for programming                                                                                                    |
| MI4                | Multi-function Input 4                                                                          | the Multi-function Inputs.                                                                                                    |
| MI5                | Multi-function Input 5                                                                          |                                                                                                    |
| MI6                | Multi-function Input 6                                                                          |                                                                                                    |
| DFM                | Digital Frequency Meter<br>(Open Collector Output)<br>DFM-DCM<br>#<br>50%<br>50%<br>50%<br>100% | Pulse voltage output monitor signal, proportional to output frequency         Duty-cycle:       50%         Ratio:       Pr.03-07         Min. load:       10KΩ         Max. current:       50mA         Max. voltage:       48VDC. |
| +24V               | DC Voltage Source                                                                               | +24VDC, 20mA<br>used for SOURCE mode.                                                                                                    |
| DCM                | Digital Signal Common                                                                           | Common for digital inputs and used for SINK mode.                                                                                                    |
| RA                 | Multi-function Relay output (N.O.) a                                                            | Resistive Load:<br>5A(N.O.)/3A(N.C.) 240VAC                                                                                                    |
| RB                 | Multi-function Relay output (N.C.) b                                                            | 5A(N.O.)/3A(N.C.) 24VDC<br>Inductive Load:<br>1.5A(N.O.)/0.5A(N.C.) 240VAC                                                                                                    |
| RC                 | Multi-function Relay common                                                                     | 1.5A(N.O.)/0.5A(N.C.) 24VDC<br>Refer to Pr.03-00~03-03 for programming                                                                                                    |
| MO1                | Multi-function Output 1<br>(Photocoupler)                                                       | Maximum 48VDC, 50mA<br>Refer to Pr.03-00 to Pr.03-03 for programming                                                                                                    |
| MO2                | Multi-function Output 2<br>(Photocoupler)                                                       | M01-M03-DCM Max: 48Vdc<br>50mA<br>\$<br>M01-M03                                                                                                    |
| MO3                | Multi-function Output 3<br>(Photocoupler)                                                       |                                                                                                    |

Chapter 2 Installation and Wiring | VFD-B-P Series

| Terminal<br>Symbol | Terminal Function                                                               | Factory Settings (SINK)<br>ON: Connect to DCM                                       |                                                                                                    |
|--------------------|---------------------------------------------------------------------------------|-------------------------------------------------------------------------------------|----------------------------------------------------------------------------------------------------|
| МСМ                | Multi-function output common                                                    | Common for Multi-function Outputs                                                   |                                                                                                    |
| +10V               | Potentiometer power supply                                                      | +10VDC 20mA (variab                                                                 | ole resistor 3-5kΩ)                                                                                                    |
| AVI                | Analog voltage Input                                                            | Impedance:<br>Resolution:<br>Range:<br>Selection:<br>Set-up:                        | 47kΩ<br>10 bits<br>0 ~ 10VDC =<br>0 ~ Max. Output<br>Frequency (Pr.01-00)<br>Pr.02-00, Pr.02-13,<br>Pr.10-00<br>Pr.04-00 ~ Pr.04-03    |
| ACI                | Analog current Input                                                            | Impedance:<br>Resolution:<br>Range:<br>Selection:<br>Set-up:                        | 250Ω<br>10 bits<br>4 ~ 20mA =<br>0 ~ Max. Output<br>Frequency (Pr.01-00)<br>Pr.02-00, Pr.02-13,<br>Pr.10-00<br>Pr.04-11 ~ Pr.04-14     |
| AUI                | Auxiliary analog voltage input                                                  | Impedance:<br>Resolution:<br>Range:<br>Selection:<br>Set-up:                        | 47kΩ<br>10 bits<br>-10 ~ +10VDC =<br>0 ~ Max. Output<br>Frequency (Pr.01-00)<br>Pr.02-00, Pr.02-13,<br>Pr.10-00<br>Pr.04-15 ~ Pr.04-18 |
| AFM                | Analog output meter<br>ACM circuit<br>AFM<br>O-10V<br>potentiometer<br>Max. 2mA | 0 to 10V, 2mA<br>Impedance:<br>Output current<br>Resolution:<br>Range:<br>Function: | 470Ω<br>2mA max<br>8 bits<br>0 ~ 10VDC<br>Pr.03-05                                                                                     |
| ACM                | Analog control signal<br>(common)                                               | Common for AVI, ACI, AUI, AFM                                                       |                                                                                                    |

Control signal wiring size: 18 AWG (0.75 mm<sup>2</sup>) with shielded wire.

# **PL<sup>2-30</sup>1.ir**

#### Analog input terminals (AVI, ACI, AUI, ACM)

- Analog input signals are easily affected by external noise. Use shielded wiring and keep it as short as possible (<20m) with proper grounding. If the noise is inductive, connecting the shield to terminal ACM can bring improvement.</p>
- If the analog input signals are affected by noise from the AC motor drive, please connect a capacitor and ferrite core as indicated in the following diagrams:

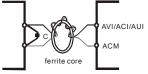

wind each wires 3 times or more around the core

#### Digital inputs (FWD, REV, JOG, EF, TRG, MI1~MI6, DCM)

When using contacts or switches to control the digital inputs, please use high quality components to avoid contact bounce.

#### Digital outputs (MO1, MO2, MO3, MCM)

- Make sure to connect the digital outputs to the right polarity, see wiring diagrams.
- When connecting a relay to the digital outputs, connect a surge absorber or fly-back diode across the coil and check the polarity.

#### General

- Keep control wiring as far away as possible from the power wiring and in separate conduits to avoid interference. If necessary let them cross only at 90° angle.
- The AC motor drive control wiring should be properly installed and not touch any live power wiring or terminals.

## 

- If a filter is required for reducing EMI (Electro Magnetic Interference), install it as close as possible to AC drive. EMI can also be reduced by lowering the Carrier Frequency.
- When using a GFCI (Ground Fault Circuit Interrupter), select a current sensor with sensitivity of 200mA, and not less than 0.1-second detection time to avoid nuisance tripping. For the specific GFCI of the AC motor drive, please select a current sensor with sensitivity of 30mA or above.

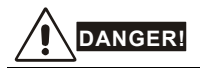

Damaged insulation of wiring may cause personal injury or damage to circuits/equipment if it comes in contact with high voltage.

Chapter 2 Installation and Wiring | VFD-B-P Series

## 2.4.5 Main Circuit Terminals

3HP (2.2kW): VFD022B43P-A

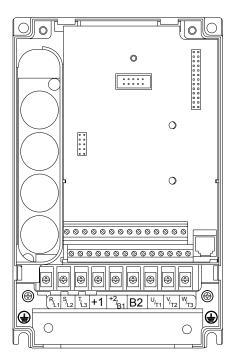

Control Terminal Torque: 4Kgf-cm (3 in-lbf) Wire: 12-24 AWG (3.3-0.2 mm<sup>2</sup>)

Power Terminal

Torque: 18 kgf-cm (15.6 in-lbf)

Wire Gauge: 10-18 AWG (5.3-0.8  $\rm mm^2)$  stranded wire, 12-18 AWG (3.3-0.8  $\rm mm^2)$  solid wire Wire Type: Copper only, 75°C

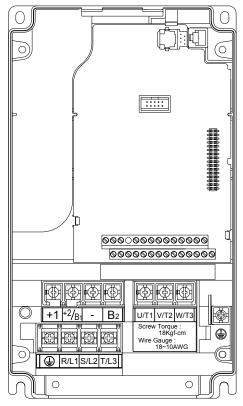

Control Terminal

Torque: 4Kgf-cm (3 in-lbf) Wire: 12-24 AWG (3.3-0.2mm<sup>2</sup>)

Power Terminal Torque: 18 kgf-cm (15.6 in-lbf) Wire Gauge: 10-18 AWG (5.3-0.8mm<sup>2</sup>) Wire Type: Stranded copper only, 75°C

#### Chapter 2 Installation and Wiring | VFD-B-P Series

#### 7.5HP to 20HP (5.5-15kW)

VFD055B43P, VFD075B43P, VFD110B43P, VFD150B43P

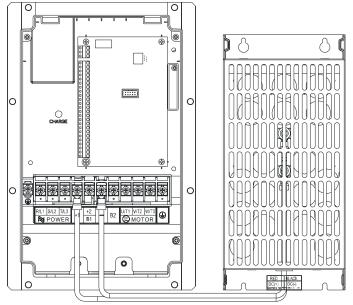

Control Terminal Torque: 4Kgf-cm (3 in-lbf) Wire: 12-24 AWG (3.3-0.2mm<sup>2</sup>)

Power Terminal Torque: 30Kgf-cm (26 in-lbf) Wire: 8-12 AWG (8.4-3.3mm<sup>2</sup>)

Wire Type: Stranded Copper only, 75°C

NOTE To connect 6 AWG (13.3 mm<sup>2</sup>) wires, use Recognized Ring Terminals

#### 25 HP to 50 HP(18.5-37kW)

VFD185B43P, VFD220B43P, VFD300B43P, VFD370B43W-P

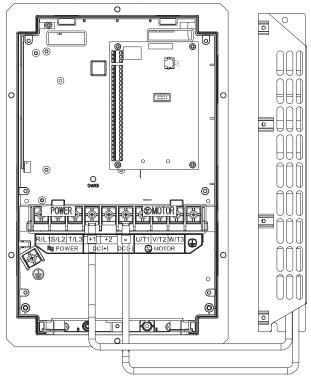

Control Terminal Torque: 4Kgf-cm (3 in-lbf) Wire: 12-24 AWG (3.3-0.2 mm<sup>2</sup>)

Power Terminal Torque: 30Kgf-cm (26 in-lbf) Wire: 2-8 AWG (33.6-8.4 mm<sup>2</sup>)

#### Chapter 2 Installation and Wiring | VFD-B-P Series

#### 60 HP(45kW)

VFD450B43W-P

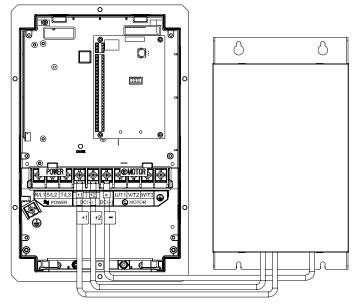

Control Terminal Torque: 4Kgf-cm (3 in-lbf) Wire: 12-24 AWG (3.3-0.2 mm<sup>2</sup>)

Power Terminal Torque: 30kgf-cm (26 in-lbf) Wire Gauge: 1- 4 AWG (42.41-21.15 mm<sup>2</sup>)

## 3.1 Preparations before Start-up

Carefully check the following items before proceeding.

- Make sure that the wiring is correct. In particular, check that the output terminals U, V, W. are NOT connected to power and that the drive is well grounded.
- Verify that there are no short-circuits between terminals and from terminals to ground or mains power.
- Check for loose terminals, connectors or screws.
- Verify that no other equipment is connected to the AC motor
- Make sure that all switches are OFF before applying power to ensure that the AC motor drive doesn't start running and there is no abnormal operation after applying power.
- Make sure that the front cover is correctly installed before applying power.
- Do NOT operate the AC motor drive with humid hands.
- Check the following items after applying power:
  - The keypad should light up as follows (normal status with no error)

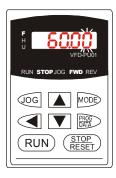

When power is ON, LEDs "F", "STOP" and "FWD" should light up. The display will show "60.00" with the least signification "0" flashing.

## 3.2 Operation Method

Refer to 4.2 How to operate the digital keypad VFD-PU01 and chapter 5 parameters for setting. Please choose a suitable method depending on application and operation rule. The operation is usually used as shown in the following table.

| Operation Method                | Frequency Source |                                               | Operation<br>Command Source                        |
|---------------------------------|------------------|-----------------------------------------------|----------------------------------------------------|
| PU01 keypad                     |                  |                                               | RUN<br>STOP<br>RESET                               |
| Operate from<br>external signal | AVI, ACI, AUI    | Parameter<br>setting:<br>04-04=11<br>04-05=12 | External terminals<br>input:<br>FWD-DCM<br>REV-DCM |

## 3.3 Trial Run

After finishing checking the items in "3.1 preparation before start-up", you can perform a trial run. The factory setting of the operation source is from the keypad (Pr.02-01=00).

- 1. After applying power, verify that LED "F" is on and the display shows 60.00Hz.
- 2. Setting frequency to about 5Hz by using V key.
- 3. Pressing RUN key for forward running. And if you want to change to reverse running,

you should press key in the page. And if you want to decelerate to stop, please press key.

- 4. Check following items:
  - Check if the motor direction of rotation is correct.
  - Check if the motor runs steadily without abnormal noise and vibration.
  - Check if acceleration and deceleration are smooth.

If the results of trial run are normal, please start the formal run.

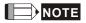

- Stop running immediately if any fault occurs and refer to the troubleshooting guide for solving the problem.
- Do NOT touch output terminals U, V, W when power is still applied to L1/R, L2/S, L3/T even when the AC motor drive has stopped. The DC-link capacitors may still be charged to hazardous voltage levels, even if the power has been turned off.
- To avoid damage to components, do not touch them or the circuit boards with metal objects or your bare hands.

This page intentionally left blank.

## 4.1 Description of the Digital Keypad VFD-PU01

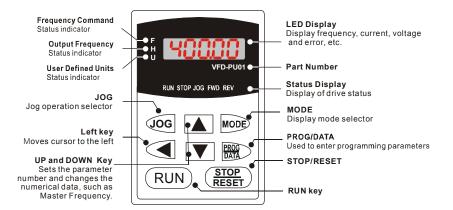

| Display Message | Descriptions                                                                    |
|-----------------|---------------------------------------------------------------------------------|
| 6000            | Displays the AC drive Master Frequency.                                         |
| • <u>5000</u>   | Displays the actual output frequency present at terminals U/T1, V/T2, and W/T3. |
| , 1800.0        | User defined unit (where U = F x Pr.00-05)                                      |
| 8 5.8           | Displays the output current present at terminals U/T1, V/T2, and W/T3.          |
| -Frd-           | Displays the AC motor drive forward run status.                                 |

Chapter 4 Digital Keypad Operation | VFD-B-P Series

| Display Message | Descriptions                                                                                                    |
|-----------------|----------------------------------------------------------------------------------------------------|
| 20-             | Displays the AC motor drive reverse run status.                                                                                                    |
| c 28            | The counter value (C).                                                                                                    |
| 86-88           | Displays the selected parameter.                                                                                                    |
| 18              | Displays the actual stored value of the selected parameter.                                                                                                 |
| 33              | External Fault.                                                                                                    |
|                 | Display "End" for approximately 1 second if input has been accepted by                                                                                      |
| -End-           | pressing DATA key. After a parameter value has been set, the new value is automatically stored in memory. To modify an entry, use the , , , , , and , keys. |
| -800-           | Display "Err", if the input is invalid.                                                                                                    |

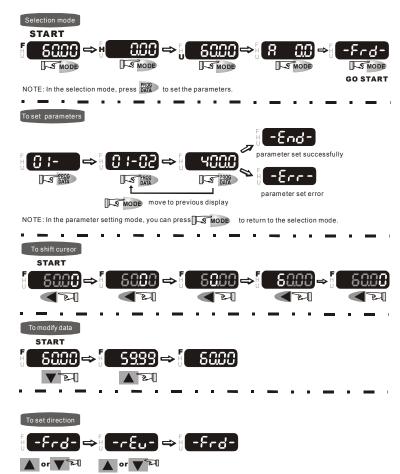

## 4.2 How to Operate the Digital Keypad VFD-PU01

#### Chapter 4 Digital Keypad Operation | VFD-B-P Series

This page intentionally left blank.

## **Chapter 5 Parameters**

The VFD-B-P parameters are divided into 12 groups by property for easy setting. In most applications, the user can finish all parameter settings before start-up without the need for readjustment during operation.

The 12 groups are as follows:

- Group 0: User Parameters
- Group 1: Basic Parameters
- Group 2: Operation Method Parameters
- Group 3: Output Function Parameters
- Group 4: Input Function Parameters
- Group 5: Multi-Step Speed and PLC Parameters
- **Group 6: Protection Parameters**
- Group 7: Motor Parameters
- Group 8: Special Parameters
- Group 9: Communication Parameters
- Group 10: PID Control Parameters
- Group 11: Fan & Pump Control Parameters

## 5.1 Summary of Parameter Settings

 $\mathcal{M}$ : The parameter can be set during operation.

#### Group 0 User Parameters

| Parameter      | Explanation                                       | Settings                                                                                                    | Factory<br>Setting | Customer |
|----------------|---------------------------------------------------|----------------------------------------------------------------------------------------------------|--------------------|----------|
| 00-00          | Identity Code of the AC motor drive               | Read-only                                                                                                    | ##                 |          |
| 00-01          | Rated Current<br>Display of the AC<br>motor drive | Read-only                                                                                                    | #.#                |          |
| 00-02          | Parameter Reset                                   | <ul> <li>08: Keypad lock</li> <li>09: All parameters are reset to factory settings (50Hz, 380V)</li> <li>10: All parameters are reset to factory settings (60Hz, 440V)</li> </ul>                                                                                                    | 00                 |          |
| <b>≁</b> 00-03 | Start-up Display<br>Selection                     | <ul> <li>00: Display the frequency command value (LED F)</li> <li>01: Display the actual output frequency (LED H)</li> <li>02: Display the content of user-defined unit (LED U)</li> <li>03: Multifunction display, see Pr.00-04</li> <li>04: FWD/REV command</li> </ul>                                                                                                    | 00                 |          |
| <b>≁</b> 00-04 | Content of Multi<br>Function Display              | 00: Display output current (A)<br>01: Display counter value (C)<br>02: Display process operation (1.tt)<br>03: Display DC-BUS voltage ( $\overline{u}$ )<br>04: Display output voltage (E)<br>05: Output power factor angle (n)<br>06: Display output power (P)<br>07: Display actual motor speed (HU)<br>08: Display the estimated value of torque as it<br>relates to current (t)<br>09: Display PG numbers/10ms (G)<br>10: Display AVI (U1.) (%)<br>11: Display AVI (U2.) (%)<br>13: Display AUI (U3.) (%)<br>14: Display the temperature of heat sink (°C) | 00                 |          |
| <b>≠</b> 00-05 | User-Defined<br>Coefficient K                     | 0.01 to 160.00                                                                                                    | 1.00               |          |
| 00-06          | Software Version                                  | Read-only                                                                                                    | #.##               |          |
| 00-07          | Password Input                                    | 00 to 65535                                                                                                    | 00                 |          |
| 00-08          | Password Set                                      | 00 to 65535                                                                                                    | 00                 |          |
| 00-09          | Control Method                                    | 00: V/f Control<br>01: V/f + PG Control<br>02: Vector Control<br>03: Vector + PG Control                                                                                                    | 00                 |          |

| Parameter | Explanation | Settings | Factory<br>Setting | Customer |
|-----------|-------------|----------|--------------------|----------|
| 00-10     | Reserved    |          |                    |          |

#### Group 1 Basic Parameters

| Parameter      |                                                                               | Settings                                                                                                    | Factory<br>Setting | Customer |
|----------------|-------------------------------------------------------------------------------|----------------------------------------------------------------------------------------------------|--------------------|----------|
| 01-00          | Maximum Output<br>Frequency (Fmax)                                            | 50.00 to 400.00 Hz                                                                                                    | 60.00              |          |
| 01-01          | Maximum Voltage<br>Frequency (Fbase)                                          | 0.10 to 400.00 Hz                                                                                                    | 60.00              |          |
| 01-02          | Maximum Output<br>Voltage (Vmax)                                              | 460V series: 0.1V to 510.0V                                                                                                    | 440.0              |          |
| 01-03          | Mid-Point Frequency<br>(Fmid)                                                 | 0.10 to 400.00 Hz                                                                                                    | 0.50               |          |
| 01-04          | Mid-Point Voltage<br>(Vmid)                                                   | 460V series: 0.1V to 510.0V                                                                                                    | 3.4                |          |
| 01-05          | Minimum Output<br>Frequency (Fmin)                                            | 0.10 to 400.00 Hz                                                                                                    | 0.50               |          |
| 01-06          | Minimum Output<br>Voltage (Vmin)                                              | 460V series: 0.1V to 510.0V                                                                                                    | 3.4                |          |
| 01-07          | Output Frequency<br>Upper Limit                                               | 1 to 120%                                                                                                    | 100                |          |
| 01-08          | Output Frequency<br>Lower Limit                                               | 0 to100 %                                                                                                    | 0                  |          |
| <b>№</b> 01-09 | Accel Time 1                                                                  | 0.01 to 3600.0 sec                                                                                                    | 10.0               |          |
| ₩01-10         | Decel Time 1                                                                  | 0.01 to 3600.0 sec                                                                                                    | 10.0               |          |
| ₩01-11         | Accel Time 2                                                                  | 0.01 to 3600.0 sec                                                                                                    | 10.0               |          |
| <b>⊮</b> 01-12 | Decel Time 2                                                                  | 0.01 to 3600.0 sec                                                                                                    | 10.0               |          |
|                | 01-09 ~ 01-12: Factor                                                         | y setting for models of 30hp (22kW) and above                                                                                                    | e is 60sec.        |          |
| <b>⊮</b> 01-13 | Jog Acceleration<br>Time                                                      | 0.1 to 3600.0 sec                                                                                                    | 1.0                |          |
| ₩01-14         | Jog Frequency                                                                 | 0.10 Hz to 400.00 Hz                                                                                                    | 6.00               |          |
| <b>★</b> 01-15 | Auto acceleration /<br>deceleration (refer to<br>Accel/Decel time<br>setting) | 00: Linear Accel/Decel<br>01: Auto Accel, Linear Decel<br>02: Linear Accel, Auto Decel<br>03: Auto Accel/Decel (Set by load)<br>04: Auto Accel/Decel (set by Accel/Decel<br>Time setting) | 00                 |          |
| 01-16          | Acceleration S-<br>Curve                                                      | 00 to 07                                                                                                    | 00                 |          |
| 01-17          | Deceleration S-<br>Curve                                                      | 00 to 07                                                                                                    | 00                 |          |
| <b>⊮</b> 01-18 | Accel Time 3                                                                  | 0.01 to 3600.0 sec                                                                                                    | 10.0               |          |
| <b>⊮</b> 01-19 | Decel Time 3                                                                  | 0.01 to 3600.0 sec                                                                                                    | 10.0               |          |
| <b>⊮</b> 01-20 | Accel Time 4                                                                  | 0.01 to 3600.0 sec                                                                                                    | 10.0               |          |
| <b>⊮</b> 01-21 | Decel Time 4                                                                  | 0.01 to 3600.0 sec                                                                                                    | 10.0               |          |
|                |                                                                               | y setting for models of 30hp (22kW) and above                                                                                                    | is 60sec.          |          |
| <b>⊮</b> 01-22 | Jog Deceleration<br>Time                                                      | 0.1 to 3600.0 sec                                                                                                    | 1.0                |          |
| 01-23          | Accel/Decel Time                                                              | 00: Unit: 1 sec                                                                                                    | 01                 |          |

Chapter 5 Parameters | VFD-B-P Series

| Parameter | Explanation | Settings                                | Factory<br>Setting | Customer |
|-----------|-------------|-----------------------------------------|--------------------|----------|
|           | Unit        | 01: Unit: 0.1 sec<br>02: Unit: 0.01 sec |                    |          |

### **Group 2 Operation Method Parameters**

| Parameter      | Explanation                                    | Settings                                                                                                    | Factory<br>Setting | Customer |
|----------------|------------------------------------------------|----------------------------------------------------------------------------------------------------|--------------------|----------|
| <b>≁</b> 02-00 | Source of First<br>Master Frequency<br>Command | 00: Digital keypad (PU01)<br>01: 0 to +10V from AVI                                                                                                    |                    |          |
|                |                                                | 02: 4 to 20mA from ACI<br>03: -10 to +10Vdc from AUI                                                                                                    |                    |          |
|                |                                                | <ul> <li>04: RS-485 serial communication (RJ-11).<br/>Last used frequency saved.</li> <li>05: RS-485 serial communication (RJ-11).<br/>Last used frequency not saved.</li> <li>06: Combined use of master and auxiliary<br/>frequency command<br/>(See Pr. 02-10 to 02-12)</li> </ul> | 00                 |          |
|                |                                                | 00: Digital keypad (PU01)<br>01: External terminals. Keypad STOP/RESET                                                                                                    |                    |          |
| ₩02-01         | Source of First<br>Operation Command           | enabled.<br>02: External terminals. Keypad STOP/RESET<br>disabled.<br>03: RS-485 serial communication (RJ-11).                                                                                                    | 00                 |          |
|                |                                                | Keypad STOP/RESET enabled.<br>04: RS-485 serial communication (RJ-11).<br>Keypad STOP/RESET disabled.                                                                                                    |                    |          |
| 02-02          | Stop Method                                    | 00: STOP: ramp to stop; E.F.: coast to stop<br>01: STOP: coast to stop; E.F.: coast to stop<br>02: STOP: ramp to stop; E.F.: ramp to stop<br>03: STOP: coast to stop; E.F.: ramp to stop                                                                                              | 00                 |          |
|                |                                                | V/f control:3-7.5hp/2.2-5.5kW: 01-15kHz                                                                                                    | 10                 |          |
|                | PWM Carrier                                    | 10-30hp/7.5-22kW: 01-09kHz                                                                                                    | 06                 |          |
| 02-03          | Frequency<br>Selections                        | 40-60hp/30-45kW: 01-06kHz                                                                                                    | 04                 |          |
|                | Selections                                     | Vector control: 3-25hp/2.2-18.5kW: 01-15kHz                                                                                                    | 10                 |          |
|                |                                                | 30-60hp/22-45kW: 01-09 kHz                                                                                                    | 06                 |          |
| 02-04          | Motor Direction<br>Control                     | 00: Enable forward/reverse operation<br>01: Disable reverse operation<br>02: Disabled forward operation                                                                                                    | 00                 |          |
| 02-05          | 2-wire/3-wire<br>Operation Control<br>Modes    | 00: 2-wire: FWD/STOP, REV/STOP<br>01: 2-wire: FWD/REV, RUN/STOP<br>02: 3-wire operation                                                                                                    | 00                 |          |
| 02-06          | Line Start Lockout                             | 00: Disable. Operation status is not changed<br>even if operation command source Pr.02-<br>01 and/or Pr.02-14 is changed.                                                                                                    | 00                 |          |

|                |                                                                                 | Chapter 5 Parameters   VFD-B-P Series                                                                                                    |                    |          |  |
|----------------|---------------------------------------------------------------------------------|----------------------------------------------------------------------------------------------------|--------------------|----------|--|
| Parameter      | Explanation                                                                     | Settings                                                                                                    | Factory<br>Setting | Customer |  |
|                |                                                                                 | <ul> <li>01: Enable. Operation status is not changed<br/>even if operation command source Pr.02-<br/>01 and/or Pr.02-14 is changed.</li> <li>02: Disable. Operation status will change if<br/>operation command source Pr.02-01<br/>and/or Pr.02-14 is changed.</li> <li>03: Enable. Operation status will change if<br/>operation command source Pr.02-01<br/>and/or Pr.02-14 is changed.</li> </ul> |                    |          |  |
| 02-07          | Loss of ACI Signal<br>(4-20mA)                                                  | <ul><li>00: Decelerate to 0 Hz</li><li>01: Coast to stop and display "EF"</li><li>02: Continue operation by last frequency command</li></ul>                                                                                                    | 00                 |          |  |
| <b>₩</b> 02-08 | Up/Down Mode                                                                    | <ul> <li>00: Based on accel/decel time</li> <li>01: Constant speed (Pr.02-09)</li> <li>02: Based on accel/decel time, but frequency command will be 0 when stopped. Only used when the frequency command source is PU01</li> </ul>                                                                                                    | 00                 |          |  |
| <b>₩</b> 02-09 | Accel/Decel Rate of<br>Change of<br>UP/DOWN<br>Operation with<br>Constant Speed | 0.01~1.00 Hz/msec                                                                                                    | 0.01               |          |  |
| <b>⊮</b> 02-10 | Source of the Master<br>Frequency<br>Command                                    | 00: Digital keypad (PU01)<br>01: 0 to +10V from AVI<br>02: 4 to 20mA from ACI<br>03: -10 to +10Vdc from AUI<br>04: RS-485 serial communication (RJ-11)                                                                                                    | 00                 |          |  |
| <b>⊮</b> 02-11 | Source of the<br>Auxiliary Frequency<br>Command                                 | 00: Digital keypad (PU01)<br>01: 0 to +10V from AVI<br>02: 4 to 20mA from ACI<br>03: -10 to +10Vdc from AUI<br>04: RS-485 serial communication (RJ-11)                                                                                                    | 00                 |          |  |
| <b>⊮</b> 02-12 | Combination of the<br>Master and Auxiliary<br>Frequency<br>Command              | 00: Master frequency + auxiliary frequency<br>01: Master frequency - auxiliary frequency                                                                                                    | 00                 |          |  |
| <b>⊮</b> 02-13 | Source of Second<br>Frequency<br>Command                                        | 00: Digital keypad (PU01)<br>01: 0 to +10V from AVI<br>02: 4 to 20mA from ACI<br>03: -10 to +10Vdc from AUI<br>04: RS-485 serial communication (RJ-11).<br>Last used frequency saved<br>05: RS-485 serial communication (RJ-11).<br>Last used frequency not saved.<br>06: Combined use of master and auxiliary<br>frequency command (See Pr. 02-10 to 02-<br>12)                                      | 00                 |          |  |

Chapter 5 Parameters | VFD-B-P Series

| Parameter      | Explanation                           | Settings                                                                                                    | Factory<br>Setting | Customer |
|----------------|---------------------------------------|----------------------------------------------------------------------------------------------------|--------------------|----------|
| <b>x</b> 02-14 | Source of Second<br>Operation Command | <ol> <li>Digital keypad (PU01)</li> <li>External terminals. Keypad STOP/RESET<br/>enabled.</li> <li>External terminals. Keypad STOP/RESET<br/>disabled.</li> <li>RS-485 serial communication (RJ-11).<br/>Keypad STOP/RESET enabled.</li> <li>RS-485 serial communication (RJ-11).<br/>Keypad STOP/RESET disabled.</li> </ol> | 00                 |          |
| <b>⊮</b> 02-15 | Keypad Frequency<br>Command           | 0.00 ~ 400.00Hz                                                                                                    | 60.00              |          |

## **Group 3 Output Function Parameters**

| Parameter | Explanation                                       | Settings                                                                                                    | Factory<br>Setting | Customer |
|-----------|---------------------------------------------------|----------------------------------------------------------------------------------------------------|--------------------|----------|
| 03-00     | Multi-Function<br>Output Relay (RA1,<br>RB1, RC1) | 00: No function<br>01: AC drive operational                                                                                                    | 08                 |          |
|           |                                                   | 02: Master frequency attained<br>03: Zero speed                                                                                                    |                    |          |
| 02.01     | Multi-Function<br>Output Terminal<br>MO1          | 04: Over torque detection<br>05: Base-Block (B.B.) indication                                                                                                    | 01                 |          |
| 03-01     |                                                   | 06: Low-voltage indication                                                                                                    |                    |          |
| 03-02     | Multi-Function<br>Output Terminal<br>MO2          | <ul><li>07: Operation mode indication</li><li>08: Fault indication</li><li>09: Desired frequency attained 1</li><li>10: PLC program running</li></ul>                                                                                                    | 02                 |          |
| 03-03     | Multi-Function<br>Output Terminal<br>MO3          | <ul> <li>11: PLC program step completed</li> <li>12: PLC program completed</li> <li>13: PLC program operation paused</li> <li>14: Terminal count value attained</li> <li>15: Preliminary count value attained</li> <li>16: Auxiliary motor No.1</li> <li>17: Auxiliary motor No.2</li> <li>18: Auxiliary motor No.3</li> <li>19: Heat sink overheat warning</li> <li>20: AC motor drive ready</li> <li>21: Emergency stop indication</li> <li>22: Desired frequency attained 2</li> <li>23: Software brake signal</li> <li>24: Zero speed output signal</li> <li>25: Under-current detection</li> <li>26: Operation indication (H&gt;=Fmin)</li> <li>27: Feedback signal error</li> <li>28: User-defined low-voltage detection</li> </ul> | 20                 |          |

| Chapter 5 Parameters   VFD-B-P Se |                                                       |                                                                                                    |                    |          |
|-----------------------------------|-------------------------------------------------------|----------------------------------------------------------------------------------------------------|--------------------|----------|
| Parameter                         | Explanation                                           | Settings                                                                                                    | Factory<br>Setting | Customer |
| 03-04                             | Desired Frequency<br>Attained 1                       | 0.00 to 400.00 Hz                                                                                                    | 0.00               |          |
| 03-05                             | Analog Output<br>Signal                               | 00: Analog frequency meter<br>01: Analog current meter<br>02: Output voltage<br>03: Output frequency command<br>04: Output motor speed<br>05: Load power factor (cos90° to Cos0°) | 00                 |          |
| ₩03-06                            | Analog Output Gain                                    | 01 to 200%                                                                                                    | 100                |          |
| ₩03-07                            | Digital Output<br>Multiplying Factor                  | 01 to 20                                                                                                    | 01                 |          |
| ₩03-08                            | Terminal Count<br>Value                               | 00 to 65500                                                                                                    | 00                 |          |
| <b>⊮</b> 03-09                    | Preliminary Count<br>Value                            | 00 to 65500                                                                                                    | 00                 |          |
| 03-10                             | Desired Frequency<br>Attained 2                       | 0.00 to 400.00 Hz                                                                                                    | 0.00               |          |
| 03-11                             | EF Active When<br>Preliminary Count<br>Value Attained | <ul> <li>00: Preliminary count value attained, no EF display</li> <li>01: Preliminary count value attained, EF active</li> </ul>                                                  | 00                 |          |
| 03-12                             | Reserved                                              |                                                                                                    |                    |          |
| 03-13                             | Brake Release<br>Frequency                            | 0.00 to 400.00Hz                                                                                                    | 0.00               |          |
| 03-14                             | Brake Engage<br>Frequency                             | 0.00 to 400.00Hz                                                                                                    | 0.00               |          |

## Group 4 Input Function Parameters

| Parameter      | Explanation                                            | Settings                                                                                                    | Factory<br>Setting | Customer |
|----------------|--------------------------------------------------------|----------------------------------------------------------------------------------------------------|--------------------|----------|
| <b>№</b> 04-00 | AVI Analog Input<br>Bias                               | 0.00~200.00 %                                                                                                    | 0.00               |          |
| 04-01          | AVI Bias Polarity                                      | 00: Positive bias<br>01: Negative bias                                                                                   | 00                 |          |
| ₩04-02         | AVI Input Gain                                         | 1 to 200 %                                                                                                    | 100                |          |
| 04-03          | AVI Negative Bias,<br>Reverse Motion<br>Enable/Disable | 00: No AVI negative bias command<br>01: Negative bias: REV motion enabled<br>02: Negative bias: REV motion disabled      | 00                 |          |
| 04-04          | Multi-Function Input<br>Terminal 1 (MI1)               | 00: No function<br>01: Multi-Step speed command 1<br>02: Multi-Step speed command 2                                      | 01                 |          |
| 04-05          | Multi-Function Input<br>Terminal 2 (MI2)               | 03: Multi-Step speed command 3<br>04: Multi-Step speed command 4<br>05: External reset (N.O.)<br>06: Accel/Decel inhibit | 02                 |          |

Chapter 5 Parameters | VFD-B-P Series

| Parameter       | Explanation                                  | Settings                                                         | Factory<br>Setting | Customer |
|-----------------|----------------------------------------------|------------------------------------------------------------------|--------------------|----------|
|                 |                                              | 07: Accel/Decel time selection command 1                         |                    |          |
|                 |                                              | 08: Accel/Decel time selection command 2                         |                    |          |
| 04-06           | Multi-Function Input                         | 09: External base block (N.O.)                                   | 03                 |          |
|                 | Terminal 3 (MI3)                             | 10: External base block (N.C.)                                   |                    |          |
|                 |                                              | 11: Up: Increment master frequency                               |                    |          |
| 04-07           | Multi-Function Input                         | 12: Down: Decrement master frequency                             | 04                 |          |
|                 | Terminal 4 (MI4)                             | 13: Counter reset                                                |                    |          |
|                 |                                              | 14: Run PLC program                                              |                    |          |
|                 |                                              | 15: Pause PLC program                                            |                    |          |
|                 | Multi-Function Input                         | 16: Auxiliary motor No.1 output disable                          | 05                 |          |
| Terminal 5 (MI5 | Terminal 5 (MI5)                             | 17: Auxiliary motor No.2 output disable                          |                    |          |
|                 |                                              | 18: Auxiliary motor No.3 output disable                          |                    |          |
| 04-09           | Multi-Function Input                         | 19: Emergency stop (N.O.)<br>20: Emergency stop (N.C.)           | 06                 |          |
| 04 00           | Terminal 6 (MI6)                             | 21: Master frequency selection AVI/ACI                           | 00                 |          |
|                 |                                              | 22: Master frequency selection AVI/AUI                           |                    |          |
|                 |                                              | 23: Operation command selection                                  |                    |          |
|                 |                                              | (keypad/external terminals)<br>24: Auto accel/decel mode disable |                    |          |
|                 |                                              | 25: Forced stop (N.C.)                                           |                    |          |
|                 |                                              | 26: Forced stop (N.O.)                                           |                    |          |
|                 |                                              | 27: Parameter lock enable (N.O.)                                 |                    |          |
|                 |                                              | 28: PID function disabled                                        |                    |          |
|                 |                                              | 29: Jog FWD/REV command                                          |                    |          |
|                 |                                              | 30: External reset (N.C.)                                        |                    |          |
|                 |                                              | 31: Source of second frequency command<br>enabled                |                    |          |
|                 |                                              | 32: Source of second operation command<br>enabled                |                    |          |
|                 |                                              | 33: One shot PLC                                                 |                    |          |
|                 |                                              | 34: Proximity sensor input for simple Index function             |                    |          |
|                 |                                              | 35: Output shutoff stop (NO)                                     |                    |          |
|                 |                                              | 36: Output shutoff stop (NC)                                     |                    |          |
| 04-10           | Digital Terminal<br>Input Debouncing<br>Time | 1 to 20 (*2ms)                                                   | 01                 |          |
| <b>⊮</b> 04-11  | ACI Analog Input<br>Bias                     | 0.00~200.00 %                                                    | 0.00               |          |
| 04.12           |                                              | 00: Positive bias                                                | 00                 |          |
| 04-12           | ACI Bias Polarity                            | 01: Negative bias                                                | 00                 |          |
| <b>⊮</b> 04-13  | ACI Input Gain                               | 01 to 200 %                                                      | 100                |          |

| Chapter 5 Parameters   VFD-B-P Series |                                                   |                                        |                    |          |
|---------------------------------------|---------------------------------------------------|----------------------------------------|--------------------|----------|
| Parameter                             | Explanation                                       | Settings                               | Factory<br>Setting | Customer |
|                                       | ACI Negative Bias,                                | 00: No ACI negative bias command       |                    |          |
| 04-14                                 | Reverse Motion<br>Enable/Disable                  | 01: Negative bias: REV motion enabled  | 00                 |          |
|                                       | Ellable/Disable                                   | 02: Negative bias: REV motion disabled |                    |          |
| <b>⊮</b> 04-15                        | AUI Analog Input<br>Bias                          | 0.00~200.00 %                          | 0.00               |          |
| 04-16                                 | AUI Bias Polarity                                 | 00: Positive bias                      | 00                 |          |
|                                       | ,                                                 | 01: Negative bias                      | 400                |          |
| <b>⊮</b> 04-17                        | AUI Input Gain                                    | 01 to 200 %                            | 100                |          |
|                                       | AUI Negative Bias                                 | 00: No AUI negative bias command       |                    |          |
| 04-18                                 | Reverse Motion                                    | 01: Negative bias: REV motion enabled  | 00                 |          |
|                                       | Enable/Disable                                    | 02: Negative bias: REV motion disabled |                    |          |
| 04-19                                 | AVI Analog Input<br>Delay                         | 0.00 to 10.00 sec                      | 0.05               |          |
| 04-20                                 | ACI Analog Input<br>Delay                         | 0.00 to 10.00 sec                      | 0.05               |          |
| 04-21                                 | AUI Analog Input<br>Delay                         | 0.00 to 10.00 sec                      | 0.05               |          |
|                                       | Analog Input                                      | 00: 0.01Hz                             |                    |          |
| 04-22                                 | Frequency<br>Resolution                           | 01: 0.1Hz                              | 01                 |          |
| 04-23                                 | Gear Ratio for<br>Simple Index<br>Function        | 4 ~ 1000                               | 200                |          |
| 04-24                                 | Index Angle for<br>Simple Index<br>Function       | 0.0 ~360.0°                            | 180.0              |          |
| <b>⊮</b> 04-25                        | Deceleration Time<br>for Simple Index<br>Function | 0.00 ~100.00 sec                       | 0.00               |          |

# Group 5 Multi-Step Speed and PLC Parameters

| Parameter      | Explanation                             | Settings          | Factory<br>Setting |  |
|----------------|-----------------------------------------|-------------------|--------------------|--|
| <b>★</b> 05-00 | 1 <sup>st</sup> Step Speed<br>Frequency | 0.00 to 400.00 Hz | 0.00               |  |
| ₩05-01         | 2 <sup>nd</sup> Step Speed<br>Frequency | 0.00 to 400.00 Hz | 0.00               |  |
| ₩05-02         | 3 <sup>rd</sup> Step Speed<br>Frequency | 0.00 to 400.00 Hz | 0.00               |  |
| ₩05-03         | 4 <sup>th</sup> Step Speed<br>Frequency | 0.00 to 400.00 Hz | 0.00               |  |
| ₩05-04         | 5 <sup>th</sup> Step Speed<br>Frequency | 0.00 to 400.00 Hz | 0.00               |  |
| ₩05-05         | 6 <sup>th</sup> Step Speed<br>Frequency | 0.00 to 400.00 Hz | 0.00               |  |
| ₩05-06         | 7 <sup>th</sup> Step Speed<br>Frequency | 0.00 to 400.00 Hz | 0.00               |  |

| Parameter      | Explanation                                           | Settings                                                                                                    | Factory<br>Setting | Custome |
|----------------|-------------------------------------------------------|----------------------------------------------------------------------------------------------------|--------------------|---------|
| ₩05-07         | 8 <sup>th</sup> Step Speed<br>Frequency               | 0.00 to 400.00 Hz                                                                                                    | 0.00               |         |
| ₩05-08         | 9 <sup>th</sup> Step Speed<br>Frequency               | 0.00 to 400.00 Hz                                                                                                    | 0.00               |         |
| ₩05-09         | 10 <sup>th</sup> Step Speed<br>Frequency              | 0.00 to 400.00 Hz                                                                                                    | 0.00               |         |
| ₩05-10         | 11 <sup>th</sup> Step Speed<br>Frequency              | 0.00 to 400.00 Hz                                                                                                    | 0.00               |         |
| ₩05-11         | 12 <sup>th</sup> Step Speed<br>Frequency              | 0.00 to 400.00 Hz                                                                                                    | 0.00               |         |
| <b>★</b> 05-12 | 13 <sup>th</sup> Step Speed<br>Frequency              | 0.00 to 400.00 Hz                                                                                                    | 0.00               |         |
| ₩05-13         | 14 <sup>th</sup> Step Speed<br>Frequency              | 0.00 to 400.00 Hz                                                                                                    | 0.00               |         |
| <b>₩</b> 05-14 | Frequency<br>15 <sup>th</sup> Step Speed<br>Frequency | 0.00 to 400.00 Hz                                                                                                    | 0.00               |         |
|                |                                                       | 00: Disable PLC operation<br>01: Execute one program cycle                                                                                                    |                    |         |
| 05-15          | PLC Mode                                              | <ul><li>02: Continuously execute program cycles</li><li>03: Execute one program cycle step by step</li><li>04: Continuously execute program cycles<br/>step by step</li></ul> | 00                 |         |
| 05-16          | PLC Forward/<br>Reverse Motion                        | 00 to 32767 (00: FWD, 01: REV)                                                                                                    | 00                 |         |
| 05-17          | Time Duration of 1st<br>Step Speed                    | 00 to 65500 sec or 00 to 6550.0 sec                                                                                                    | 00                 |         |
| 05-18          | Time Duration of 2nd<br>Step Speed                    | 00 to 65500 sec or 00 to 6550.0 sec                                                                                                    | 00                 |         |
| 05-19          | Time Duration of 3rd<br>Step Speed                    | 00 to 65500 sec or 00 to 6550.0 sec                                                                                                    | 00                 |         |
| 05-20          | Time Duration of 4th<br>Step Speed                    | 00 to 65500 sec or 00 to 6550.0 sec                                                                                                    | 00                 |         |
| 05-21          | Time Duration of 5th<br>Step Speed                    | 00 to 65500 sec or 00 to 6550.0 sec                                                                                                    | 00                 |         |
| 05-22          | Time Duration of 6th<br>Step Speed                    | 00 to 65500 sec or 00 to 6550.0 sec                                                                                                    | 00                 |         |
| 05-23          | Time Duration of 7th<br>Step Speed                    | 00 to 65500 sec or 00 to 6550.0 sec                                                                                                    | 00                 |         |
| 05-24          | Time Duration of 8th<br>Step Speed                    | 00 to 65500 sec or 00 to 6550.0 sec                                                                                                    | 00                 |         |
| 05-25          | Time Duration of 9th<br>Step Speed                    | 00 to 65500 sec or 00 to 6550.0 sec                                                                                                    | 00                 |         |
| 05-26          | Time Duration of<br>10th Step Speed                   | 00 to 65500 sec or 00 to 6550.0 sec                                                                                                    | 00                 |         |
| 05-27          | Time Duration of<br>11th Step Speed                   | 00 to 65500 sec or 00 to 6550.0 sec                                                                                                    | 00                 |         |
| 05-28          | Time Duration of<br>12th Step Speed                   | 00 to 65500 sec or 00 to 6550.0 sec                                                                                                    | 00                 |         |
| 05-29          | Time Duration of<br>13th Step Speed                   | 00 to 65500 sec or 00 to 6550.0 sec                                                                                                    | 00                 |         |

| Parameter | Explanation                          | Settings                            | Factory<br>Setting | Customer |
|-----------|--------------------------------------|-------------------------------------|--------------------|----------|
| 05-30     | Time Duration of<br>14th Step Speed  | 00 to 65500 sec or 00 to 6550.0 sec | 00                 |          |
| 05-31     | Time Duration of<br>15th Step Speed  | 00 to 65500 sec or 00 to 6550.0 sec | 00                 |          |
| 05-32     | Time Unit Settings                   | 00: 1 sec<br>01: 0.1 sec            | 00                 |          |
| 05-33     | The Amplitude of<br>Wobble Vibration | 0.00~400.00 Hz                      | 0.00               |          |
| 05-34     | Wobble Skip<br>Frequency             | 0.00~400.00 Hz                      | 0.00               |          |

### **Group 6 Protection Parameters**

| Parameter | Explanation                             | Settings                                                                                                    | Factory<br>Setting | Custome |
|-----------|-----------------------------------------|----------------------------------------------------------------------------------------------------|--------------------|---------|
| 06-00     | Over-Voltage Stall                      | 460V series: 660.0V to 820.0V                                                                                        | 780.0V             |         |
| 00 00     | Prevention                              | 00: Disable over-voltage stall prevention                                                                            |                    |         |
| 06-01     | Over-Current Stall<br>Prevention during | V/f control: 20 to 150%                                                                                              | 120                |         |
| 00-01     | Accel                                   | Vector control: 20 to 250%                                                                                           | 170                |         |
| 06-02     | Over-Current Stall                      | V/f control: 20 to 150%                                                                                              | 120                |         |
| 06-02     | Prevention during<br>Operation          | Vector control: 20 to 250%                                                                                           | 170                |         |
|           |                                         | 00: Disabled                                                                                                    |                    |         |
|           |                                         | 01: Enabled during constant speed operation.<br>After the over-torque is detected, keep<br>running until OL2 occurs. |                    |         |
| 06-03     | Over-Torque<br>Detection Mode<br>(OL2)  | 02: Enabled during constant speed operation.<br>After the over-torque is detected, stop<br>running.                  | 00                 |         |
|           |                                         | 03: Enabled during accel. After the over-<br>torque is detected, keep running until OL2<br>occurs.                   |                    |         |
|           |                                         | 04: Enabled during accel. After the over-<br>torque is detected, stop running.                                       |                    |         |
| 06-04     | Over-Torque                             | V/f control: 30 to 150%                                                                                              | 110                |         |
| 00 04     | Detection Level                         | Vector control: 10 to 200%                                                                                           | 150                |         |
| 06-05     | Over-Torque<br>Detection Time           | 0.1 to 60.0 sec                                                                                                    | 0.1                |         |
|           | Electronic Thermal                      | 00: Standard motor (self cooled by fan)                                                                              |                    |         |
| 06-06     | Overload Relay<br>Selection             | 01: Special motor (forced external cooling)                                                                          | 02                 |         |
|           | Selection                               | 02: Disabled                                                                                                    |                    |         |
| 06-07     | Electronic Thermal<br>Characteristic    | 30 to 600 sec                                                                                                    | 60                 |         |
| 06-08     | Present Fault                           | 00: No fault                                                                                                    | 00                 |         |
|           | Record                                  | 01: Over current (oc)                                                                                                |                    |         |
|           |                                         | 02: Over voltage (ov)                                                                                                |                    |         |

| Parameter | Explanation                                           | Settings                                                                                                    | Factory<br>Setting | Customer |
|-----------|-------------------------------------------------------|----------------------------------------------------------------------------------------------------|--------------------|----------|
|           |                                                       | 03: Over heat (oH)<br>04: Over load (oL)<br>05: Over load (oL1)<br>06: External fault (EF)                         |                    |          |
|           |                                                       | 07: IGBT protection (occ)                                                                                          |                    |          |
| 06-09     | Second Most Recent                                    | 08: CPU failure (cF3)                                                                                              |                    |          |
|           | Fault Record                                          | 09: Hardware protection failure (HPF)                                                                              |                    |          |
|           |                                                       | 10: Excess current during acceleration (ocA)                                                                       |                    |          |
|           |                                                       | 11: Excess current during deceleration (ocd)                                                                       |                    |          |
|           |                                                       | <ul><li>12: Excess current during steady state (ocn)</li><li>13: Ground fault (GFF)</li><li>14: Reserved</li></ul> |                    |          |
| 06-10     | Third Most Recent                                     | 15: CF1                                                                                                    |                    |          |
|           | Fault Record                                          | 16: CF2                                                                                                    |                    |          |
|           |                                                       | 17: Reserved                                                                                                    |                    |          |
|           |                                                       | 18: Motor over-load (oL2)                                                                                          |                    |          |
|           |                                                       | 19: Auto Acel/Decel failure (CFA)                                                                                  |                    |          |
|           |                                                       | 20: SW/Password protection (codE)                                                                                  |                    |          |
| 06-11     | Fourth Most Recent<br>Fault Record                    | 21: External Emergency Stop (EF1)                                                                                  |                    |          |
|           | T aut Record                                          | 22: Phase-Loss (PHL)                                                                                               |                    |          |
|           |                                                       | <li>23: Preliminary count value attained, EF<br/>active (cEF)</li>                                                 |                    |          |
|           |                                                       | 24: Under-current (Lc)                                                                                             |                    |          |
|           |                                                       | 25: Analog feedback signal error (AnLEr)                                                                           |                    |          |
|           |                                                       | 26: PG feedback signal error (PGErr)                                                                               |                    |          |
| 06-12     | Under-Current<br>Detection Level                      | 00~100% (00: Disabled)                                                                                             | 00                 |          |
| 06-13     | Under-Current<br>Detection Time                       | 0.1~ 3600.0 sec                                                                                                    | 10.0               |          |
|           |                                                       | 00: Warn and keep operating                                                                                        |                    |          |
|           | Under-Current                                         | 01: Warn and ramp to stop                                                                                          |                    |          |
| 06-14     | Detection Mode                                        | 02: Warn and coast to stop                                                                                         | 00                 |          |
|           |                                                       | 03: Warn, after coast to stop, restart (delay<br>06-15 setting time)                                               |                    |          |
| 06-15     | Under-Current<br>Detection Restart<br>Delay Time (Lv) | 1~600 Min.                                                                                                    | 10                 |          |
| 06-16     | User-Defined Low-<br>Voltage Detection<br>Level       | 00: Disabled<br>460V: 440 to 600VDC                                                                                | 00                 |          |

| Parameter | Explanation                                    | Settings        | Factory<br>Setting | Customer |
|-----------|------------------------------------------------|-----------------|--------------------|----------|
| 06-17     | User-Defined Low-<br>Voltage Detection<br>Time | 0.1~ 3600.0 sec | 0.5                |          |
| 06-18     | Reserved                                       |                 |                    |          |

# **Group 7 Motor Parameters**

| Parameter      | Explanation                                    | Settings                                                               | Factory<br>Setting | Customer |
|----------------|------------------------------------------------|------------------------------------------------------------------------|--------------------|----------|
| <b>★</b> 07-00 | Motor Rated Current                            | 30 to 120%                                                             | 100                |          |
| <b>₩</b> 07-01 | Motor No-Load<br>Current                       | 01 to 90%                                                              | 40                 |          |
| <b>₩</b> 07-02 | Torque<br>Compensation                         | 0.0 to 10.0                                                            | 0.0                |          |
| <b>₩</b> 07-03 | Slip Compensation<br>(Used without PG)         | 0.00 to 3.00                                                           | 0.00               |          |
| 07-04          | Number of Motor<br>Poles                       | 02 to 10                                                               | 04                 |          |
| 07-05          | Motor Parameters<br>Auto Tuning                | 00: Disable<br>01: Auto tuning R1<br>02: Auto tuning R1 + no-load test | 00                 |          |
| 07-06          | Motor Line-to-line<br>Resistance R1            | 00~65535 mΩ                                                            | 00                 |          |
| 07-07          | Reserved                                       |                                                                        |                    |          |
| 07-08          | Motor Rated Slip                               | 0.00 to 20.00 Hz                                                       | 3.00               |          |
| 07-09          | Slip Compensation<br>Limit                     | 0 to 250%                                                              | 200                |          |
| 07-10          | Reserved                                       |                                                                        |                    |          |
| 07-11          | Reserved                                       |                                                                        |                    |          |
| 07-12          | Torque<br>Compensation Time<br>Constant        | 0.01 ~10.00 Sec                                                        | 0.05               |          |
| 07-13          | Slip Compensation<br>Time Constant             | 0.05 ~10.00 sec                                                        | 0.10               |          |
| 07-14          | Accumulative Motor<br>Operation Time<br>(Min.) | 00 to 1439 Min.                                                        | 00                 |          |
| 07-15          | Accumulative Motor<br>Operation Time<br>(Day)  | 00 to 65535 Day                                                        | 00                 |          |

## **Group 8 Special Parameters**

| Parameter | Explanation                      | Settings        | Factory<br>Setting | Customer |
|-----------|----------------------------------|-----------------|--------------------|----------|
| 08-00     | DC Brake Current<br>Level        | 00 to 100%      | 00                 |          |
| 08-01     | DC Brake Time<br>during Start-Up | 0.0 to 60.0 sec | 0.0                |          |

| Parameter | Explanation                                    | Settings                                                                                                    | Factory<br>Setting | Customer |
|-----------|------------------------------------------------|----------------------------------------------------------------------------------------------------|--------------------|----------|
| 08-02     | DC Brake Time<br>during Stopping               | 0.0 to 60.0 sec                                                                                                    | 0.0                |          |
| 08-03     | Start-Point for DC<br>Brake                    | 0.00 to 400.00Hz                                                                                                    | 0.00               |          |
| 08-04     | Momentary Power<br>Loss Operation<br>Selection | <ul> <li>00: Operation stops after momentary power loss</li> <li>01: Operation continues after momentary power loss, speed search starts with the Master Frequency reference value</li> <li>02: Operation continues after momentary power loss, speed search starts with the minimum frequency</li> </ul> | 00                 |          |
| 08-05     | Maximum Allowable<br>Power Loss Time           | 0.1 to 5.0 sec                                                                                                    | 2.0                |          |
| 08-06     | B.B. Time for Speed Search                     | 0.1 to 5.0 sec                                                                                                    | 0.5                |          |
| 08-07     | Current Limit for<br>Speed Search              | V/f control: 30 to 150%                                                                                                    | 110                |          |
| 08-08     | Skip Frequency 1<br>Upper Limit                | Vector control: 30 to 200%<br>0.00 to 400.00 Hz                                                                                                    | 150<br>0.00        |          |
| 08-09     | Skip Frequency 1<br>Lower Limit                | 0.00 to 400.00 Hz                                                                                                    | 0.00               |          |
| 08-10     | Skip Frequency 2<br>Upper Limit                | 0.00 to 400.00 Hz                                                                                                    | 0.00               |          |
| 08-11     | Skip Frequency 2<br>Lower Limit                | 0.00 to 400.00 Hz                                                                                                    | 0.00               |          |
| 08-12     | Skip Frequency 3<br>Upper Limit                | 0.00 to 400.00 Hz                                                                                                    | 0.00               |          |
| 08-13     | Skip Frequency 3<br>Lower Limit                | 0.00 to 400.00 Hz                                                                                                    | 0.00               |          |
| 08-14     | Auto Restart After<br>Fault                    | 00 to 10 (00=disable)                                                                                                    | 00                 |          |
| 08-15     | Auto Energy Saving                             | 00: Disable<br>01: Enable                                                                                                    | 00                 |          |
| 08-16     | AVR Function                                   | 00: AVR function enable<br>01: AVR function disable<br>02: AVR function disable for decel.                                                                                                    | 00                 |          |
| 08-17     | Software Brake<br>Level                        | 460V series: 740 to 860V                                                                                                    | 760                |          |
| 08-18     | Base-block Speed<br>Search                     | 00: Speed search starts with last frequency<br>command<br>01: Starts with minimum output frequency                                                                                                    | 00                 |          |
| 08-19     | Speed Search<br>during Start-up                | 00: Speed search disable<br>01: Speed search enable                                                                                                    | 00                 |          |
| ₩08-20    | Speed Search<br>Frequency during<br>Start-up   | 00: Setting frequency<br>01: Maximum operation frequency (01-00)                                                                                                    | 00                 |          |
| 08-21     | Auto Reset Time at<br>Restart after Fault      | 00 to 60000 sec                                                                                                    | 600                |          |

| Parameter | Explanation                                          | Settings | Factory<br>Setting | Customer |
|-----------|------------------------------------------------------|----------|--------------------|----------|
| ₩08-22    | Compensation<br>Coefficient for Motor<br>Instability | 00~1000  | 00                 |          |

## **Group 9 Communication Parameters**

| Parameter      | Explanation                     | Settings                                                                                                    | Factory<br>Setting | Customer |
|----------------|---------------------------------|----------------------------------------------------------------------------------------------------|--------------------|----------|
| <b>₩</b> 09-00 | Communication<br>Address        | tion 01 to 254                                                                                                    |                    |          |
| <b>≁</b> 09-01 | Transmission Speed              | 00: Baud rate 4800bps<br>01: Baud rate 9600bps<br>02: Baud rate 19200bps<br>03: Baud rate 38400bps                                                                   | 01                 |          |
| <b>₩</b> 09-02 | Transmission Fault<br>Treatment | 00: Warn and keep operating<br>01: Warn and ramp to stop<br>02: Warn and coast to stop<br>03: No warning and keep operating                                          | 03                 |          |
| ≠09-03         | Time-out Detection              | 0.0 ~ 60.0 seconds<br>0.0: Disable                                                                                                    | 0.0                |          |
| <b>₩</b> 09-04 | Communication<br>Protocol       | 00: 7,N,2 (Modbus, ASCII)<br>01: 7,E,1 (Modbus, ASCII)<br>02: 7,O,1 (Modbus, ASCII)<br>03: 8,N,2 (Modbus, RTU)<br>04: 8,E,1 (Modbus, RTU)<br>05: 8,O,1 (Modbus, RTU) | 00                 |          |
| <b>★</b> 09-05 | HMI Register 1                  | 00~65535                                                                                                    | 00                 |          |
| <b>№</b> 09-06 | HMI Register 2                  | 00~65535                                                                                                    | 00                 |          |
| ₩09-07         | Response Delay<br>Time          | 00 ~ 200 msec                                                                                                    | 00                 |          |

## **Group 10 PID Control Parameters**

| Parameter | Explanation                        | Settings                                                                                                    | Factory<br>Setting | Customer |
|-----------|------------------------------------|----------------------------------------------------------------------------------------------------|--------------------|----------|
| 10-00     | Input terminal for<br>PID Feedback | <ul> <li>00: Inhibit PID operation</li> <li>01: Negative PID feedback from external terminal (AVI) 0 to +10V</li> <li>02: Negative PID feedback from external terminal (ACI) 4 to 20mA</li> <li>03: Positive PID feedback from external terminal (AVI) 0 to +10V</li> <li>04: Positive PID feedback from external</li> </ul> | 00                 |          |
|           |                                    | terminal (ACI) 4 to 20mA                                                                                                    |                    |          |

Chapter 5 Parameters | VFD-B-P Series

| Parameter      | Explanation                                                        | Settings                                                                                                    | Factory<br>Setting | Customer |
|----------------|--------------------------------------------------------------------|----------------------------------------------------------------------------------------------------|--------------------|----------|
| 10-01          | Gain over PID<br>Detection value                                   | 0.00 to 10.00                                                                                                    | 1.00               |          |
| <b>⊮</b> 10-02 | Proportional Gain (P)                                              | 0.0 to 10.0                                                                                                    | 1.0                |          |
| <b>⊮</b> 10-03 | Integral Gain (I)                                                  | 0.00 to 100.00 sec (0.00=disable)                                                                                 | 1.00               |          |
| <b>№</b> 10-04 | Derivative Control<br>(D)                                          | 0.00 to 1.00 sec                                                                                                  | 0.00               |          |
| 10-05          | Upper Bound for<br>Integral Control                                | 00 to 100%                                                                                                    | 100                |          |
| 10-06          | Primary Delay Filter<br>Time                                       | 0.0 to 2.5 sec                                                                                                    | 0.0                |          |
| 10-07          | PID Output Freq<br>Limit                                           | 0 to 110%                                                                                                    | 100                |          |
| 10-08          | Feedback Signal<br>Detection Time                                  | 0.0 to 3600.0 sec                                                                                                 | 60.0               |          |
| <b>№</b> 10-09 | Treatment of the<br>Erroneous Feedback<br>Signals                  | 00: Warn and keep operation<br>01: Warn and RAMP to stop<br>02: Warn and COAST to stop                            | 00                 |          |
| 10-10          | PG Pulse Range                                                     | 1 to 40000                                                                                                    | 600                |          |
| 10-11          | PG Input                                                           | 00: Disable PG<br>01: Single phase<br>02: Forward / Counterclockwise rotation<br>03: Reverse / Clockwise rotation | 00                 |          |
| <b>⊮</b> 10-12 | ASR (Auto Speed<br>Regulation) control<br>(with PG only) (P)       | 0.0 to 10.0                                                                                                    | 1.0                |          |
| <b>⊮</b> 10-13 | ASR (Auto Speed<br>Regulation) control<br>(with PG only) (I)       | 0.00 to 100.00 (0.00 disable)                                                                                     | 1.00               |          |
| 10-14          | Speed Control<br>Output Frequency<br>Limit                         | 0.00 to 10.00 Hz                                                                                                  | 10.00              |          |
| 10-15          | Sample time for<br>refreshing the<br>content of 210DH<br>and 210EH | 0.01~1.00 seconds                                                                                                 | 0.10               |          |
| 10-16          | Deviation Range of<br>PID Feedback Signal<br>Error                 | 0.00~100.00%                                                                                                    | 100.00             |          |

# Group 11 Fan & Pump Control Parameters

| Parameter | Explanation         | Settings                                            | Factory<br>Setting | Customer |
|-----------|---------------------|-----------------------------------------------------|--------------------|----------|
| 11-00     | V/f Curve Selection | 00: V/f curve determined by Pr.01-00 to<br>Pr.01-06 | 00                 |          |

| Parameter | Explanation                                          | Settings                                                       | Factory<br>Setting | Customer |
|-----------|------------------------------------------------------|----------------------------------------------------------------|--------------------|----------|
|           |                                                      | 01: 1.5 power curve<br>02: 1.7 power curve<br>03: Square curve |                    |          |
| 11-01     | Start-Up Frequency<br>of the Auxiliary<br>Motor      | 04: Cube curve<br>0.00 to 400.00 Hz                            | 0.00               |          |
| 11-02     | Stop Frequency of the Auxiliary Motor                | 0.00 to 400.00 Hz                                              | 0.00               |          |
| 11-03     | Time Delay before<br>Starting the Auxiliary<br>Motor | 0.0 to 3600.0 sec                                              | 0.0                |          |
| 11-04     | Time Delay before<br>Stopping the<br>Auxiliary Motor | 0.0 to 3600.0 sec                                              | 0.0                |          |
| 11-05     | Sleep/Wake Up<br>Detection Time                      | 0.0 ~6550.0 sec                                                | 0.0                |          |
| 11-06     | Sleep Frequency                                      | 0.00~Fmax                                                      | 0.00               |          |
| 11-07     | Wakeup Frequency                                     | 0.00~Fmax                                                      | 0.00               |          |

# **5.2 Parameter Settings for Applications**

### Speed Search

| Applications                                              | Purpose                        | Functions                                                                                                    | Related<br>Parameters            |
|-----------------------------------------------------------|--------------------------------|----------------------------------------------------------------------------------------------------|----------------------------------|
| Windmill, winding<br>machine, fan and all<br>inertia load | Restart free-<br>running motor | Before the free-running motor is<br>completely stopped, it can be restarted<br>without detecting motor speed. The AC<br>motor drive will auto search motor<br>speed and will accelerate when its<br>speed is the same as the motor speed. | 08-06<br>08-07<br>08-19<br>08-20 |

## DC Brake before Running

| Applications                                                                                      | Purpose     | Functions                                                                                                    | Related<br>Parameters |
|---------------------------------------------------------------------------------------------------|-------------|----------------------------------------------------------------------------------------------------|-----------------------|
| When e.g. windmills,<br>fans and pumps rotate<br>freely by wind or flow<br>without applying power | standstill. | If the running direction of the free-<br>running motor is not steady, please<br>execute DC brake before start-up. | 08-00<br>08-01        |

### Motor power switch-over between AC motor drive and commercial power

| Applications                   | Purpose                                                                    | Functions                                                                                                    | Related<br>Parameters            |
|--------------------------------|----------------------------------------------------------------------------|----------------------------------------------------------------------------------------------------|----------------------------------|
| Windmills, pumps,<br>extruders | Switching motor<br>power between AC<br>motor drive and<br>commercial power | When switching motor power between<br>the AC motor drive and commercial<br>power, it is unnecessary to stop the<br>motor or start by commercial power<br>with heavy duty before switching to by<br>AC motor drive control | 03-00<br>03-01<br>03-02<br>03-03 |

# Energy Saving

| Applications                                    | Purpose                              | Functions                                                                                                    | Related<br>Parameters |
|-------------------------------------------------|--------------------------------------|----------------------------------------------------------------------------------------------------|-----------------------|
| Punching machines<br>and precision<br>machinery | Energy saving and<br>less vibrations | Energy saving when the AC motor<br>drive runs at constant speed, yet full<br>power acceleration and deceleration<br>For precision machinery it also helps<br>to lower vibrations. | 08-15                 |

### Multi-step Operation

| Applications        | Purpose | Functions                                                        | Related<br>Parameters      |
|---------------------|---------|------------------------------------------------------------------|----------------------------|
| Conveying machinery |         | To control 15-step speeds and duration by simple contact signal. | 04-04~04-09<br>05-00~05-14 |

## Switching acceleration and deceleration times

| Application                        | s | Purpose                                                                   | Functions                                                                                                    | Related<br>Parameters                     |
|------------------------------------|---|---------------------------------------------------------------------------|----------------------------------------------------------------------------------------------------|-------------------------------------------|
| Auto turntable for conveying machi |   | Switching<br>acceleration and<br>deceleration times<br>by external signal | Switching the multi-step<br>acceleration/deceleration by external<br>signals. When an AC motor drive<br>drives two or more motors, it can reach<br>high-speed but still start and stop<br>smoothly. | 01-09~01-12<br>01-18~01-21<br>04-04~04-09 |

## Overheat Warning

| Applications    | Purpose        | Functions                                                                                   | Related<br>Parameters      |
|-----------------|----------------|---------------------------------------------------------------------------------------------|----------------------------|
| Air conditioner | Safety measure | When the AC motor drive overheats, it uses a thermal sensor to generate a overheat warning. | 03-00~03-03<br>04-04~04-09 |

### Two-wire/three-wire

| Applications        | Purpose                                                          | Functions                                                                                                    | Related<br>Parameters |
|---------------------|------------------------------------------------------------------|----------------------------------------------------------------------------------------------------|-----------------------|
| General application | To run, stop,<br>forward and<br>reverse by external<br>terminals | FWD/STOP         60         FWD:("OPEN":STOP)<br>("CLOSE":FWD)           REV/STOP         50         REV:("OPEN":STOP)<br>("CLOSE":REV)           DCM         VFD-B-P           RUN/STOP         60         FWD:("OPEN":STOP)<br>("CLOSE":REV)           FWD:("OPEN":STOP)<br>("CLOSE":REV)         REV:("OPEN":STOP)<br>("CLOSE":REV)           STOP         RUN         FWD:("CLOSE":RUN)<br>("CLOSE":REV)           STOP         FWD:("CLOSE":RUN)<br>("CLOSE":REV)           REV:("OPEN":STOP)         REV:("OPEN":STOP)           Q0         60           FWD:("CLOSE":RUN)<br>("CLOSE":REV)         REV:("OPEN":STOP)           CM         VFD-B-P | 02-05<br>04-04~04-09  |

## Operation Command

| Applications        | Purpose                                      | Functions                                                                                 | Related<br>Parameters |
|---------------------|----------------------------------------------|-------------------------------------------------------------------------------------------|-----------------------|
| General application | Selecting the<br>source of control<br>signal | Selection of AC motor drive control by<br>external terminals, digital keypad or<br>RS485. | 02-01<br>04-04~04-09  |

# Frequency Hold

| Applications        | Purpose                             | Functions                                                 | Related<br>Parameters |
|---------------------|-------------------------------------|-----------------------------------------------------------|-----------------------|
| General application | Acceleration/<br>deceleration pause | Hold output frequency during<br>Acceleration/deceleration | 04-04~04-09           |

#### Auto Restart after Fault

| Applications                      | Purpose                                                                      | Functions                                                                                    | Related<br>Parameters |
|-----------------------------------|------------------------------------------------------------------------------|----------------------------------------------------------------------------------------------|-----------------------|
| Air conditioners,<br>remote pumps | For continuous and<br>reliable operation<br>without operator<br>intervention | The AC motor drive can be restarted/reset automatically up to 10 times after a fault occurs. | 08-14~08-21           |

# Emergency Stop by DC Brake

| Applications      | Purpose                                     | Functions                                                                                                    | Related<br>Parameters   |
|-------------------|---------------------------------------------|----------------------------------------------------------------------------------------------------|-------------------------|
| High-speed rotors | Emergency stop<br>without brake<br>resistor | AC motor drive can use DC brake for<br>emergency stop when a quick stop is<br>needed without brake resistor. When<br>used often, take motor cooling into<br>consideration. | 08-00<br>08-02<br>08-03 |

## Over-torque Setting

| Applications                 | Purpose                                                                 | Functions                                                                                                    | Related<br>Parameters |
|------------------------------|-------------------------------------------------------------------------|----------------------------------------------------------------------------------------------------|-----------------------|
| Pumps, fans and<br>extruders | To protect<br>machines and to<br>have continuous/<br>reliable operation | The over-torque detection level can be<br>set. Once OC stall, OV stall and over-<br>torque occurs, the output frequency<br>will be adjusted automatically. It is<br>suitable for machines like fans and<br>pumps that require continuous<br>operation. | 06-00~06-05           |

## Upper/Lower Limit Frequency

| Applications | Purpose                                                | Functions                                                                                                    | Related<br>Parameters |
|--------------|--------------------------------------------------------|----------------------------------------------------------------------------------------------------|-----------------------|
| Pump and fan | Control the motor<br>speed within<br>upper/lower limit | When user cannot provide<br>upper/lower limit, gain or bias from<br>external signal, it can be set<br>individually in AC motor drive. | 01-07<br>01-08        |

# Skip Frequency Setting

| Applications   | Purpose                       | Functions                                                                                                    | Related<br>Parameters |
|----------------|-------------------------------|----------------------------------------------------------------------------------------------------|-----------------------|
| Pumps and fans | To prevent machine vibrations | The AC motor drive cannot run at<br>constant speed in the skip frequency<br>range. Three skip frequency ranges<br>can be set. It is used to smooth<br>vibration at certain frequencies. | 08-00~08-13           |

## Carrier Frequency Setting

| Applications        | Purpose   | Functions                                                                         | Related<br>Parameters |
|---------------------|-----------|-----------------------------------------------------------------------------------|-----------------------|
| General application | Low noise | The carrier frequency can be<br>increased when required to reduce<br>motor noise. | 02-03                 |

### Keep Running when Frequency Command is Lost

| Applications     | Purpose                  | Functions                                                                                                    | Related<br>Parameters |
|------------------|--------------------------|----------------------------------------------------------------------------------------------------|-----------------------|
| Air conditioners | For continuous operation | When the frequency command is lost<br>by a system malfunction, the AC<br>motor drive can still run. Suitable for<br>intelligent air conditioners. | 02-07                 |

### Display the Speed of Load

| Applications        | Purpose                   | Functions                                                  | Related<br>Parameters |
|---------------------|---------------------------|------------------------------------------------------------|-----------------------|
| General application | Display running<br>status | Display motor speed(rpm) and machine speed(rpm) on keypad. | 00-04<br>03-05        |

### Output Signal during Running

| Applications        | Purpose                                | Functions                                                                                                    | Related<br>Parameters |
|---------------------|----------------------------------------|----------------------------------------------------------------------------------------------------|-----------------------|
| General application | Provide a signal for<br>running status | Signal available to stop braking when<br>the AC motor drive is running. (This<br>signal will disappear when the AC<br>motor drive is free-running.) | 03-00~03-03           |

### Output Signal in Zero Speed

| Applications        | Purpose                             | Functions                                                                                                    | Related<br>Parameters |
|---------------------|-------------------------------------|----------------------------------------------------------------------------------------------------|-----------------------|
| General application | Provide a signal for running status | When the output frequency is lower<br>than the min. output frequency, a<br>signal is given for external system or<br>control wiring. | 03-00~03-03           |

### Output Signal at Setting Frequency

| Applications        | Purpose                             | Functions                                                                                                    | Related<br>Parameters |
|---------------------|-------------------------------------|----------------------------------------------------------------------------------------------------|-----------------------|
| General application | Provide a signal for running status | When the output frequency is at the setting frequency, a signal is sent by an external system or control wiring. | 03-00~03-03           |

## Output Signal at Over-torque Signal

| Applications         | Purpose         | Functions                                 | Related<br>Parameters |
|----------------------|-----------------|-------------------------------------------|-----------------------|
| General application, | machines and to | When the torque exceeds the over-         | 03-00~03-03           |
| pumps for fans and   |                 | torque level, a signal is sent to prevent | 06-04                 |
| extruders            |                 | the machines from damage.                 | 06-05                 |

### Output Signal at Low Voltage

| Applications        | Purpose                                | Functions                                                                                                    | Related<br>Parameters |
|---------------------|----------------------------------------|----------------------------------------------------------------------------------------------------|-----------------------|
| General application | Provide a signal for<br>running status | When the voltage between P-N is<br>lower than the voltage level, a signal is<br>sent by an external system or control<br>wiring. | 03-00~03-03           |

## Output Signal at Desired Frequency

| Applications        | Purpose                             | Functions                                                                                                    | Related<br>Parameters         |
|---------------------|-------------------------------------|----------------------------------------------------------------------------------------------------|-------------------------------|
| General application | Provide a signal for running status | When the output frequency is at the desired frequency (by frequency command), a signal is sent by an external system or control wiring. | 03-00~03-03<br>03-04<br>03-10 |

# Output Signal for Base Block

| Applications        | Purpose                             | Functions                                                                                  | Related<br>Parameters |
|---------------------|-------------------------------------|--------------------------------------------------------------------------------------------|-----------------------|
| General application | Provide a signal for running status | When executing Base Block, a signal<br>is sent by an external system or<br>control wiring. | 03-00~03-03           |

## Overheat Warning for Heat Sink

| Applications        | Purpose    | Functions                                                                                          | Related<br>Parameters |
|---------------------|------------|----------------------------------------------------------------------------------------------------|-----------------------|
| General application | For safety | When heat sink is overheated, it will<br>send a signal by an external system or<br>control wiring. | 03-00~03-03           |

# Multi-function Analog Output

| Applications        | Purpose                   | Functions                                                                                                    | Related<br>Parameters |
|---------------------|---------------------------|----------------------------------------------------------------------------------------------------|-----------------------|
| General application | Display running<br>status | The value of frequency, output<br>current/voltage can be read by<br>adding a frequency meter or<br>voltage/current meter. | 03-05                 |

# 5.3 Description of Parameter Settings

| 00 - 00 | Identity Co | ode of the AC motor drive          |                      |
|---------|-------------|------------------------------------|----------------------|
|         | Settings    | Read Only                          | Factory setting: ##  |
| 00 - 01 | Rated Cur   | rent Display of the AC motor drive |                      |
|         | Settings    | Read Only                          | Factory setting: #.# |

#### Group 0: User Parameters **X**: This parameter can be set during operation.

Pr. 00-00 displays the identity code of the AC motor drive. The capacity, rated current, rated voltage and the max. carrier frequency relate to the identity code. Users can use the following table to check how the rated current, rated voltage and max. carrier frequency of the AC motor drive correspond to the identity code.

Pr.00-01 displays the rated current of the AC motor drive. By reading this parameter the user can check if the AC motor drive is correct.

|                   |                   |     |       |     |       | 46 | 0V Ser | ies  |    |    |      |    |
|-------------------|-------------------|-----|-------|-----|-------|----|--------|------|----|----|------|----|
| kW                |                   | 2.2 | 3.7   | 5.5 | 7.5   | 11 | 15     | 18.5 | 22 | 30 | 37   | 45 |
| HP                |                   | 3.0 | 5.0   | 7.5 | 10    | 15 | 20     | 25   | 30 | 40 | 50   | 60 |
| Pr.00-            | -00               | 09  | 11    | 13  | 15    | 17 | 19     | 21   | 23 | 25 | 27   | 29 |
| Rated O<br>Curren |                   | 4.2 | 5.5   | 13  | 18    | 24 | 32     | 38   | 45 | 60 | 73   | 91 |
| Max.<br>Carrier   | V/f<br>Control    |     | 15kHz |     |       |    | 9kHz   |      |    |    | 6kHz |    |
| Frequency         | Vector<br>Control |     |       |     | 15kHz |    |        |      |    | 9k | Hz   |    |

00 - 02 Parameter Reset

Factory Setting: 00

Settings 08 Keypad Lock

09 All parameters are reset to factory settings (50Hz, 380V)

10 All parameters are reset to factory settings (60Hz, 440V)

- This parameter allows the user to reset all parameters to the factory settings except the fault records (Pr.06-08 ~ Pr.06-11).
- When Pr.00-02=08, the VFD-PU01 keypad is locked. To unlock the keypad, set Pr.00-02=00.

00 - 03 / Start-up Display Selection

Factory Setting: 00

Settings 00 Display the frequency command value. (LED F)

- 01 Display the actual output frequency (LED H)
- 02 Display the content of user-defined unit (LED U)
- 03 Multifunction display, see Pr.00-04
- 04 FWD/REV command

This parameter determines the start-up display page after power is applied to the drive.

#### 00 - 04 Content of Multi-Function Display

#### Factory Setting: 00 Settings Display the output current in A supplied to the motor 00 Display the counter value which counts the number 01 of pulses on TRG terminal When the PLC function is active, the current step and 02 its remaining operation time in s are shown. Display the actual DC BUS voltage in VDC of the AC 03 motor drive Display the output voltage in VAC of terminals U, V, W 04 to the motor Display the power factor angle in ° of terminals U. V. W 05 to the motor. Display the output power in kW of terminals U. V and W 000 06 to the motor. Display the actual motor speed in rpm (enabled in 07 vector control mode or PG (Encoder) feedback control) (LED H and LED U). Display the estimated value of torque in Nm as it relates 88 80 to current. Display PG encoder feedback pulses/10ms. 00 09 Display value= (rpm\*PPR)/6000 (see note) 88 10 Display analog feedback signal value in %. Display the signal of AVI analog input terminal in %. 11 Range 0~10V corresponds to 0~100%. (LED U) Display the signal of ACI analog input terminal in %. 12 Range 4~20mA corresponds to 0~100%. (LED U) Display the signal of AUI analog input terminal in %. 13 Range -10V~10V corresponds to 0~100%. (LED U) 00 14 Display the temperature of heat sink in °C.

This parameter sets the display when Pr. 00-03 is set to 03.

- Pr.00-04=09. The display value is (((rpm/60)\*PPR)/1000ms)\*10ms with rpm=motor speed in revs/min and PPR=encoder pulse per revolution
- When the display shows the multi-function display (Pr.00-03=03), the user also can view other information by pressing the "LEFT" key on the VFD-PU01 keypad.

| 00 | - 05 NUser Defir  | ned Coefficient K                       | Unit: 0.01                        |
|----|-------------------|-----------------------------------------|-----------------------------------|
|    | Settings          | 0.01 to d 160.00                        | Factory Setting: 1.00             |
| Q  | The coefficient K | determines the multiplying factor for t | he user-defined unit.             |
|    | The display value | e is calculated as follows:             |                                   |
|    | U (User-defined   | unit) = Frequency Command * K (Pr.0     | 0-05)                             |
|    | H (actual output) | = Actual output frequency * K (Pr.00-0  | 05)                               |
|    | Example:          |                                         |                                   |
|    | A conve           | eyor belt runs at 13.6m/s at motor spe  | ed 60Hz.                          |
|    | K = 13.           | 6/60 = 0.23 (0.226667 rounded to 2 d    | ecimals), therefore Pr.00-05=0.23 |
|    | With Fr           | equency command 35Hz, display show      | ws LED U and 35*0.23=8.05m/s.     |
|    | (To inc           | rease accuracy, use K=2.27 or K=22.6    | 67 and disregard decimal point.)  |
| 00 | - 06 Software Ver | sion                                    |                                   |

| Se  | ettings | Read Only |
|-----|---------|-----------|
| Dis | isplay  | #.##      |

| 00 - 07 Password Ir | Unit: 1                         |                     |
|---------------------|---------------------------------|---------------------|
| Settings            | 00 to 65535                     | Factory Setting: 00 |
| Display             | 00~02 (times of wrong password) |                     |

The function of this parameter is to input the password that is set in Pr.00-08. Input the correct password here to enable changing parameters. You are limited to a maximum of 3 attempts. After 3 consecutive failed attempts, a blinking "PcodE" will show up to force the user to restart the AC motor drive in order to try again to input the correct password.

| 00 - 08 | Password                 | Unit: 1 |                                                  |
|---------|--------------------------|---------|--------------------------------------------------|
|         | Settings                 | 00 to 6 | 65535 Factory Setting: 00                        |
|         | Display                  | 00      | No password set or successful input in Pr. 00-07 |
|         | 01 Password has been set |         | Password has been set                            |

To set a password to protect your parameter settings.

If the display shows 00, no password is set or password has been correctly entered in Pr.00-

07. All parameters can then be changed, including Pr.00-08.

The first time you can set a password directly. After successful setting of password the display will show 01.

Be sure to record the password for later use.

To cancel the parameter lock, set the parameter to 00 after inputting correct password into Pr. 00-07.

The password consists of min. 2 digits and max. 5 digits.

How to make the password valid again after decoding by Pr.00-07:

Method 1: Re-input original password into Pr.00-08 (Or you can enter a new password if you want to use a changed or new one).

Method 2: After rebooting, password function will be recovered.

Password Decode Flow Chart

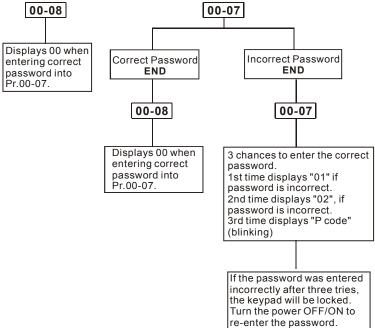

Factory Setting: 00

### 00 - 09 Control method

| Settings | 00 | V/f control         |
|----------|----|---------------------|
|          | 01 | V/f + PG Control    |
|          | 02 | Vector Control      |
|          | 03 | Vector + PG Control |

This parameter determines the control method of the AC motor drive.

PG is encoder (Pulse Generator) feedback for which an option PG card is required.

Setting 00 and 01 are for V/f control mode. Setting 02 and 03 are for vector control mode. When the control model is changed, the settings of Pr.02-03(PWM Carrier Frequency Selections), Pr.06-01(Over-Current Stall Prevention during Accel), Pr.06-02(Over-Current Stall Prevention during Operation), Pr.06-04(Over-Torque Detection Level) and Pr.08-07(Current Limit for Speed Search) will be reset to the factory setting of the setting model.

## 00 - 10 Reserved

#### Group 1: Basic Parameters

| 01 - 00 | Maximum Output Frequency (Fmax) |                    | Unit: 0.01             |
|---------|---------------------------------|--------------------|------------------------|
|         | Settings                        | 50.00 to 400.00 Hz | Factory Setting: 60.00 |

This parameter determines the AC motor drive's Maximum Output Frequency. All the AC motor drive frequency command sources (analog inputs 0 to +10V and 4 to 20mA) are scaled to correspond to the output frequency range.

| 01 - 01 | Maximum Voltage Frequency (Fbase) |                  | Unit: 0.01             |
|---------|-----------------------------------|------------------|------------------------|
|         | Settings                          | 0.10 to 400.00Hz | Factory Setting: 60.00 |

This value should be set according to the rated frequency of the motor as indicated on the motor nameplate.

| 01 - 02 | 01 - 02 Maximum Output Voltage (Vmax) |               | Unit: 0.1              |
|---------|---------------------------------------|---------------|------------------------|
|         | Settings                              | 0.1 to 510.0V | Factory Setting: 440.0 |

This parameter determines the Maximum Output Voltage of the AC motor drive. The Maximum Output Voltage setting must be smaller than or equal to the rated voltage of the motor as indicated on the motor nameplate.

| 01 - 03 | 01 - 03 Mid-Point Frequency (Fmid) |                  | Unit: 0.01            |
|---------|------------------------------------|------------------|-----------------------|
|         | Settings                           | 0.10 to 400.00Hz | Factory Setting: 0.50 |

This parameter sets the Mid-Point Frequency of the V/f curve. With this setting, the V/f ratio between Minimum Frequency and Mid-Point frequency can be determined.

If Pr.11-00 is NOT set to 0, this parameter is invalid.

When it is vector control mode, the settings of Pr.01-03, Pr.01-04 and Pr.01-06 are invalid.

| 01 - 04 | Mid-Point Vol | tage (Vmid)   | Unit: 0.1            |
|---------|---------------|---------------|----------------------|
| 5       | Settings      | 0.1 to 510.0V | Factory Setting: 3.4 |

This parameter sets the Mid-Point Voltage of any V/f curve. With this setting, the V/f ratio between Minimum Frequency and Mid-Point Frequency can be determined.

If Pr.11-00 is NOT set to 0, this parameter is invalid.

| 01 - 05 Minimur | 01 - 05 Minimum Output Frequency (Fmin) |                       |  |
|-----------------|-----------------------------------------|-----------------------|--|
| Settings        | 0.10 to 400.00Hz                        | Factory Setting: 0.50 |  |

This parameter sets the Minimum Output Frequency of the AC motor drive.

| 01                                                                                | - 06 Minimum (    | Dutput Voltage (Vmin)                  | Unit: 0.1                                             |
|-----------------------------------------------------------------------------------|-------------------|----------------------------------------|-------------------------------------------------------|
|                                                                                   | Settings          | 0.1 to 510.0V                          | Factory Setting: 3.4                                  |
| Q                                                                                 | This parameter    | sets the Minimum Output Voltage of     | the AC motor drive.                                   |
|                                                                                   | The settings of   | Pr.01-01 to Pr.01-06 have to meet the  | e condition of Pr.01-02 $\geq$ Pr.01-04 $\geq$ Pr.01- |
|                                                                                   | 06 and Pr.01-0    | $1 \ge Pr.01-03 \ge Pr.01-05.$         |                                                       |
| When it is vector control mode, the settings of Pr.01-03, Pr.01-04 and Pr.01-06 a |                   | 03, Pr.01-04 and Pr.01-06 are invalid. |                                                       |
|                                                                                   | Pr.01-05 is still | the minimum output frequency.          |                                                       |

| 01 - 07 Output Frequency Upper Limit | Unit: 1              |
|--------------------------------------|----------------------|
| Settings 1 to 120%                   | Factory Setting: 100 |

- This parameter must be equal to or greater than the Output Frequency Lower Limit (Pr.01-08). The Maximum Output Frequency (Pr.01-00) is regarded as 100%.
- Output Frequency Upper Limit value = (Pr.01-00 \* Pr.01-07)/100.

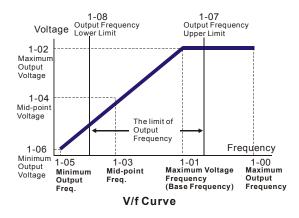

| 01 - 08 | Output Frequency Lower Limit |           | Unit: 1            |
|---------|------------------------------|-----------|--------------------|
|         | Settings                     | 0 to 100% | Factory Setting: 0 |

The Output Frequency Lower Limit value = (Pr.01-00 \* Pr.01-08) /100.

The Upper/Lower Limits are to prevent operation errors and machine damage.

If the Output Frequency Upper Limit is 50Hz and the Maximum Output Frequency is 60Hz, the Output Frequency will be limited to 50Hz.

- If the Output Frequency Lower Limit is 10Hz, and the Minimum Output Frequency (Pr.01-05) is set to 1.5Hz, the drive will run with 10Hz.
- The upper limit of output frequency will be limited to 60Hz even after slip compensation when the max. output frequency is set to 60Hz and the setting frequency is also 60Hz. To make the output frequency exceeds 60Hz, it just only needs to increase the upper limit of output frequency or max. output frequency.

| 01 - 09 Acceleration Time 1 (Taccel 1)   | Unit: 0.1/0.01        |
|------------------------------------------|-----------------------|
| 01 - 10                                  | Unit: 0.1/0.01        |
| 01 - 11 / Acceleration Time 2 (Taccel 2) | Unit: 0.1/0.01        |
| 01 - 12 / Deceleration Time 2 (Tdecel 2) | Unit: 0.1/0.01        |
| 01 - 18 Acceleration Time 3 (Taccel 3)   | Unit: 0.1/0.01        |
| 01 - 19                                  | Unit: 0.1/0.01        |
| 01 - 20 Acceleration Time 4 (Taccel 4)   | Unit: 0.1/0.01        |
| 01 - 21                                  | Unit: 0.1/0.01        |
| Settings 0.01 to 3600.0 sec              | Factory Setting: 10.0 |

Factory setting for models of 30hp (22kW) and above is 60sec.

# 01 - 23 Accel/Decel Time Unit Factory Setting: 01

| Settings | 00 | Unit: 1 sec    |
|----------|----|----------------|
|          | 01 | Unit: 0.1 sec  |
|          | 02 | Unit: 0.01 sec |

- The Acceleration Time is used to determine the time required for the AC motor drive to ramp from 0 Hz to Maximum Output Frequency (Pr.01-00). The Deceleration Time is used to determine the time required for the AC motor drive to decelerate from the Maximum Output Frequency (Pr.01-00) down to 0 Hz.
- The Acceleration/Deceleration Time 1, 2, 3, 4 are selected according to the Multi-Function Input Terminals Settings. See Pr.04-04 to Pr.04-09 for more details.
- Pr.01-23 setting can change the accel./decel. time unit of Pr.01-09~01-12, Pr.01-18~01-21,
   Pr.01-13 and Pr.01-22 and also affect the setting of accel./decel. time.

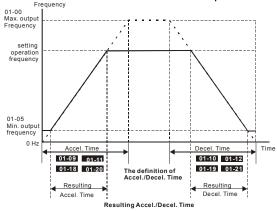

| 01 - 13 | ✓ Jog Acce                | leration Time     | Unit: 0.1            |
|---------|---------------------------|-------------------|----------------------|
|         | Settings                  | 0.1 to 3600.0 sec | Factory Setting: 1.0 |
| 01 - 22 | ✔ Jog Dece                | leration Time     | Unit: 0.1            |
|         | Settings                  | 0.1 to 3600.0 sec | Factory Setting: 1.0 |
| 01 - 14 | 🖌 Jog Freq                | uency             | Unit: 0.1            |
|         | Settings 0.10 to 400.00Hz |                   | Factory Setting: 1.0 |

- Both external terminal JOG and key "JOG" on the keypad can be used. When the Jog command is "ON", the AC motor drive will accelerate from Minimum Output Frequency (Pr.01-05) to Jog Frequency (Pr.01-14). When the Jog command is "OFF", the AC motor drive will decelerate from Jog Frequency to zero. The used Accel/Decel time is set by the Jog Accel/Decel time (Pr.01-13, Pr.01-22).
- Before using the JOG command, the drive must be stopped first. And during Jog operation, other operation commands cannot be accepted, except command via the FORWARD, REVERSE and STOP keys on the digital keypad.

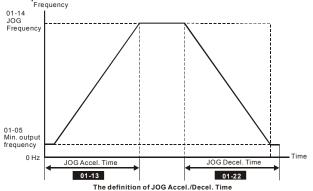

#### 01 -15 X Auto-Acceleration / Deceleration

Factory Setting: 00

- Settings 00 Linear acceleration / deceleration
  - 01 Auto acceleration, linear Deceleration.
  - 02 Linear acceleration, auto Deceleration.
  - 03 Auto acceleration / deceleration (set by load)
  - 04 Auto acceleration / deceleration (set by Accel/Decel Time setting)
- With Auto acceleration / deceleration it is possible to reduce vibration and shocks during starting/stopping the load.

During Auto acceleration the torque is automatically measured and the drive will accelerate to the set frequency with the fastest acceleration time and the smoothest start current.

During Auto deceleration, regenerative energy is measured and the motor is smoothly stopped with the fastest deceleration time.

But when this parameter is set to 04, the actual accel/decel time will be equal to or more than parameter Pr.01-09 ~Pr.01-12 and Pr.01-18 to Pr.01-21.

- Auto acceleration/deceleration makes the complicated processes of tuning unnecessary. It makes operation efficient and saves energy by acceleration without stall and deceleration without brake resistor.
- In applications with brake resistor or brake unit, Auto deceleration shall not be used.

- 01 16 Acceleration S-Curve
- 01 17 Deceleration S-Curve

Factory Setting: 00

| Settings | 00       | S-curve disabled                      |
|----------|----------|---------------------------------------|
|          | 01 to 07 | S-curve enabled (07 is the smoothest) |

- This parameter is used to ensure smooth acceleration and deceleration via S-curve.
   The S-curve is disabled when set to 00 and enabled when set to 01 to 07.
   Setting 01 gives the quickest and setting 07 the longest and smoothest S-curve.
- The diagram below shows that the original setting of the Accel/Decel Time is only for reference when the S-curve is enabled. The actual Accel/Decel Time depends on the selected S-curve (01 to 07).

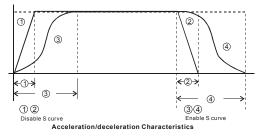

# Group 2: Operation Method Parameters

| 02 - 00 | Source of   | of First N | laster Frequency Command                                                      |
|---------|-------------|------------|-------------------------------------------------------------------------------|
|         |             |            | Factory Setting: 00                                                           |
|         | Settings    | 00         | Digital keypad (PU01)                                                         |
|         |             | 01         | AVI 0 ~ +10VDC                                                                |
|         |             | 02         | ACI 4 ~ 20mA                                                                  |
|         |             | 03         | AUI -10 ~ +10VDC                                                              |
|         |             | 04         | RS-485 serial communication (RJ-11). Last used frequency saved.               |
|         |             | 05         | RS-485 serial communication (RJ-11). Last used frequency not saved.           |
|         |             | 06         | Combined use of master and auxiliary frequency command See Pr. 02-10 to 02-12 |
| 02 - 13 | ✓ Source of | of Secor   | d Master Frequency Command                                                    |
|         |             |            | Factory Setting: 00                                                           |
|         | Settings    | 00         | Digital keypad (PU01)                                                         |
|         |             | 01         | AVI 0 ~ +10VDC                                                                |
|         |             | 02         | ACI 4 ~ 20mA                                                                  |
|         |             | 03         | AUI -10 ~ +10VDC                                                              |
|         |             | 04         | RS-485 serial communication (RJ-11). Last used frequency saved.               |
|         |             | 05         | RS-485 serial communication (RJ-11). Last used frequency not saved.           |
|         |             | 06         | Combined use of master and auxiliary frequency command See Pr. 02-10 to 02-12 |
| шт      | hese parame | ters set   | the Master Frequency Command Source of the AC motor drive.                    |
| 02 - 01 | ✓ Source of | of First C | peration Command                                                              |
|         |             |            | Factory Setting: 00                                                           |
|         | Settings    | 00         | Digital keypad (PU01)                                                         |
|         |             | 01         | External terminals. Keypad STOP/RESET enabled.                                |
|         |             | 02         | External terminals. Keypad STOP/RESET disabled.                               |
|         |             | 03         | RS-485 serial communication (RJ-11). Keypad STOP/RESET enabled.               |
|         |             | 04         | RS-485 serial communication (RJ-11). Keypad STOP/RESET<br>disabled.           |

### 02 - 14 Source of Second Operation Command

Factory Setting: 00

| Settings | 00 | Digital keypad (PU01)                                               |
|----------|----|---------------------------------------------------------------------|
|          | 01 | External terminals. Keypad STOP/RESET enabled.                      |
|          | 02 | External terminals. Keypad STOP/RESET disabled.                     |
|          | 03 | RS-485 serial communication (RJ-11). Keypad STOP/RESET enabled.     |
|          | 04 | RS-485 serial communication (RJ-11). Keypad STOP/RESET<br>disabled. |
|          |    |                                                                     |

 $\hfill\square$  These parameters are used to set the source of operation command.

The first /second frequency/operation command is enabled/disabled by Multi Function Input Terminals. Please refer to of Pr.04-04 ~ 04-09(setting 31 and 32). When one of Pr.04-04 ~ 04-09 is set to 31 or 32, the frequency and source of operation command will be according to the setting of Pr.02-13 and Pr.02-14. The first frequency/operation and the second frequecny/operation command can't be enabled at the same time.

| 02 - 10 / | Source of th           | e Mast   | er Frequency Command                   |                     |
|-----------|------------------------|----------|----------------------------------------|---------------------|
|           |                        |          |                                        | Factory Setting: 00 |
| S         | Settings               | 00       | Digital keypad (PU01)                  |                     |
|           |                        | 01       | AVI 0 ~ +10VDC                         |                     |
|           |                        | 02       | ACI 4 ~ 20mA                           |                     |
|           |                        | 03       | AUI -10 ~ +10VDC                       |                     |
|           |                        | 04       | RS-485 serial communication (RJ-11)    |                     |
| 02 - 11 🗸 | Source of th           | ie Auxil | iary Frequency Command                 |                     |
|           |                        |          |                                        | Factory Setting: 00 |
| S         | Settings               | 00       | Digital keypad (PU01)                  |                     |
|           |                        | 01       | AVI 0 ~ +10VDC                         |                     |
|           |                        | 02       | ACI 4 ~ 20mA                           |                     |
|           |                        | 03       | AUI -10 ~ +10VDC                       |                     |
|           |                        | 04       | RS-485 serial communication (RJ-11)    |                     |
|           | Combination<br>Command | n of the | Master and Auxiliary Frequency         |                     |
|           |                        |          |                                        | Factory Setting: 00 |
| S         | Settings               | 00       | Master frequency + Auxiliary frequency |                     |
|           |                        | 01       | Master frequency - Auxiliary frequency |                     |

These three parameters (Pr.02-10~02-12) are enabled when Pr.02-00 or Pr.02-13 are set to 06. If they are enabled, the frequency command will be determined by these parameters.

| 02 - 02 | Stop Method |    |                     |                     |
|---------|-------------|----|---------------------|---------------------|
|         |             |    |                     | Factory Setting: 00 |
|         | Settings    | 00 | STOP: ramp to stop  | E.F.: coast to stop |
|         |             | 01 | STOP: coast to stop | E.F.: coast to stop |
|         |             | 02 | STOP: ramp to stop  | E.F.: ramp to stop  |
|         |             | 03 | STOP: coast to stop | E.F.: ramp to stop  |

- The parameter determines how the motor is stopped when the AC motor drive receives a valid stop command or detects External Fault.
  - Ramp: the AC motor drive decelerates to Minimum Output Frequency (Pr.01-05) according to the deceleration time and then stops.
  - Coast: the AC motor drive stops the output instantly upon command, and the motor free runs until it comes to a complete standstill.
  - The motor stop method is usually determined by the characteristics of the motor load and how frequently it is stopped.
    - (1) It is recommended to use "ramp to stop" for safety of personnel or to prevent material from being wasted in applications where the motor has to stop after the drive is stopped. The deceleration time has to be set accordingly.
    - (2) If the motor free running is allowed or the load inertia is large, it is recommended to select "coast to stop".

For example: blowers, pumps and stirring machines.

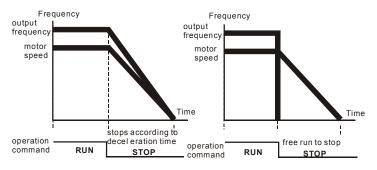

#### ramp to stop and free run to stop

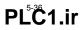

Unit: 1

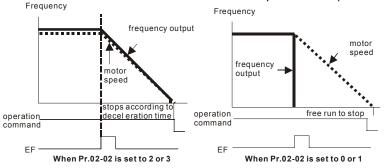

02 - 03

PWM Carrier Frequency Selections

| V/f Control     |           |           |           |  |
|-----------------|-----------|-----------|-----------|--|
| Bauvar          | 3-7.5hp   | 10-30hp   | 40-60hp   |  |
| Power           | 2.2-5.5kW | 7.5-22kW  | 30-45kŴ   |  |
| Setting Range   | 01-15 kHz | 01-09 kHz | 01-06 kHz |  |
| Factory Setting | 10        | 06        | 04        |  |

| Vector Control  |            |           |  |  |
|-----------------|------------|-----------|--|--|
| Power           | 3-25hp     | 30-60hp   |  |  |
| Power           | 2.2-18.5kW | 22-45kW   |  |  |
| Setting Range   | 01-15 kHz  | 01-09 kHz |  |  |
| Factory Setting | 10         | 06        |  |  |

This parameter determines the PWM carrier frequency of the AC motor drive.

|   | Carrier<br>Frequency | Acoustic<br>Noise | Electromagnetic<br>Noise or leakage<br>current | Heat<br>Dissipation | Current<br>Wave                        |
|---|----------------------|-------------------|------------------------------------------------|---------------------|----------------------------------------|
|   | 1kHz                 | Significant       | Minimal                                        | Minimal<br>∱        | - <del>∕√√√</del> ∱ <sup>Minimal</sup> |
| _ | 9kHz                 |                   |                                                |                     |                                        |
| - | 15kHz                | ↓<br>Minimal      | ↓<br>Significant                               | ↓<br>Significant    |                                        |

From the table, we see that the PWM carrier frequency has a significant influence on the electromagnetic noise, AC motor drive heat dissipation, and motor acoustic noise.

| 02 - 04 | Motor Direct | tion Co | ntrol                            |                     |
|---------|--------------|---------|----------------------------------|---------------------|
|         |              |         |                                  | Factory Setting: 00 |
|         | Settings     | 00      | Enable Forward/Reverse operation |                     |
|         |              | 01      | Disable Reverse operation        |                     |
|         |              | 02      | Disabled Forward operation       |                     |
|         |              |         |                                  |                     |

The parameter determines the AC motor drive direction of rotation. See Chapter 2 for definition of direction of rotation.

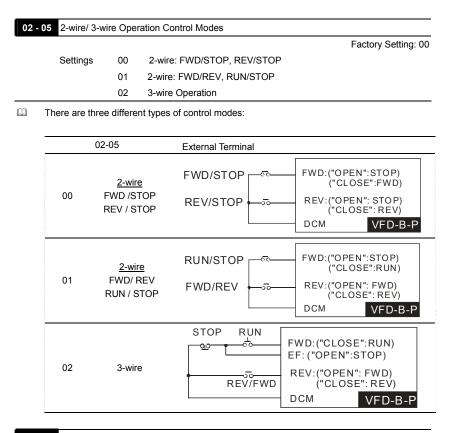

#### 02-06 Line Start Lockout

Factory Setting: 00

 Settings
 00
 Disable. Operation status is not changed even if operation command source Pr.02-01 and/or Pr.02-14 is changed.

 01
 Enable. Operation status is not changed even if operation command source Pr.02-01 and/or Pr.02-14 is changed.

 02
 Disable. Operation status will change if operation command source Pr.02-01 and/or Pr.02-14 is changed.

 03
 Enable. Operation status will change if operation command source Pr.02-01 and/or Pr.02-14 is changed.

This parameter determines the response of the drive when power is on and the operation command source is changed.

| Pr.02-06 | Start lockout (Run when power is ON) | Operation status when operation<br>command source is changed |
|----------|--------------------------------------|--------------------------------------------------------------|
| 00       | Disable (AC motor drive will run)    | Keep previous status                                         |
| 01       | Enable (AC motor drive won't run)    | Keep previous status                                         |
| 02       | Disable (AC motor drive will run)    | Change according to the new<br>operation command source      |
| 03       | Enable (AC motor drive won't run)    | Change according to the new operation command source         |

When the operation command source is from an external terminal and operation command is ON (FWD/REV-DCM=close), the AC motor drive will operate according to Pr.02-06 after power is applied. <For terminals FWD and REV only>

- 1. When Pr.02-06 is set to 00 or 02, AC motor drive will run immediately.
- When Pr.02-06 is set to 01 or 03, AC motor drive will remain stopped until operation command is received after previous operation command is cancelled.

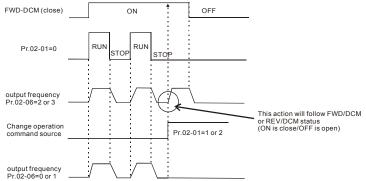

- When the operation command source isn't from the external terminals, independently from whether the AC motor drive runs or stops, the AC motor drive will operate according to Pr.02-06 if the two conditions below are both met.
  - 1. When operation command source is changed to external terminal (Pr.02-14=1 or 2)
  - 2. The status of terminal and AC motor drive is different.

And the operation of the AC motor drive will be:

- 1. When setting 00 or 01, the status of AC motor drive is not changed by the terminal status.
- 2. When setting 02 or 03, the status of AC motor drive is changed by the terminal status.

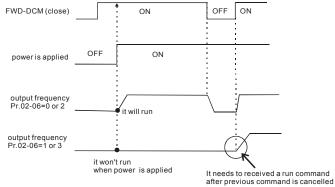

The Line Start Lockout feature does not guarantee that the motor will never start under this condition. It is possible the motor may be set in motion by a malfunctioning switch.

| 02- | - 07 Loss of ACI Signal (4-20mA) |            |                                                                         |
|-----|----------------------------------|------------|-------------------------------------------------------------------------|
|     |                                  |            | Factory Setting: 00                                                     |
|     | Settings                         | 00         | Decelerate to 0Hz                                                       |
|     |                                  | 01         | Coast to stop and display "EF"                                          |
|     |                                  | 02         | Continue operation by the last frequency command                        |
| ш   | This paramete                    | r determ   | ines the behavior when ACI is lost.                                     |
|     | When set to 00                   | ) or 02, i | t will display warning message "AnLEr" on the keypad in case of loss of |

ACI signal and execute the setting. When ACI signal is recovered, the warning message

usually disappears automatically. If the warning message is still displayed, please press

"MODE" key to make it disappear.

| 02 - 08 | ⊮Up/Down | Mode |                                                                                                    |
|---------|----------|------|----------------------------------------------------------------------------------------------------|
|         |          |      | Factory Setting: 00                                                                                                    |
|         | Settings | 00   | Based on Accel/Decel time acc. to Pr.01-09 to 01-12 and Pr.01-18 to 01-21                                                                                                    |
|         |          | 01   | Constant speed (acc. to Pr. 02-09)                                                                                                    |
|         |          | 02   | Based on Accel/Decel time acc. to Pr.01-09 to 01-12 and Pr.01-18 to 01-21, but frequency command will be 0 when stopped. Only used when the frequency command source is PU01 |

|    |                                                                                           |                                               | Chapter 5 Parameters  | VFD-B-P Series |  |
|----|-------------------------------------------------------------------------------------------|-----------------------------------------------|-----------------------|----------------|--|
| 02 | - 09 Accel/De<br>Constant S                                                               | cel Rate of Change of UP/DOWN Operati<br>peed | on with               | Unit: 0.01     |  |
|    | Settings                                                                                  | 0.01~1.00 Hz/ms                               | Factory               | Setting: 0.01  |  |
|    | These paramet                                                                             | ers determine the increase/decrease of th     | e master frequency wh | en operated    |  |
|    | via the Multi-Function Inputs when Pr.04-04~Pr.04-09 are set to 11 (Up command) or 12     |                                               |                       |                |  |
|    | (Down command).                                                                           |                                               |                       |                |  |
|    | Pr.02-08 is set to 00: to increase/decrease frequency command according to the setting of |                                               |                       |                |  |
|    | accel./decel (only valid when the AC motor drive is in operation)                         |                                               |                       |                |  |
|    | Pr.02-08 is set                                                                           | to 01: to increase/decrease frequency cor     | mmand according to Pr | .02-09.        |  |
| _  |                                                                                           |                                               |                       |                |  |

| 02 - 15 X Keypad Frequency Command |          |                 | Unit: 0.01             |
|------------------------------------|----------|-----------------|------------------------|
|                                    | Settings | 0.00 ~ 400.00Hz | Factory Setting: 60.00 |

This parameter can be used to set frequency command or read keypad frequency command. 

# **Group 3: Output Function Parameters**

| 03 - 00 | Multi-function Output Relay (RA1, RB1, RC1) |                     |
|---------|---------------------------------------------|---------------------|
|         |                                             | Factory Setting: 08 |
| 03 - 01 | Multi-function Output Terminal MO1          |                     |
|         |                                             | Factory Setting: 01 |
| 03 - 02 | Multi-function Output Terminal MO2          |                     |
|         |                                             | Factory Setting: 02 |
| 03 - 03 | Multi-function Output Terminal MO3          |                     |

Factory Setting: 20

| Settings | Function                        | Description                                                                                                    |
|----------|---------------------------------|----------------------------------------------------------------------------------------------------|
| 00       | No Function                     |                                                                                                    |
| 01       | AC Drive Operational            | Active when there is an output from the drive or RUN command is "ON".                                                                                |
| 02       | Master Frequency<br>Attained    | Active when the AC motor drive reaches the output<br>frequency setting.                                                                              |
| 03       | Zero Speed                      | Active when Command Frequency is lower than the<br>Minimum Output Frequency.                                                                         |
| 04       | Over-Torque Detection           | Active as long as over-torque is detected. (Refer to Pr.06-03 ~ Pr.06-05)                                                                            |
| 05       | Baseblock (B.B.)<br>Indication  | Active when the output of the AC motor drive is shut off<br>during baseblock. Base block can be forced by Multi-function<br>input (setting 9 or 10). |
| 06       | Low-Voltage Indication          | Active when low voltage(Lv) is detected.                                                                                                    |
| 07       | Operation Mode<br>Indication    | Active when operation command is controlled by external terminal.                                                                                    |
| 08       | Fault Indication                | Active when faults occur (oc, ov, oH, oL, oL1, EF, cF3, HPF, ocA, ocd, ocn, GFF).                                                                    |
| 09       | Desired Frequency<br>Attained 1 | Active when the desired frequency (Pr.03-04) is attained.                                                                                            |
| 10       | PLC Program Running             | Active when PLC Program is running.                                                                                                    |
| 11       | PLC Program Step<br>Completed   | Active for 0.5 sec each time the multi-step speed is attained.                                                                                       |
| 12       | PLC Program Completed           | Active for 0.5 sec when the PLC program cycle has<br>completed                                                                                       |

| Settings | Function                                        | Chapter 5 Parameters   VFD-B-P Serie<br>Description                                                                                                    |
|----------|-------------------------------------------------|----------------------------------------------------------------------------------------------------|
| 13       | PLC Operation Paused                            | Active when PLC operation is paused.                                                                                                    |
| 14       | Terminal Count Value<br>Attained                | Active when the counter reaches Terminal Count Value.                                                                                                    |
| 15       | Preliminary Count Value<br>Attained             | Active when the counter reaches Preliminary Count Value.                                                                                                    |
| 16<br>17 | Auxiliary Motor 1, 2 and 3                      | For the fan & pump control applications, one can use the<br>Multi-function Output Terminals (1-3) to define the auxiliary<br>motor. When using with group 10 PID Controls and group 11                   |
| 18       |                                                 | Fan and Pump Control, it can control flow of many motors.                                                                                                    |
| 19       | Heat Sink Overheat<br>Warning (OH1)             | When the heatsink overheats, it will signal to prevent OH from turning off the drive. When it is higher than 85°C (185°F), it will be ON. If not, it will be OFF.                                        |
| 20       | AC Motor Drive Ready                            | Active when the drive is on and no abnormality detected.                                                                                                    |
| 21       | Emergency Stop<br>Indication                    | Active once the drive's emergency stop function is activated.                                                                                                    |
| 22       | Desired Frequency<br>Attained 2                 | Active when the desired frequency (Pr.03-10) is attained.                                                                                                    |
| 23       | Software Brake Signal                           | This function is used in conjunction with a VFDB Brake Unit.<br>The output will be activated when the drive needs help<br>braking the load. A smooth deceleration is achieved by using<br>this function. |
| 24       | Zero Speed Output<br>Signal                     | Active unless there is an output frequency present at terminals U/T1, V/T2, and W/T3.                                                                                                    |
| 25       | Under-current Detection                         | Active once the drive's current has fallen below its minimum allowable value. (Refer to Pr.06-12, 06-13)                                                                                                 |
| 26       | Operation Indication<br>(H>=Fmin)               | Active when there is output voltage from U, V, W.                                                                                                    |
| 27       | Feedback Signal Error                           | Active when the feedback signal is abnormal. (Refer to Pr.10-08, Pr.10-16)                                                                                                    |
| 28       | User-defined Low-<br>voltage Detection          | Active once the DC Bus voltage is too low. (Refer to Pr.06-<br>16, Pr.06-17)                                                                                                    |
| 29       | Brake Control (Desired<br>Frequency Attained 3) | Active when output frequency $\ge$ Pr.03-13. Deactivated when output frequency $\le$ Pr.03-14 after STOP command.                                                                                        |

|         | Settings                   | 0.00 to 400.00 Hz  | Factory Setting: 0.00 |
|---------|----------------------------|--------------------|-----------------------|
| 03 - 10 | Desired Fr                 | equency Attained 2 | Unit: 0.01            |
|         | Settings 0.00 to 400.00 Hz |                    | Factory Setting: 0.00 |

If a multi-function output terminal is set to function as Desired Frequency Attained 1 or 2 (Pr.03-00 to Pr.03-03 = 09 or 22), then the output will be activated when the programmed frequency is attained.

Frequency detection master ±4Hz range ±2Hz frequency detection range detection desired -2Hz range waiting time frequency DC brake time 03-04 for during stop 03-10 frequenc 08-02 Time OFF ON run/stop master freq. attained OFF ON OFF (output signal) desired freq. attained OFF ON OFF setting 03 zero speed indication ON OFF ON OFF setting 24 zero speed indication \_ ON ON

output timing chart of multiple function terminals when setting to frequency attained or zero speed indication

# 03 - 05 Analog Output Signal (AFM)

 Settings
 00
 Analog Frequency Meter (0 to Maximum Output Frequency)

 01
 Analog Current Meter (0 to 250% of rated AC motor drive current)

 02
 Output voltage (0 to Pr.01-02)

 03
 Output frequency command (0 to Maximum Frequency)

 04
 Output motor speed (0 to the Maximum Frequency)

 05
 Load power factor (cos90° to 0°)

This parameter sets the function of the AFM output 0~+10VDC (ACM is common).

| 03 - 06 | ✓Analog 0 | Dutput Gain | Unit: 1              |
|---------|-----------|-------------|----------------------|
|         | Settings  | 01 to 200%  | Factory Setting: 100 |

This parameter sets the voltage range of the analog output signal.

Factory Setting: 00

- When Pr.03-05 is set to 0, the analog output voltage is directly proportional to the output frequency of the AC motor drive. With Pr.03-06 set to 100%, the Maximum Output Frequency (Pr.01-00) of the AC motor drive corresponds to +10VDC on the AFM output.
- Similarly, if Pr.03-05 is set to 1, the analog output voltage is directly proportional to the output current of the AC drive. With Pr.03-06 set to 100%, then 2.5 times the rated current corresponds to +10VDC on the AFM output.

# 

Any type of voltmeter can be used. If the meter reads full scale at a voltage less than 10 volts, the parameter 03-06 should be set using the following formula:

Pr. 03-06 = ((meter full scale voltage)/10) x 100%

For Example: When using the meter with full scale of 5 volts, adjust Pr.03-06 to 50%. If

Pr.03-05 is set to 0, then 5VDC will correspond to Maximum Output Frequency.

| 03 - 07 × Digital | Output Multiplying Factor | Unit: 1             |
|-------------------|---------------------------|---------------------|
| Settings          | 01 to 20 times            | Factory Setting: 01 |

This parameter determines the multiplying factor for the AC drives digital output frequency at the digital output terminals (DFM-DCM). The pulse frequency is equal to the AC motor drive output frequency multiplied by Pr.03-07. (Pulse frequency = actual output frequency x Pr.03-07)

| 03 | - 08  X Terminal Count Value                                        | Unit: 1                       |
|----|---------------------------------------------------------------------|-------------------------------|
|    | Settings 00 to 65500                                                | Factory Setting: 00           |
| Ω  | This parameter sets the count value of the internal counter. The ex | ternal terminal TRG           |
|    | increases the internal counter. Upon completion of counting, the sp | pecified output terminal will |
|    | be activated. (Pr.03-00 to Pr.03-03 set to 14).                     |                               |
| Ш  | When the display shows c5555, the drive has counted 5,555 times     | . If display shows c5555•, it |
|    | means that real counter value is between 55,550 to 55,559.          |                               |
|    |                                                                     |                               |
| 03 | - 09 × Preliminary Count Value                                      | Unit: 1                       |

When the counter value reaches this value, the corresponding multi-function output terminal will be activated, provided one of Pr.03-00 to Pr.03-03 set to 15 (Preliminary Count Value)

Settings

00 to 65500

Factory Setting: 00

Setting). This multi-function output terminal will be deactivated upon completion of Terminal Count Value Attained.

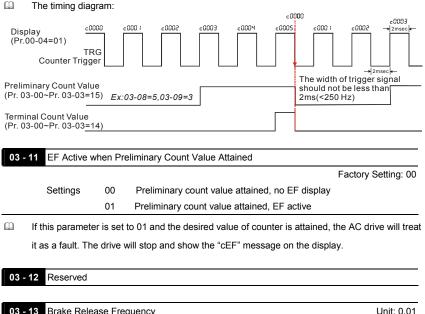

| 00 10   | Drake ritek | ace i requeries  |                       |
|---------|-------------|------------------|-----------------------|
|         | Settings    | 0.00 to 400.00Hz | Factory Setting: 0.00 |
| 03 - 14 | Brake Eng   | age Frequency    | Unit: 0.01            |
|         | Settings    | 0.00 to 400.00Hz | Factory Setting: 0.00 |

These two parameters are used to set control of mechanical brake via the output terminals (MO1~MO3) when Pr.03-00~03-03 is set to 29. Refer to the following example for details. Example:

1. Case 1:  $Pr.03-14 \ge Pr.03-13$ 

2. Case 2: Pr.03-14  $\leq$  Pr.03-13

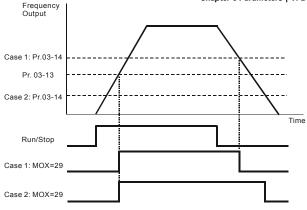

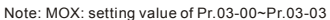

When one of Pr.03-00~Pr.03-03 is set to 29(Brake Control): If the output frequency reaches the setting of Pr.03-13, the multi-function output terminal will be ON. If the output frequency reaches the setting of Pr.03-14, the multi-function output terminal will be OFF.

| Group 4: | Input Fund | ction Pa  | rameters                           |           |                       |
|----------|------------|-----------|------------------------------------|-----------|-----------------------|
| 04 - 00  | ✓AVI Anal  | og Input  | Bias                               | Unit: 0.0 | 01                    |
|          | Settings   | 0.00      | to 200.00%                         |           | Factory Setting: 0.00 |
| 04 - 01  | AVI Bias P | olarity   |                                    |           |                       |
| -        |            |           |                                    |           | Factory Setting: 00   |
|          | Settings   | 00        | Positive Bias                      |           |                       |
|          |            | 01        | Negative Bias                      |           |                       |
| 04 - 02  | ✓AVI Input | t Gain    |                                    | Unit: 1   |                       |
|          | Settings   | 1 to 2    | 200%                               |           | Factory Setting: 100  |
| 04 - 03  | AVI Negati | ve Bias,  | Reverse Motion Enable/Disable      |           |                       |
|          |            |           |                                    |           | Factory Setting: 00   |
|          | Settings   | 00        | No AVI Negative Bias Command       |           |                       |
|          |            | 01        | Negative Bias: REV Motion Enabled  |           |                       |
|          |            | 02        | Negative Bias: REV Motion Disabled |           |                       |
| 04 - 11  | ACI Anal   | log Input | Bias                               | Unit: 0.0 | 01                    |
|          | Settings   | 0.001     | to 200.00%                         |           | Factory Setting: 0.00 |
| 04 - 12  | ACI Bias P | olarity   |                                    |           |                       |
|          |            |           |                                    |           | Factory Setting: 00   |
|          | Settings   | 00        | Positive Bias                      |           |                       |
|          |            | 01        | Negative Bias                      |           |                       |
| 04 - 13  | 🖌 ACI Inpu | t Gain    |                                    | Unit: 1   |                       |
|          | Settings   | 01 to     | 200%                               |           | Factory Setting: 100  |
| 04 - 14  | ACI Negati | ve Bias,  | Reverse Motion Enable/Disable      |           |                       |
|          |            |           |                                    |           | Factory Setting: 00   |
|          | Settings   | 00        | No ACI Negative Bias Command       |           |                       |
|          |            | 01        | Negative Bias: REV Motion Enabled  |           |                       |
|          |            | 02        | Negative Bias: REV Motion Disabled |           |                       |
| 04 - 15  | 🖌 AUI Anal | log Input | Bias                               | Unit: 0.0 | 01                    |
|          | Settings   | 0.001     | to 200.00%                         |           | Factory Setting: 0.00 |
| 04 - 16  | AUI Bias P | olarity   |                                    |           |                       |
|          |            |           |                                    |           | Factory Setting: 00   |
|          | Settings   | 00        | Positive Bias                      |           |                       |
|          |            | 01        | Negative Bias                      |           |                       |
| 04 - 17  | 🖌 AUI Inpu | t Gain    |                                    | Unit: 1   |                       |
|          | Settings   | 01 t      | o 200%                             |           | Factory Setting: 100  |
|          |            |           |                                    |           |                       |

Factory Setting: 00

| J | 01 | No AUI Negative Bias Command<br>Negative Bias: REV Motion Enabled |
|---|----|-------------------------------------------------------------------|
|   | 02 | Negative Bias: REV Motion Disabled                                |

- In a noisy environment, it is advantageous to use negative bias to provide a noise margin. It is recommended NOT to use the signal under 1V to set the operation frequency of the AC motor drive in the bad application environment.
- Pr.04-00 ~ 04-03, Pr.04-11 ~ 04-18 are used when the source of frequency command is the analog signal. Refer to the following examples.

#### Example 1: Standard application

This is the most used setting. The user only needs to set Pr.02-00 to 01 or 02 (setting 01 and 02 are used with the external terminals to set the frequency by the potentiometer on the keypad or potentiometer/current signal of the external terminal.

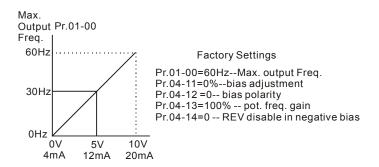

#### Example 2: Use of bias

This example shows the influence of changing the bias. When the input is 0V (4mA), the output frequency is 10 Hz. At mid-point a potentiometer will give 40 Hz. Once the Maximum Output Frequency is reached, any further increase of the potentiometer or signal will not increase the output frequency. (To use the full potentiometer range, please refer to Example 3.) The value of external input voltage/current 0-8.33V (4-17.33mA) corresponds to the setting frequency 10-60Hz.

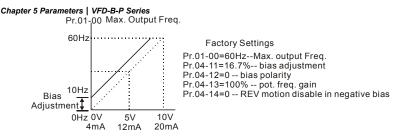

Example 3: Use of bias and gain for use of full range

This example also shows a popular method. The whole scale of the potentiometer can be used as desired. In addition to signals of 0 to 10V and 4 to 20mA, the popular voltage signals also include signals of 0 to 5V, 4 to 20mA or any value under 10V. Regarding the setting, please refer to the following examples.

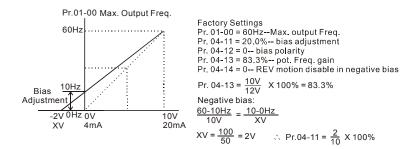

## Example 4: Use of 0-5V potentiometer range via gain adjustment

This example shows a potentiometer range of 0 to 5 Volts. Instead of adjusting gain as shown in the example below, you can set Pr. 01-00 to 120Hz to achieve the same results.

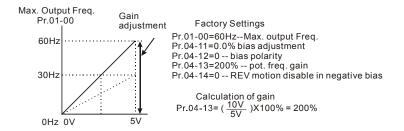

#### Example 5: Use of negative bias in noisy environment

In this example, a 1V negative bias is used. In noisy environments it is advantageous to use negative

bias to provide a noise margin (1V in this example).

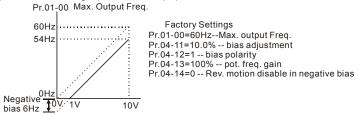

# Example 6: Use of negative bias in noisy environment and gain adjustment to use full potentiometer range

In this example, a negative bias is used to provide a noise margin. Also a potentiometer frequency gain is used to allow the Maximum Output Frequency to be reached.

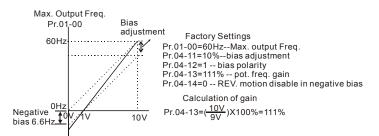

#### Example 7: Use of 0-10V potentiometer signal to run motor in FWD and REV direction

In this example, the input is programmed to run a motor in both forward and reverse direction. The motor will be idle when the potentiometer position is at mid-point of its scale. Using this example will disable the external FWD and REV controls.

Pr.01-00 Max. Output Freq.

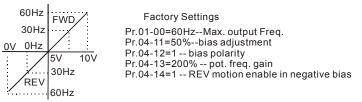

#### Chapter 5 Parameters | VFD-B-P Series Example 8: Use negative slope

In this example, the use of negative slope is shown. Negative slopes are used in applications for control of pressure, temperature or flow. The sensor that is connected to the input generates a large signal (10V or 20mA) at high pressure or flow. With negative slope settings, the AC motor drive will slow stop the motor. With these settings the AC motor drive will always run in only one direction (reverse). This can only be changed by exchanging 2 wires to the motor.

Pr.01-00 Max. Output Freq.

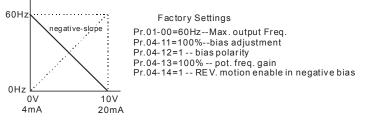

| 04 - 19 | AVI Analog | Input Delay       | Unit: 0.01            |
|---------|------------|-------------------|-----------------------|
|         | Settings   | 0.00 to 10.00 sec | Factory Setting: 0.05 |
| 04 - 20 | ACI Analog | Input Delay       | Unit: 0.01            |
|         | Settings   | 0.00 to 10.00 sec | Factory Setting: 0.05 |
| 04 - 21 | AUI Analog | Input Delay       | Unit: 0.01            |
|         | Settings   | 0.00 to 10.00 sec | Factory Setting: 0.05 |
|         |            |                   |                       |

These input delays can be used to filter noisy analog signals.

| 04 - 22 Analog Inp | 22 Analog Input Frequency Resolution |        |                     |  |  |
|--------------------|--------------------------------------|--------|---------------------|--|--|
|                    |                                      |        | Factory Setting: 01 |  |  |
| Settings           | 00                                   | 0.01Hz |                     |  |  |
|                    | 01                                   | 0.1Hz  |                     |  |  |

It is used to set the unit of the resolution of frequency command when the input source is an analog signal.

| 04 - 04 Multi-function Input Terminal (MI1) |                     |
|---------------------------------------------|---------------------|
|                                             | Factory Setting: 01 |
| 04 - 05 Multi-function Input Terminal (MI2) |                     |
|                                             | Factory Setting: 02 |
| 04 - 06 Multi-function Input Terminal (MI3) |                     |
|                                             | Factory Setting: 03 |
| 04 - 07 Multi-function Input Terminal (MI4) |                     |
|                                             | Factory Setting: 04 |
| 04 - 08 Multi-function Input Terminal (MI5) |                     |
|                                             | Factory Setting: 05 |
| 04 - 09 Multi-function Input Terminal (MI6) |                     |
|                                             | Eactory Setting: 06 |

| Factory Setting: | 06 |
|------------------|----|
|------------------|----|

| Settings | Function                                | Description                                                                                                    |
|----------|-----------------------------------------|----------------------------------------------------------------------------------------------------|
| 00       | No Function                             | Any unused terminals should be programmed to 0 to insure they have no effect on operation.                                                                                       |
| 01       | Multi-Step Speed Command 1              | These four inputs select the multi-speed defined by Pr.05-00 to Pr.05-14 as shown in the diagram at the                                                                          |
| 02       | Multi-Step Speed Command 2              | end of this table.                                                                                                    |
| 03       | Multi-Step Speed Command 3              | NOTE: Pr.05-00 to Pr.05-14 can also be used to<br>control output speed by programming the AC motor<br>drive's internal PLC function. There are 17 step                           |
| 04       | Multi-Step Speed Command 4              | speed frequencies (including Master Frequency and<br>Jog Frequency) to select for application.                                                                                   |
| 05       | External Reset (N.O.)                   | The External Reset has the same function as the Reset key on the Digital keypad. After faults such as O.H., O.C. and O.V. are cleared this input can be used to reset the drive. |
| 06       | Accel/Decel Inhibit                     | When the command is active, acceleration and<br>deceleration is stopped and the AC motor drive<br>maintains a constant speed.                                                    |
| 07       | Accel/Decel Time Selection<br>Command 1 | Used to select the one of four Accel/Decel Times<br>(Pr.01-09 to Pr.01-12, Pr.01-18 to Pr.01-21). See                                                                            |
| 08       | Accel/Decel Time Selection<br>Command 2 | explanation at the end of this table.                                                                                                    |

Chapter 5 Parameters | VFD-B-P Series

| Settings | Function                                                           | Description                                                                                                    |
|----------|--------------------------------------------------------------------|----------------------------------------------------------------------------------------------------|
| 09       | External Base Block (N.O.)<br>(Refer to Pr. 08-06)                 | Parameter values 9, 10 program Multi-Function Input<br>Terminals for external Base Block control.<br>NOTE: When a Base-Block signal is received, the<br>AC motor drive will block all output and the motor |
| 10       | External Base Block (N.C.)<br>(Refer to Pr. 08-06)                 | will free run. When base block control is<br>deactivated, the AC drive will start its speed search<br>function and synchronize with the motor speed, and<br>then accelerate to Master Frequency.           |
| 11       | UP: Increment Master<br>Frequency                                  | Increment/decrement the Master Frequency each time<br>an input is received or continuously when the input<br>stays active. When both inputs are active at the same                                         |
| 12       | DOWN: Decrement Master<br>Frequency                                | time, the Master Frequency increment/decrement is halted. Please refer to Pr.02-08, 02-09. This function is also called "motor potentiometer".                                                             |
| 13       | Counter Reset                                                      | When active, the counter is reset and inhibited. To<br>enable counting the input should be OFF. Refer to<br>Pr.03-08 and 03-09.                                                                            |
| 14       | Run PLC Program                                                    | To run the AC motor drive internal PLC program.<br>NOTE: Pr.05-00 to Pr.05-16 define the PLC program.                                                                                                    |
| 15       | Pause PLC Program                                                  | When the PLC program runs, a Multi-Function Input<br>Terminal, when set to 15, can be used to pause the<br>PLC program.                                                                                    |
| 16       | Auxiliary Motor No.1 output<br>disable                             | Parameter value 16 to 18 program Multi-Function Input<br>Terminal to disable the corresponding auxiliary motor                                                                                             |
| 17       | Auxiliary Motor No.2 output<br>disable                             | via the AC motor drive Multi-function Output Terminals<br>Pr.03-00 to 3-03 (Relay and MO1 to MO3) when set to                                                                                              |
| 18       | Auxiliary Motor No.3 output<br>disable                             | 16-18.                                                                                                    |
| 19       | Emergency Stop (N.O.)                                              | When set to 19 or 20, the Multi-Function Input Terminal<br>can be used to stop the AC motor drive in case of<br>mathematica in the condition. It will display "FE1"                                        |
| 20       | Emergency Stop (N.C.)                                              | malfunction in the application. It will display "EF1".<br>Please "RESET" after the fault has been cleared.<br>Refer to Pr.02-02 for Stop Method.                                                           |
| 21       | Master Frequency Selection<br>AVI/ACI                              | ON: ACI<br>OFF: AVI<br>Pr.02-00 and Pr.02-13 are disabled if this parameter<br>value 21 is set. See the explanation below the table.                                                                       |
| 22       | Master Frequency Selection<br>AVI/AUI                              | ON: AUI<br>OFF: AVI<br>Pr.02-00 and Pr.02-13 are disabled if this parameter<br>value 22 is set. See the explanation below the table.                                                                       |
| 23       | Operation Command<br>Selection (keypad<br>PU01/external terminals) | ON: Operation command via Ext. Terminals<br>OFF: Operation command via Keypad PU01<br>Pr.02-01 and Pr.02-14 are disabled if this parameter<br>value 23 is set. See the explanation below the table.        |
| 24       | Auto accel/decel mode disable                                      | ON: Linear accel/decel (Auto accel/decel mode set by<br>Pr.01-15 disabled)<br>OFF: Auto accel/decel mode                                                                                                   |

| Settings | Function                                            | Description                                                                                                    |
|----------|-----------------------------------------------------|----------------------------------------------------------------------------------------------------|
| 25       | Forced Stop (N.C.)                                  | These two parameters have the same function as the<br>"STOP" command with stop method acc. to Pr.02-02.                                                                                    |
| 26       | Forced Stop (N.O.)                                  | No error message is displayed. When parameter value 25 or 26 is enabled, a new RUN command is needed.                                                                                      |
| 27       | Parameter lock enable (N.O.)                        | When this setting is enabled, all parameters will be locked and write parameters are disabled.                                                                                             |
| 28       | PID function disabled                               | When the input is ON for this setting, the PID function will be disabled.                                                                                                    |
| 29       | Jog FWD/REV command                                 | ON: REV<br>OFF: FWD<br>This command will be effective only when external<br>terminal JOG is active.                                                                                        |
| 30       | External Reset (N.C.)                               | The function is the same as setting 05 but for use with<br>normally close contact.                                                                                                    |
| 31       | Source of second frequency command enabled          | Used to select the first/second frequency command<br>source. Refer to Pr.02-00 and 02-13.<br>ON: 2 <sup>nd</sup> Frequency command source<br>OFF: 1 <sup>st</sup> Frequency command source |
| 32       | Source of second operation command enabled          | Used to select the first/second operation command<br>source. Refer to Pr.02-01 and 02-14.<br>ON: 2 <sup>nd</sup> Operation command source<br>OFF: 1 <sup>st</sup> Operation command source |
| 33       | One shot PLC                                        | The function is the same as setting 14 but the trigger<br>signal is a one shot pulse, for example: a push button<br>input. It can be cancelled by a "STOP" command.                        |
| 34       | Proximity sensor input for<br>simple Index function | This function should be used with Pr.04-23 ~ Pr.04-25.                                                                                                    |
| 35       | Output Shutoff Stop (N.O.)                          | AC motor drive will stop output and the motor free run if<br>one of these settings is enabled. If the status of terminal                                                                   |
| 36       | Output Shutoff Stop (N.C.)                          | is changed, AC motor drive will restart from 0Hz.                                                                                                    |

N.O.= Normally Open.

N.C.= Normally Closed.

When parameter value 21 and 22 are set and these two terminals are ON, the priority of analog input signals are AVI > ACI > AUI.

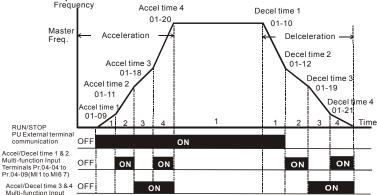

Multi-function Input Terminals Pr.04-04 to Pr.04-09(MI1 to MI6 8)

Accel/Decel Time and Multi-function Input Terminals

|                    | MI2=08 | MI1=07 |
|--------------------|--------|--------|
| Accel/decel time 1 | OFF    | OFF    |
| Accel/decel time 2 | OFF    | ON     |
| Accel/decel time 3 | ON     | OFF    |
| Accel/decel time 4 | ON     | ON     |

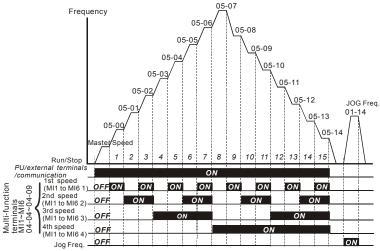

Multi-speed via External Terminals

|                        | MI4=4 | MI3=3 | MI2=2 | MI1=1 |
|------------------------|-------|-------|-------|-------|
| Master frequency       | OFF   | OFF   | OFF   | OFF   |
| 1 <sup>st</sup> speed  | OFF   | OFF   | OFF   | ON    |
| 2 <sup>nd</sup> speed  | OFF   | OFF   | ON    | OFF   |
| 3 <sup>rd</sup> speed  | OFF   | OFF   | ON    | ON    |
| 4 <sup>th</sup> speed  | OFF   | ON    | OFF   | OFF   |
| 5 <sup>th</sup> speed  | OFF   | ON    | OFF   | ON    |
| 6 <sup>th</sup> speed  | OFF   | ON    | ON    | OFF   |
| 7 <sup>th</sup> speed  | OFF   | ON    | ON    | ON    |
| 8 <sup>th</sup> speed  | ON    | OFF   | OFF   | OFF   |
| 9 <sup>th</sup> speed  | ON    | OFF   | OFF   | ON    |
| 10 <sup>th</sup> speed | ON    | OFF   | ON    | OFF   |
| 11 <sup>th</sup> speed | ON    | OFF   | ON    | ON    |
| 12 <sup>th</sup> speed | ON    | ON    | OFF   | OFF   |
| 13 <sup>th</sup> speed | ON    | ON    | OFF   | ON    |
| 14 <sup>th</sup> speed | ON    | ON    | ON    | OFF   |
| 15 <sup>th</sup> speed | ON    | ON    | ON    | ON    |

# 04 - 10 Digital Terminal Input Debouncing Time

```
Unit: 2
```

Settings 1 to 20

Factory Setting: 1

This parameter is to delay the signals on digital input terminals. 1 unit is 2 msec, 2 units are 4 msec, etc. The delay time is used to debounce noisy signals that could cause the digital terminals to malfunction.

| 04 - 23 Gear Rat | io for Simple Index Function        | Unit: 1                |
|------------------|-------------------------------------|------------------------|
| Settings         | 4 ~ 1000                            | Factory Setting: 200   |
| 04 - 24 Index An | gle for Simple Index Function       | Unit: 0.1              |
| Settings         | 0.0 ~360.0°                         | Factory Setting: 180.0 |
| 04 - 25 Decelera | tion Time for Simple Index Function | Unit: 0.01             |
| Settings         | 0.00 ~100.00 sec                    | Factory Setting: 0.00  |

The simple index function is used to position the machine/motor at the same position when it stops. The function should be used with setting 34 for Multi-Function Input Terminals (04-04 to 04-09).

The function diagram is shown below. The machine is driven by a gear motor or other reduction gearbox. The trigger position of the proximity sensor is used as the starting point of

the index angle. When the stop command is initiated, the AC motor drive will not decelerate until the proximity sensor is triggered. After that the AC motor drive begins to decelerate and stop according to the Pr.04-24 and Pr.04-25.

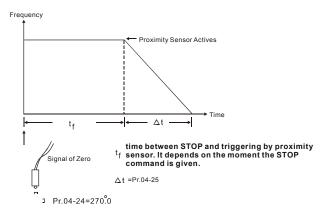

| 05 - 00 | ✓1st Step Speed Frequency  | Unit: 0.01            |
|---------|----------------------------|-----------------------|
| 05 - 01 | ✓2nd Step Speed Frequency  | Unit: 0.01            |
| 05 - 02 | ✓ 3rd Step Speed Frequency | Unit: 0.01            |
| 05 - 03 | ✓4th Step Speed Frequency  | Unit: 0.01            |
| 05 - 04 | ✓ 5th Step Speed Frequency | Unit: 0.01            |
| 05 - 05 | ✓6th Step Speed Frequency  | Unit: 0.01            |
| 05 - 06 | ✓7th Step Speed Frequency  | Unit: 0.01            |
| 05 - 07 | ✓8th Step Speed Frequency  | Unit: 0.01            |
| 05 - 08 | ✓9th Step Speed Frequency  | Unit: 0.01            |
| 05 - 09 | ✓10th Step Speed Frequency | Unit: 0.01            |
| 05 - 10 | ✓11th Step Speed Frequency | Unit: 0.01            |
| 05 - 11 | ✓12th Step Speed Frequency | Unit: 0.01            |
| 05 - 12 | ✓13th Step Speed Frequency | Unit: 0.01            |
| 05 - 13 | ✓14th Step Speed Frequency | Unit: 0.01            |
| 05 - 14 | ✓15th Step Speed Frequency | Unit: 0.01            |
|         |                            | Factory Setting: 0.00 |
|         |                            |                       |

#### Group 5: Multi-step speeds and PLC (Process Logic Control) parameters

#### Settings 0.00 to 400.00 Hz

The Multi-Function Input Terminals (refer to Pr.04-04 to 04-09) are used to select one of the AC motor drive Multi-step speeds. The speeds (frequencies) are determined by Pr.05-00 to 05-14 as shown above. They are also used in conjunction with Pr.05-15 to 05-31 for PLC programs.

| 05 - 15 | PLC Mode |    |                                                  |
|---------|----------|----|--------------------------------------------------|
|         |          |    | Factory Setting: 00                              |
|         | Settings | 00 | Disable PLC operation                            |
|         |          | 01 | Execute one program cycle                        |
|         |          | 02 | Continuously execute program cycles              |
|         |          | 03 | Execute one program cycle step by step           |
|         |          | 04 | Continuously execute program cycles step by step |
|         |          |    |                                                  |

This parameter selects the mode of PLC operation for the AC motor drive. The AC motor drive will change speeds and directions according to the desired user programming.

This parameter can be applied in the PLC operation of general small machines, food processing machines and washing equipment.

Example 1 (Pr.05-15 = 1): Execute one cycle of the PLC program. The parameter settings are:

- 1. Pr.05-00 to 05-14: 1<sup>st</sup> to 15<sup>th</sup> speed (sets the frequency of each speed)
- Pr.04-04 to 04-09: Multi-Function Input Terminals (set one multi-function terminal as 14 PLC auto-operation).
- Pr.03-00 to 03-03: Multi-Function Output Terminals (set a Multi-Function Terminal as 10-PLC running indication, 11-PLC step completed and/or 12-PLC program completed).
- 4. Pr.05-15: PLC mode setting.
- 5. Pr.05-16: Direction of operation for the 1<sup>st</sup> to 15<sup>th</sup> speed.
- 6. Pr.05-17 to 05-31: Operation time setting of the 1<sup>st</sup> to 15<sup>th</sup> speed.

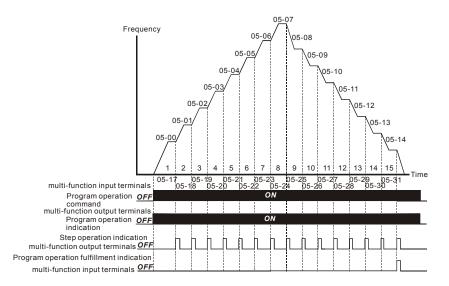

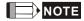

The above diagram shows one complete PLC cycle. To restart the cycle, turn the PLC program off and on again.

#### Example 2 (Pr.05-15 = 2): Continuously execute program cycles:

The diagram above shows the PLC program stepping through each speed. Setting Pr.05-15 to 2 continuously executes the program. To stop the PLC program, one must either pause the program or turn it off. (Refer to Pr.04-04 to 04-09 values 14 and 15).

#### Example 3 (Pr.05-15 = 3) Execute one cycle step by step:

The example below shows how the PLC can perform one cycle at a time, within a complete cycle. Each step will use the accel/decel times in Pr.01-09 to Pr.01-12. Note that the actual time each step stays at its intended frequency is reduced, due to the time for accel/decel.

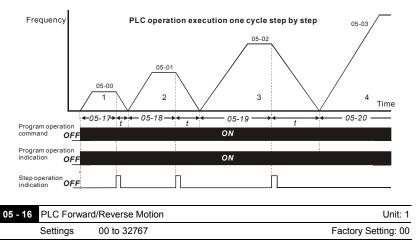

This parameter controls the direction of motion for the Multi-Step Speeds Pr.05-00 to Pr.05-14 during PLC mode. All other direction commands are invalid during the PLC mode.

# 

The equivalent 15-bit number is used to program the forward/reverse motion for each of the 15 speed steps. The binary notation for the 15-bit number must be translated into decimal notation and then entered.

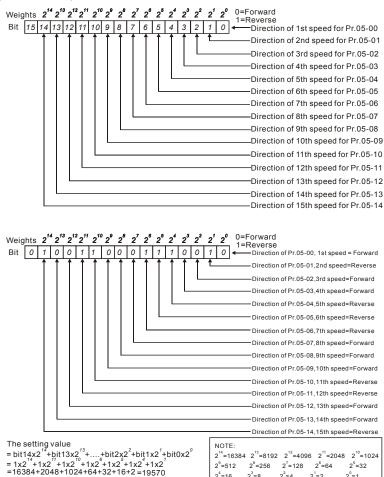

Revision April 2009, SW V1.00

25=32  $2^{\circ} = 1$ 

 $2^8 = 256$   $2^7 = 128$   $2^6 = 64$ 

2<sup>1</sup>=2

 $2^2 = 4$ 

2<sup>9</sup>=512

 $2^4 = 16$ 

 $2^{3} = 8$ 

Setting 05-16

Chapter 5 Parameters | VFD-B-P Series 05 - 17 Time Duration of 1st Step Speed Unit: 1 or 0.1sec (See Pr.05-32) 05 - 18 Time Duration of 2nd Step Speed Unit: 1 or 0.1sec (See Pr.05-32) 05 - 19 Time Duration of 3rd Step Speed Unit: 1 or 0.1sec (See Pr.05-32) 05 - 20 Time Duration of 4th Step Speed Unit: 1 or 0.1sec (See Pr.05-32) 05 - 21Time Duration of 5th Step Speed Unit: 1 or 0.1sec (See Pr.05-32) 05 - 22 Time Duration of 6th Step Speed Unit: 1 or 0.1sec (See Pr.05-32) 05 - 23 Time Duration of 7th Step Speed Unit: 1 or 0.1sec (See Pr.05-32) 05 - 24 Time Duration of 8th Step Speed Unit: 1 or 0.1sec (See Pr.05-32) 05 - 25 Time Duration of 9th Step Speed Unit: 1 or 0.1sec (See Pr.05-32) 05 - 26 Time Duration of 10th Step Speed Unit: 1 or 0.1sec (See Pr.05-32) 05 - 27 Time Duration of 11th Step Speed Unit: 1 or 0.1sec (See Pr.05-32) 05 - 28 Time Duration of 12th Step Speed Unit: 1 or 0.1sec (See Pr.05-32) 05 - 29 Time Duration of 13th Step Speed Unit: 1 or 0.1sec (See Pr.05-32) 05 - 30 Time Duration of 14th Step Speed Unit: 1 or 0.1sec (See Pr.05-32) 05 - 31 Time Duration of 15th Step Speed Unit: 1 or 0.1sec (See Pr.05-32) Settings 0.0 to 65500 Factory Setting: 0.0

Pr.05-17 to Pr.05-31 correspond to operation time of each step speed defined by Pr.05-00 to Pr.05-14. The maximum setting of 65500 seconds will be displayed as "t6550•". If display shows "t6550", it means 6550 seconds.

If a parameter is set to "00" (0 sec), the corresponding step will be skipped. This is commonly used to reduce the number of program steps.

| 05 - 3 | 2 Time Unit S                 | Settings  |                     |                           |                          |
|--------|-------------------------------|-----------|---------------------|---------------------------|--------------------------|
|        |                               |           |                     |                           | Factory Setting: 00      |
|        | Settings                      | 00        | 1 sec               |                           |                          |
|        |                               | 01        | 0.1 sec             |                           |                          |
| ÷      | This parameter                | r sets th | e time unit for Pr. | 05-17~Pr.05-31.           |                          |
| 05 - 3 | 3 The Amplit                  | ude of V  | Vobble Vibration    |                           |                          |
| -      | Settings                      | 0.0       | 0 to 400.00 Hz      |                           | Factory Setting: 0.00    |
| 05 - 3 | 05 - 34 Wobble Skip Frequency |           |                     |                           |                          |
|        | Settings                      | 0.00      | to 400.00 Hz        |                           | Factory Setting: 0.00    |
| ш ·    | The frequency                 | change    | will be as shown    | in the following diagram. | These two parameters are |

specific for textile machinery.

- $\square$  Frequency of  $\triangle$  top point F<sub>up</sub>= master frequency F + Pr.05-33 + Pr.05-34.
- Frequency of  $\Delta$  down point F<sub>down</sub>= master frequency F Pr.05-33 Pr.05-34.

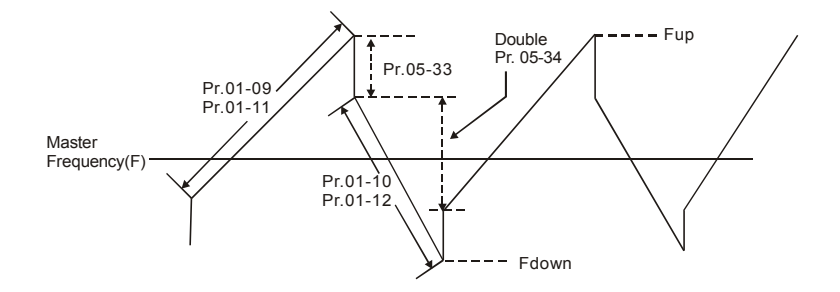

#### **Group 6: Protection Parameters**

| 06 - 00 | Over-Voltage | e Stall Prevention                                  | Unit: 0.1               |
|---------|--------------|-----------------------------------------------------|-------------------------|
|         | Settings     | 660.0 to 820.0V                                     | Factory Setting: 780.0  |
|         | 00           | Disable Over-voltage Stall Prevention (with brake u | unit or brake resistor) |

- During deceleration, the DC bus voltage may exceed its Maximum Allowable Value due to motor regeneration. When this function is enabled, the AC motor drive will not decelerate further and keep the output frequency constant until the voltage drops below the preset value again.
- Over-Voltage Stall Prevention must be disabled (Pr.06-00=00) when a brake unit or brake resistor is used.

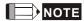

With moderate inertia load, over-voltage stall prevention will not occur and the real deceleration time will be equal to the setting of deceleration time. The AC drive will automatically extend the deceleration time with high inertia loads. If the deceleration time is critical for the application, a brake resistor or brake unit should be used.

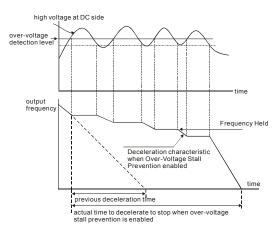

| 06 - 01 | Over-Current S | Stall Preventic | Unit: 1    |                      |
|---------|----------------|-----------------|------------|----------------------|
|         | V/f control    | Settings        | 20 to 150% | Factory Setting: 120 |
|         | Vector control | Settings        | 20 to 250% | Factory Setting: 170 |

- A setting of 100% is equal to the Rated Output Current of the drive.
- During acceleration, the AC drive output current may increase abruptly and exceed the value specified by Pr.06-01 due to rapid acceleration or excessive load on the motor. When this function is enabled, the AC drive will stop accelerating and keep the output frequency constant until the current drops below the maximum value.
- The control model is set by Pr.00-09.

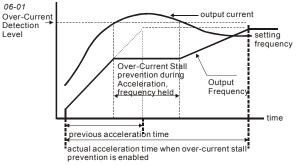

| 06 | - 02 | Over-current Stal | I Prevention c | luring Operation | Unit: 1              |
|----|------|-------------------|----------------|------------------|----------------------|
|    |      | V/f control       | Settings       | 20 to 150%       | Factory Setting: 120 |
|    |      | Vector control    | Settings       | 20 to 250%       | Factory Setting: 170 |

- □ If the output current exceeds the setting specified in Pr.06-02 when the drive is operating, the drive will decrease its output frequency to prevent the motor stall. If the output current is lower than the setting specified in Pr.06-02, the drive will accelerate again to catch up with the set frequency command value.
- The control model is set by Pr.00-09.

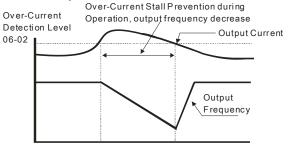

over-current stall prevention during operation

Factory Setting: 00

- Settings 00 Over-Torque detection disabled.
  - 01 Over-Torque detection enabled during constant speed operation. After over-torque is detected, keep running until OL2 occurs.
  - 02 Over-Torque detection enabled during constant speed operation. After over-torque is detected, stop running.
  - 03 Over-Torque detection enabled during acceleration. After overtorque is detected, keep running until OL2 occurs.
  - 04 Over-Torque detection enabled during acceleration. After overtorque is detected, stop running.
- This parameter determines the operation mode of the drive after the over-torque (OL2) is detected via the following method: if the output current exceeds the over-torque detection level (Pr.06-04) longer than the setting of Pr.06-05 Over-Torque Detection Time, the warning message "OL2" is displayed. If a Multi-Functional Output Terminal is set to over-torque detection (Pr.03-00~03-03=04), the output is on. Please refer to Pr.03-00~03-03 for details.

| 06 - 04 | Over-Torque Det | ection Level | (OL2)      | Unit: 1              |
|---------|-----------------|--------------|------------|----------------------|
|         | V/f Control     | Settings     | 30 to 150% | Factory Setting: 110 |
|         | Vector Control  | Settings     | 10 to 200% | Factory Setting: 150 |

The control mode is set by Pr.00-09.

| 06 - 05 Over-Torque Detection Time (OL2) |          | Detection Time (OL2) | Unit: 0.1            |
|------------------------------------------|----------|----------------------|----------------------|
| S                                        | Settings | 0.1 to 60.0 sec      | Factory Setting: 0.1 |

This parameter sets the time for how long over-torque must be detected before "OL2" is displayed.

| 06 - | 06 Electronic    | Thermal   | Overload Relay Selection (OL1)                         |
|------|------------------|-----------|--------------------------------------------------------|
|      |                  |           | Factory Setting: 02                                    |
|      | Settings         | 00        | Operate with a Standard Motor (self-cooled by fan)     |
|      |                  | 01        | Operate with a Special Motor (forced external cooling) |
|      |                  | 02        | Operation disabled                                     |
| Ĥ    | This function is | s used to | protect the motor from overloading or overheating.     |
| 06 - | 07 Electronic    | Thermal   | Characteristic Unit: 1                                 |
|      | Settings         | 30 to     | 600 sec Factory Setting: 60                            |

 $\square$  The parameter determines the time required for activating the I<sup>2</sup>t electronic thermal protection

function. The graph below shows I<sup>2</sup>t curves for 150% output power for 1 minute.

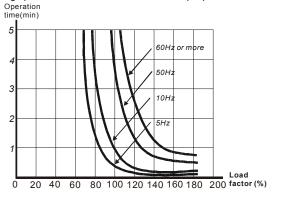

| 06 - 08 | Present Fault Record                    |  |  |
|---------|-----------------------------------------|--|--|
| 06 - 09 | 06 - 09 Second Most Recent Fault Record |  |  |
| 06 - 10 | Third Most Recent Fault Record          |  |  |
| 06 - 11 | Fourth Recent Fault Record              |  |  |
|         | Factory Setting: 00                     |  |  |

| Readings | 00 | No fault |
|----------|----|----------|
|          |    |          |

- 01 Over-current (oc)
- 02 Over-voltage (ov)
- 03 Overheat (oH)
- 04 Overload (oL)
- 05 Overload1 (oL1)
- 06 External fault (EF)
- 07 IGBT protection (occ)
- 08 CPU failure (cF3)
- 09 Hardware protection failure (HPF)
- 10 Current exceeds 2 times rated current during accel.(ocA)
- 11 Current exceeds 2 times rated current during decel.(ocd)
- 12 Current exceeds 2 times rated current during steady state operation (ocn)
- 13 Ground fault (GFF)
- 14 Reserved
- 15 CPU READ failure (CF1)

|       |                  |            | Chapter                                         | r 5 Parameters  | VFD-B-P Serie   |
|-------|------------------|------------|-------------------------------------------------|-----------------|-----------------|
|       |                  | 16         | CPU WRITE failure (CF2)                         |                 |                 |
|       |                  | 17         | Reserved                                        |                 |                 |
|       |                  | 18         | Motor over load (oL2)                           |                 |                 |
|       |                  | 19         | Auto accel/decel failure (CFA)                  |                 |                 |
|       |                  | 20         | Software/password protection (codE)             |                 |                 |
|       |                  | 21         | Emergency stop (EF1)                            |                 |                 |
|       |                  | 22         | Phase-Loss (PHL)                                |                 |                 |
|       |                  | 23         | Preliminary count value attained, EF activ      | ve (cEF)        |                 |
|       |                  | 24         | Under-current (Lc)                              |                 |                 |
|       |                  | 25         | Analog feedback signal error (AnLEr)            |                 |                 |
|       |                  | 26         | PG feedback signal error (PGErr)                |                 |                 |
| 3 - 1 | 2 Under-Cur      | rent Det   | tection Level                                   |                 | Unit: 1         |
|       | Settings         | 00 ~       | 100%                                            | Facto           | ory Setting: 00 |
|       |                  | 00 I       | Disabled                                        |                 |                 |
| - 1   | 3 Under-Cur      | rent Det   | tection Time                                    |                 | Unit: 0.1       |
|       | Settings         | 0.1~       | 3600.0 sec                                      | Factory         | / Setting: 10.0 |
| - 1   | 4 Under-Cur      | rent Det   | tection Mode                                    |                 |                 |
|       |                  |            |                                                 | Facto           | ory Setting: 00 |
|       | Settings         | 00         | Warn and keep operating                         |                 |                 |
|       |                  | 01         | Warn and ramp to stop                           |                 |                 |
|       |                  | 02         | Warn and coast to stop                          |                 |                 |
|       |                  | 03         | Warn, after coast to stop, restart (delay 0     | 6-15 setting ti | me)             |
|       |                  |            |                                                 |                 |                 |
| 6 - 1 | 5 Under-Cur      | rent Det   | tection Restart Delay Time                      |                 | Unit: 1         |
|       | Settings         | 1~60       | 00 min                                          | Facto           | ory Setting: 10 |
|       | If output currer | nt is low  | er than the setting Pr.06-12 for a time that e  | exceeds Pr.06-  | -13 setting     |
|       | during operatio  | on, the A  | AC drive will warn per Pr.06-14 setting. If Pr. | 06-14 is set to | 03, the AC      |
|       | 0 1              | ,          | he delay time set by Pr.06-15 is up.            |                 | ,               |
|       | unve wiirresta   | it alter t | ne delay ane set by 11.00-1015 dp.              |                 |                 |

| 06 - 16 User-De | ed Low-Voltage Detection Level (Lv) Uni |                      |  |
|-----------------|-----------------------------------------|----------------------|--|
| Settings        | 00 Disabled                             |                      |  |
|                 | 440 ~ 600VDC                            | Factory Setting: 00  |  |
| 06 - 17 User-De | fined Low-Voltage Detection Time        | Unit: 0.1            |  |
| Settings        | 0.1~ 3600.0 sec                         | Factory Setting: 0.5 |  |
|                 |                                         |                      |  |

When the DC BUS voltage is lower than the setting of Pr.06-16 for a time exceeding the setting of Pr.06-17, the AC motor drive will output a signal when Pr.03-00 ~ Pr.03-03 is set to 28.

| 06 - 18 Reserved |  |
|------------------|--|
|------------------|--|

| Gro | up 7: Motor Par   | ameters                                                 |                         |
|-----|-------------------|---------------------------------------------------------|-------------------------|
| 07  | - 00 × Motor Ra   | ated Current                                            | Unit: 1                 |
|     | Settings          | 30 to 120%                                              | Factory Setting: 100    |
|     | Use the followi   | ng formula to calculate the percentage value entered    | d into this parameter:  |
|     | (Motor Current    | / AC Drive Current) x 100%                              |                         |
|     | with Motor Cur    | rent=Motor rated current in A shown to motor name       | blate                   |
|     | AC Drive Curre    | ent=Rated current of AC drive in A (see Pr.00-01)       |                         |
|     | Pr.07-00 and F    | Pr.07-01 must be set if the drive is programmed to op   | erate in Vector Control |
|     | mode (Pr.0-09     | = 2 or 3). They also must be set if the "Electronic Th  | ermal Overload Relay"   |
|     | (Pr.06-06) or "   | Slip Compensation" functions are selected.              |                         |
|     |                   |                                                         |                         |
| 07  | - 01 / Motor No   | o-load Current                                          | Unit: 1                 |
|     | Settings          | 01 to 90%                                               | Factory Setting: 40     |
|     | The rated curre   | ent of the AC drive is regarded as 100%. The setting    | of the Motor no-load    |
|     | current will affe | ect the slip compensation.                              |                         |
| ш   | The setting val   | ue must be less than Pr.07-00 (Motor Rated Current      | :).                     |
|     | 1                 |                                                         |                         |
| 07  | - 02 / Torque (   | Compensation                                            | Unit: 0.1               |
|     | Settings          | 0.0 to 10.0                                             | Factory Setting: 0.0    |
| Ш   | This paramete     | r may be set so that the AC drive will increase its vol | tage output to obtain a |
|     | higher torque.    | Only to be used for V/f control mode.                   |                         |
| ш   | Too high torqu    | e compensation can overheat the motor.                  |                         |

| 07 - 03 | ✓ Slip Comp | ensation (Used without PG) | Unit: 0.01            |
|---------|-------------|----------------------------|-----------------------|
|         | Settings    | 0.00 to 3.00               | Factory Setting: 0.00 |

While driving an asynchronous motor, increasing the load on the AC motor drive will cause an increase in slip and decrease in speed. This parameter may be used to compensate the slip by increasing the output frequency. When the output current of the AC motor drive is bigger than the motor no-load current (Pr.07-01), the AC drive will adjust its output frequency according to this parameter.

When the control mode is changed from V/f mode to vector mode, this parameter will be auto reset to 1.00.

| 07 - 04 Number of Motor Poles |          |          | Unit: 2             |
|-------------------------------|----------|----------|---------------------|
|                               | Settings | 02 to 10 | Factory Setting: 04 |

This parameter sets the number of motor poles (must be an even number).

| 07. | - 05 | Motor Para                                                                                | meters     | Auto Tuning Unit: 1                                                      |  |
|-----|------|-------------------------------------------------------------------------------------------|------------|--------------------------------------------------------------------------|--|
|     |      |                                                                                           |            | Factory Setting: 00                                                      |  |
|     |      | Settings                                                                                  | 00         | Disable                                                                  |  |
|     |      |                                                                                           | 01         | Auto Tuning R1 (motor doesn't run)                                       |  |
|     |      |                                                                                           | 02         | Auto Tuning R1 + No-load Test (with running motor)                       |  |
| Д   | Sta  | art Auto Tun                                                                              | ing by p   | pressing RUN key after this parameter is set to 01 or 02.                |  |
|     | Wł   | nen set to 07                                                                             | I, it will | only auto detect R1 value and Pr.07-01 must be input manually. When      |  |
|     | set  | to 02, the A                                                                              | AC moto    | or drive should be unloaded and the values of Pr.07-01 and Pr.07-06 wil  |  |
|     | be   | set automat                                                                               | tically.   |                                                                          |  |
| n   | Th   | e steps to A                                                                              | UTO-T      | uning are:                                                               |  |
|     | 1.   | Make sure                                                                                 | e that a   | Il the parameters are set to factory settings and the motor wiring is    |  |
|     |      | correct.                                                                                  |            |                                                                          |  |
|     | 2.   | Make sure                                                                                 | e the m    | otor has no-load before executing auto-tuning and the shaft is not       |  |
|     |      | connected                                                                                 | d to any   | / belt or gear motor.                                                    |  |
|     | 3.   | Fill in Pr.0                                                                              | 1-01, F    | Pr.01-02, Pr.07-00, Pr.07-04 and Pr.07-08 with correct values.           |  |
|     | 4.   | After Pr.07-05 is set to 2, the AC motor drive will execute auto-tuning immediately after |            |                                                                          |  |
|     |      | receiving                                                                                 | a "RUN     | " command. (Note: The motor will run!). The total auto tune time will be |  |
|     |      | 15 second                                                                                 | ds + Pr.   | 01-09 + Pr.01-10. Higher power drives need longer Accel/ Decel time      |  |
|     |      | (factory se                                                                               | etting is  | recommended). After executing, Pr.07-05 is set to 0.                     |  |
|     | 5.   | After succ                                                                                | essful     | execution, the drive will set Pr.07-01 and Pr.07-06 accordingly. If not, |  |
|     |      | repeat ste                                                                                | ps 3 ar    | nd 4.                                                                    |  |
|     | 6.   | Then you                                                                                  | can se     | t Pr.00-09 to 02/03 and set other parameters according to your           |  |
|     |      | application                                                                               | o roquii   | rement                                                                   |  |

- 1. In vector control mode it is not recommended to have motors run in parallel.
- It is not recommended to use vector control mode if motor rated power exceeds the rated power of the AC motor drive.

|         |               |                     | Chapter 5 Parameters | VFD-B-P Series |
|---------|---------------|---------------------|----------------------|----------------|
| 07 - 06 | Motor Line-to | -line Resistance R1 |                      | Unit: 1        |
|         | Settings      | 00 to 65535 mΩ      | Facto                | ry Setting: 00 |

The motor auto tune procedure will set this parameter. The user may also set this parameter without using Pr.07-05.

| 07 - 07 | Reserved         |                 |                       |
|---------|------------------|-----------------|-----------------------|
| 07 - 08 | Motor Rated Slip |                 | Unit: 0.01            |
|         | Settings         | 0.00 to 20.00Hz | Factory Setting: 3.00 |

Refer to the rated rpm and the number of poles on the nameplate of the motor and use the following equation to calculate the rated slip.

Rated Slip (Hz) = F<sub>base</sub> (Pr.01-01 base frequency) - (rated rpm x motor pole/120)

This parameter is valid only in vector mode.

| 07 - 09 Slip Com | Unit: 1    |                      |
|------------------|------------|----------------------|
| Settings         | 00 to 250% | Factory Setting: 200 |

 This parameter sets the upper limit of the compensation frequency (the percentage of Pr.07-08).

| 07 - 10 | Reserved |
|---------|----------|
| 07 - 11 | Reserved |

| 07 - 12 | Torque Compensation Time Constant |                       | Unit: 0.01            |
|---------|-----------------------------------|-----------------------|-----------------------|
|         | Settings                          | 0.01 ~10.00 sec       | Factory Setting: 0.05 |
| 07 - 13 | Slip Comper                       | nsation Time Constant | Unit: 0.01            |
|         | Settings                          | 0.05~10.00 sec        | Factory Setting: 0.10 |

Setting Pr.07-12 and Pr.07-13 changes the response time for the compensation.

When Pr.07-12 and Pr.07-13 are set to 10.00 sec, its response time for the compensation will be the longest. But if the settings are too short, unstable system may occur.

| 07 - 14 | Accumulativ | e Motor Operation Time (Min.) | Unit: 1             |
|---------|-------------|-------------------------------|---------------------|
|         | Settings    | 00 ~1439                      | Factory Setting: 00 |
| 07 - 15 | Accumulativ | e Motor Operation Time (Day)  | Unit: 1             |
|         | Settings    | 00 ~65535                     | Factory Setting: 00 |

es

Pr.07-14 and Pr.07-15 are used to record the motor operation time. They can be cleared by setting to 00 and time is less than 60 seconds is not recorded.

#### **Group 8: Special Parameters**

| 08 | 08 - 00 DC Brake Current Level |                            | Unit: 1                                               |
|----|--------------------------------|----------------------------|-------------------------------------------------------|
|    | Settings                       | 00 to 100%                 | Factory Setting: 00                                   |
|    | This paramete                  | r sets the level of DC Bra | ke Current output to the motor during start-up and    |
|    | stopping. Whe                  | n setting DC Brake Curre   | nt, the Rated Current (Pr.00-01) is regarded as 100%. |

It is recommended to start with a low DC Brake Current Level and then increase until proper holding torque has been attained.

| 08 - 01 | DC Brake T | ime during Start-up | Unit: 0.1            |
|---------|------------|---------------------|----------------------|
|         | Settings   | 0.0 to 60.0 sec     | Factory Setting: 0.0 |

This parameter determines the duration of the DC Brake current after a RUN command.

| 08 - 02 DC Brake Time durin | Unit: 0.1 |                      |
|-----------------------------|-----------|----------------------|
| Settings 0.0 to 6           | 0.0 sec   | Factory Setting: 0.0 |

This parameter determines the duration of the DC Brake current during stopping. If stopping with DC Brake is desired, Pr.02-02 Stop Method must be set to 00 RAMP stop.

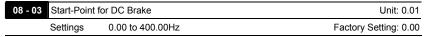

This parameter determines start frequency of DC brake before the AC motor drive decelerates

to stop. When this parameter is less than Pr.01-05, the start frequency of DC brake starts from

the min. output frequency.

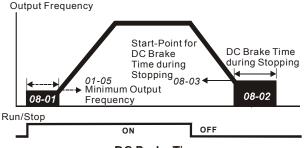

# **DC Brake Time**

DC Brake during Start-up is used for loads that may move before the AC drive starts, such as fans and pumps. Under such circumstances, DC Brake can be used to hold the load in position before setting it in motion.

DC Brake during stopping is used to shorten the stopping time and also to hold a stopped load in position. For high inertia loads, a dynamic brake resistor or brake unit may also be needed for fast decelerations.

| 08 - | - 04 Momenta   | ary Power    | Loss Operation Selection                                                                       |                         |
|------|----------------|--------------|------------------------------------------------------------------------------------------------|-------------------------|
|      |                |              |                                                                                                | Factory Setting: 00     |
|      | Settings       | 00           | Operation stops after momentary power loss.                                                    |                         |
|      |                | 01           | Operation continues after momentary power lo<br>starts with the Master Frequency reference val |                         |
|      |                | 02           | Operation continues after momentary power lo starts with the minimum frequency.                | ss, speed search        |
| ш    | This parame    | ter determ   | ines the operation mode when the AC motor driv                                                 | e restarts from a       |
|      | momentary p    | ower loss    |                                                                                                |                         |
| ш    | When using     | a PG carc    | with PG (encoder), speed search will begin at th                                               | e actual PG (encoder)   |
|      | feedback spo   | eed and s    | ettings 01 and 02 will be invalid.                                                             |                         |
| 08   | - 05 Maximur   | n Allowab    | e Power Loss Time                                                                              | Unit: 0.1               |
|      | Settings       | 0.1 t        | o 5.0 sec                                                                                      | Factory Setting: 2.0    |
| ш    | If the duratio | n of a pov   | ver loss is less than this parameter setting, the AC                                           | C motor drive will      |
|      | resume oper    | ation. If it | exceeds the Maximum Allowable Power Loss Tin                                                   | ne, the AC motor drive  |
|      | output is the  | n turned o   | ff (coast stop).                                                                               |                         |
| ш    | The selected   | operatior    | after power loss in Pr.08-04 is only executed wh                                               | nen the maximum         |
|      | allowable po   | wer loss ti  | me is $\leq$ 5 seconds and the AC motor drive display                                          | ys "Lu".                |
|      | But if the AC  | motor dri    | ve is powered off due to overload, even if the max                                             | ximum allowable power   |
|      | loss time is ≤ | 5 second     | s, the operation mode as set in Pr.08-04 is not ex                                             | ecuted. In that case it |
|      | starts up nor  | mally.       |                                                                                                |                         |
|      |                |              |                                                                                                |                         |
| 08   | - 06 Basebloo  | k Time fo    | r Speed Search (BB)                                                                            | Unit: 0.1               |
|      | Settings       | 0.1 t        | 5.0 sec                                                                                        | Factory Setting: 0.5    |
| ш    | When mome      | ntary pow    | er loss is detected, the AC drive will block its out                                           | put and then wait for a |
|      | specified per  | iod of time  | e (determined by Pr.08-06, called Base-Block Tin                                               | ne) before resuming     |
|      | operation. Th  | nis parame   | eter should be set at a value to ensure that any re                                            | esidual regeneration    |

voltage from the motors on the output has disappeared before the drive is activated again.

- This parameter also determines the waiting time before resuming operation after External Baseblock and after Auto Restart after Fault (Pr.08-14).
- When using a PG card with PG (encoder), speed search will begin at the actual PG (encoder) feedback speed and accelerate to the setting frequency.

| 08 - 07 Current Limit for Speed Search |                |          |            | Unit: 1              |
|----------------------------------------|----------------|----------|------------|----------------------|
|                                        | V/f Control    | Settings | 30 to 150% | Factory Setting: 110 |
|                                        | Vector Control | Settings | 30 to 200% | Factory Setting: 150 |

This parameter is used to set the max. output current of the AC motor drive for speed search.

When executing speed search, the V/f curve will use the group 1 settings as the basic value.

The control method is set by parameter 00-09.

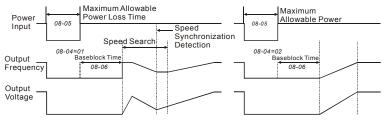

Momentary Power Loss Operation

| 08 - 08 | Skip Frequency 1 Upper Limit    | Unit: 0.01            |
|---------|---------------------------------|-----------------------|
| 08 - 09 | Skip Frequency 1 Lower Limit    | Unit: 0.01            |
| 08 - 10 | Skip Frequency 2 Upper Limit    | Unit: 0.01            |
| 08 - 11 | Skip Frequency 2 Lower Limit    | Unit: 0.01            |
| 08 - 12 | Skip Frequency 3 Upper Limit Ur |                       |
| 08 - 13 | Skip Frequency 3 Lower Limit    | Unit: 0.01            |
|         | Settings 0.00 to 400.00Hz       | Factory Setting: 0.00 |

- These parameters set the Skip Frequencies. It will cause the AC motor drive to never remain within these frequency ranges with continuous frequency output.
- $\label{eq:problem} \square \qquad \mbox{These six parameters should be set as follows $Pr.08-08 \geq Pr.08-09 \geq Pr.08-10 \geq Pr.08-11 \geq Pr.08-12 \geq Pr.08-13. $$$

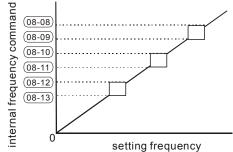

| 08 - 14 | Auto Restart | Unit: 1         |                      |
|---------|--------------|-----------------|----------------------|
|         | Settings     | 00 to 10        | Factory Setting: 00  |
|         |              | 00 Disable      |                      |
| 08 - 21 | Auto Reset T | Unit: 1         |                      |
|         | Settings     | 00 to 60000 sec | Factory Setting: 600 |

# Only after an over-current OC or over-voltage OV fault occurs, the AC motor drive can be reset/restarted automatically up to 10 times.

- Setting this parameter to 00 will disable the reset/restart operation after any fault has occurred. When enabled, the AC motor drive will restart with speed search, which starts at the frequency before the fault.
- This parameter should be used in conjunction with Pr.08-14.

For example: If Pr.08-14 is set to 10 and Pr.08-21 is set to 600s (10 min), and if there is no fault for over 600 seconds from the restart for the previous fault, the Auto Reset Time for restart after fault will be reset to 10.

| 08 - | 15 Automatic | Automatic Energy-saving |                                                         |                     |  |  |  |  |
|------|--------------|-------------------------|---------------------------------------------------------|---------------------|--|--|--|--|
|      |              |                         |                                                         | Factory Setting: 00 |  |  |  |  |
|      | Settings     | 00                      | Energy-saving operation disabled                        |                     |  |  |  |  |
|      |              | 01                      | Energy-saving operation enabled                         |                     |  |  |  |  |
|      | When automat | ic energ                | y-saving function is enabled, it will operate with full | voltage during      |  |  |  |  |

acceleration/deceleration. For the constant speed, it will give the best voltage which is auto calculated by the load power to load.

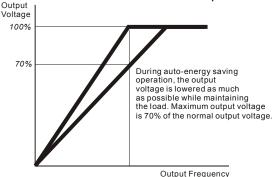

08 - 16 Automatic Voltage Regulation (AVR) Factory Setting: 00

| Settings | 00 | AVR function enabled                   |
|----------|----|----------------------------------------|
|          | 01 | AVR function disabled                  |
|          | 02 | AVR function disabled for deceleration |

- The rated voltage of the motor is usually 440V/400VAC 50Hz/60Hz and the input voltage of the AC motor drive may vary between 342V to 528 VAC 50Hz/60Hz. Therefore, when the AC motor drive is used without AVR function, the output voltage will be the same as the input voltage. When the motor runs at voltages exceeding the rated voltage with 12% - 20%, its lifetime will be shorter and it can be damaged due to higher temperature, failing insulation and unstable torgue output.
- AVR function automatically regulates the AC motor drive output voltage to the Maximum Output Voltage (Pr.01-02). For instance, if V/f curve is set at 400 VAC/50Hz and the input voltage is at 400V to 528VAC, then the output voltage to motor will be less than 400VAC/50Hz. If the input power varies between 342V to 400VAC, the output voltage to the motor and the input voltage will be in direct proportion.
- When motor stops with deceleration, it will shorten deceleration time. When setting this parameter to 02 with auto acceleration/deceleration, it will offer a quicker deceleration.

| 08 - 17 | Software Bra<br>(the Action Le | Unit: 1     |                      |
|---------|--------------------------------|-------------|----------------------|
|         | Settings                       | 740 to 860V | Factory Setting: 760 |

- This parameter sets the DC-bus voltage at which the brake chopper is activated.
- This parameter will be invalid for models above 15kW/20hp for which VFDB brake unit must be used.

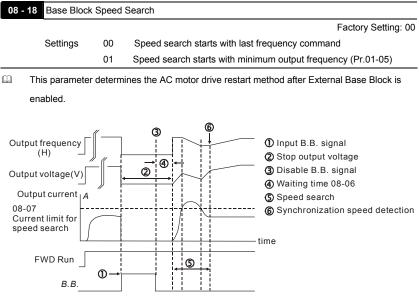

Fig. 1: B.B. speed search with last output frequency downward timing chart

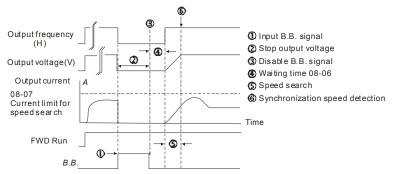

Fig. 2: B.B. speed search with min. output frequency upward timing chart

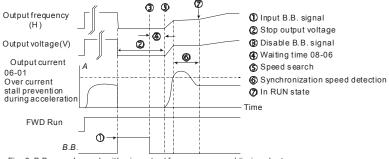

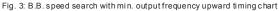

#### 08 - 19 Speed Search during Start-up

Factory Setting: 00

| Settings | 00 | Speed search disable |
|----------|----|----------------------|
|          | 01 | Speed search enable  |

- This parameter is used for starting and stopping a motor with high inertia. A motor with high inertia will take a long time to stop completely. By setting this parameter, the user does not need to wait for the motor to come to a complete stop before restarting the AC motor drive. If a PG card and encoder is used on the drive and motor, then the speed search will start from the speed that is detected by the encoder and accelerate quickly to the setting frequency.
- To enable the speed search function of PG, it only needs to set Pr.10-10 and Pr.10-11. It doesn't need to use with Pr.00-09. Pr.08-04 and Pr.08-18 will be disabled when using this parameter with PG feedback control.

# 

Please make sure Pr.07-04, Pr.10-10, and Pr.10-11 are set correctly. An incorrect setting may cause the motor to exceed its speed limit and permanent damage to the motor and machine can occur.

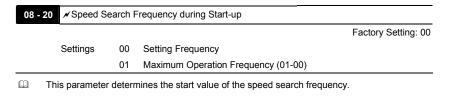

| 08 | - 22 🗡 Compen    | sation Coefficient for Motor Instability     | Unit: 1                          |
|----|------------------|----------------------------------------------|----------------------------------|
|    | Settings         | 00~1000                                      | Factory Setting: 00              |
| ш  | The drift currer | nt will occur in a specific zone of the moto | r and instability. By using this |

parameter, greatly improves motor instability.

- The drift current zone of the larger horsepower motor is usually in the low frequency range.
- A setting of more than 500 is recommended.

## Group 9: Communication Parameters

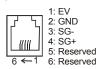

|    | Settings                                                                                            | 01 to                                                 | 0 254                                                                                                    | Factory Setting: 01        |
|----|----------------------------------------------------------------------------------------------------|-------------------------------------------------------|----------------------------------------------------------------------------------------------------|----------------------------|
| D  | If the AC moto                                                                                      | r drive is                                            | s controlled by RS-485 serial communication,                                                                                                    | , the communication        |
|    | address for thi                                                                                     | s drive r                                             | nust be set via this parameter. And the comn                                                                                                    | nunication address for eac |
|    | AC motor drive                                                                                      | e must b                                              | e different and unique.                                                                                                    |                            |
| 09 | - 01 × Transmi                                                                                      | ssion Sp                                              | peed                                                                                                    |                            |
|    |                                                                                                    |                                                       |                                                                                                    | Factory Setting: 01        |
|    | Settings                                                                                            | 00                                                    | Baud rate 4800 bps (bits / second)                                                                                                    |                            |
|    |                                                                                                    | 01                                                    | Baud rate 9600 bps                                                                                                    |                            |
|    |                                                                                                    | 02                                                    | Baud rate 19200 bps                                                                                                    |                            |
|    |                                                                                                    | 03                                                    | Baud rate 38400 bps                                                                                                    |                            |
| m  | This paramete                                                                                       | r is used                                             | t to set the transmission speed between the l                                                                                                    | RS485 master (PLC, PC,     |
|    |                                                                                                    |                                                       |                                                                                                    |                            |
|    | etc.) and AC m                                                                                      | notor driv                                            | ve.                                                                                                    |                            |
|    | etc.) and AC m                                                                                      | notor driv                                            | ve.                                                                                                    |                            |
| 09 | ,<br>                                                                                               |                                                       | ve.                                                                                                    |                            |
| 09 |                                                                                                    |                                                       |                                                                                                    |                            |
| 09 |                                                                                                    |                                                       |                                                                                                    |                            |
| 09 | - 02 / Transmis                                                                                     | ssion Fa                                              | ault Treatment                                                                                                    |                            |
| 09 | - 02 / Transmis                                                                                     | ssion Fa                                              | ault Treatment<br>Warn and keep operating                                                                                                    |                            |
| 09 | - 02 / Transmis                                                                                     | ssion Fa<br>00<br>01                                  | ault Treatment<br>Warn and keep operating<br>Warn and RAMP to stop                                                                                          |                            |
| 09 | - 02 // Transmis                                                                                    | ssion Fa<br>00<br>01<br>02<br>03                      | ault Treatment<br>Warn and keep operating<br>Warn and RAMP to stop<br>Warn and COAST to stop                                                                | Factory Setting: 03        |
|    | - 02 // Transmis                                                                                    | 00<br>01<br>02<br>03<br>r is set t                    | Warn and keep operating<br>Warn and RAMP to stop<br>Warn and COAST to stop<br>No warning and keep operating<br>o how to react if transmission errors occur. |                            |
|    | - 02 // Transmis<br>Settings<br>This paramete                                                       | on<br>00<br>01<br>02<br>03<br>r is set t<br>t Detecti | Warn and keep operating<br>Warn and RAMP to stop<br>Warn and COAST to stop<br>No warning and keep operating<br>o how to react if transmission errors occur. | Factory Setting: 03        |
|    | <ul> <li>O2 // Transmit</li> <li>Settings</li> <li>This paramete</li> <li>O3 // Time-out</li> </ul> | on<br>00<br>01<br>02<br>03<br>r is set t<br>t Detecti | Warn and keep operating<br>Warn and RAMP to stop<br>Warn and COAST to stop<br>No warning and keep operating<br>o how to react if transmission errors occur. | Factory Setting: 03        |

| 09 - 04 | <b>∦</b> Commu | nication | Protocol                            |                     |
|---------|----------------|----------|-------------------------------------|---------------------|
|         |                |          |                                     | Factory Setting: 00 |
|         | Settings       | 00       | Modbus ASCII mode, protocol <7,N,2> |                     |
|         |                | 01       | Modbus ASCII mode, protocol <7,E,1> |                     |
|         |                | 02       | Modbus ASCII mode, protocol <7,0,1> |                     |
|         |                | 03       | Modbus RTU mode, protocol <8,N,2>   |                     |
|         |                | 04       | Modbus RTU mode, protocol <8,E,1>   |                     |
|         |                | 05       | Modbus RTU mode, protocol <8,0,1>   |                     |

#### 1. Control by PC or PLC

★When using RS-485 communication, it needs to set the communication address (Pr.09-00) in each VFD-B-P. So the computer can control by the communication address.

\*A VFD-B-P can be set up to communicate on Modbus networks using one of the following modes: ASCII (American Standard Code for Information Interchange) or RTU (Remote Terminal Unit). Users can select the desired mode along with the serial port communication protocol in Pr.09-04.

★Code Description:

#### ASCII mode:

Each 8-bit data is the combination of two ASCII characters. For example, an 1-byte data:

64 Hex, shown as '64' in ASCII, consists of '6' (36Hex) and '4' (34Hex).

| Character  | ʻ0' | '1' | '2' | '3' | '4' | '5' | '6' | '7' |
|------------|-----|-----|-----|-----|-----|-----|-----|-----|
| ASCII code | 30H | 31H | 32H | 33H | 34H | 35H | 36H | 37H |

| Character  | '8' | <b>'</b> 9' | 'A' | 'B' | ʻC' | 'D' | 'E' | 'F' |
|------------|-----|-------------|-----|-----|-----|-----|-----|-----|
| ASCII code | 38H | 39H         | 41H | 42H | 43H | 44H | 45H | 46H |

#### **RTU mode:**

Each 8-bit data is the combination of two 4-bit hexadecimal characters. For example, 64 Hex.

#### 2. Data Format

For ASCII mode:

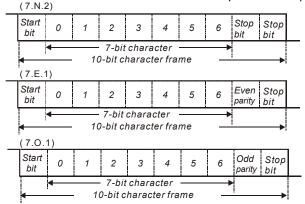

#### For RTU mode:

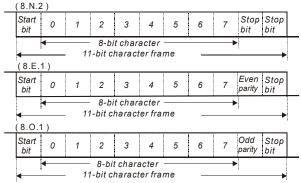

- 3. Communication Protocol
  - 3.1 Communication Data Frame:

#### ASCII mode:

| STX         | Start character ':' (3AH)               |
|-------------|-----------------------------------------|
| Address Hi  | Communication address:                  |
| Address Lo  | 8-bit address consists of 2 ASCII codes |
| Function Hi | Command code:                           |
| Function Lo | 8-bit command consists of 2 ASCII codes |

| sia vi D-D-i Seriea |                                                                  |
|---------------------|------------------------------------------------------------------|
| DATA (n-1)          | Contents of data:                                                |
| to                  | Nx8-bit data consist of 2n ASCII codes                           |
| DATA 0              | n<=20, maximum of 40 ASCII codes                                 |
| LRC CHK Hi          | LRC check sum:                                                   |
| LRC CHK Lo          | 8-bit check sum consists of 2 ASCII codes                        |
| END Hi              | End characters:                                                  |
| END Lo              | END1= CR (0DH), END0= LF(0AH)                                    |
|                     | DATA (n-1)<br>to<br>DATA 0<br>LRC CHK Hi<br>LRC CHK Lo<br>END Hi |

#### RTU mode:

| START                      | A silent interval of more than 10 ms                        |
|----------------------------|-------------------------------------------------------------|
| Address                    | Communication address: 8-bit address                        |
| Function                   | Command code: 8-bit command                                 |
| DATA (n-1)<br>to<br>DATA 0 | Contents of data:<br>n×8-bit data, n<=40 (20 x 16-bit data) |
| CRC CHK Low                | CRC check sum:                                              |
| CRC CHK High               | 16-bit check sum consists of 2 8-bit characters             |
| END                        | A silent interval of more than 10 ms                        |

3.2 Address (Communication Address)

Valid communication addresses are in the range of 0 to 254. A communication address equal to 0, means broadcast to all AC drives (AMD). In this case, the AMD will not reply any message to the master device.

00H: broadcast to all AC drives

01H: AC drive of address 01

0FH: AC drive of address 15

10H: AC drive of address 16

FEH: AC drive of address 254

For example, communication to AMD with address 16 decimal (10H):

ASCII mode: Address='1','0' => '1'=31H, '0'=30H

RTU mode: Address=10H

3.3 Function (Function code) and DATA (data characters)

The format of data characters depends on the function code.

03H: read data from register

06H: write single register

08H: loop detection

10H: write multiple registers

The available function codes and examples for VFD-B-P are described as follows:

(1) 03H: multi read, read data from registers.

Example: reading continuous 2 data from register address 2102H, AMD address is 01H.

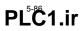

# ASCII mode:

Command message:

| Command message. |     |  |  |
|------------------|-----|--|--|
| STX              | :   |  |  |
| Address          | ʻ0' |  |  |
| Audress          | '1' |  |  |
| - "              | ʻ0' |  |  |
| Function         | '3' |  |  |
|                  | '2' |  |  |
| Starting data    | '1' |  |  |
| address          | ʻ0' |  |  |
|                  | '2' |  |  |
|                  | ʻ0' |  |  |
| Number of data   | ʻ0' |  |  |
| (count by word)  | ʻ0' |  |  |
|                  | '2' |  |  |
| LRC Check        | 'D' |  |  |
| LIVE OHECK       | '7' |  |  |
| END              | CR  |  |  |
| LIND             | LF  |  |  |

Response message:

| STX                            | ·:' |
|--------------------------------|-----|
| Address                        | ʻ0' |
| Address                        | '1' |
|                                | ʻ0' |
| Function                       | '3' |
| Number of data                 | ʻ0' |
| (Count by byte)                | '4' |
| Content of starting            | '1' |
| Content of starting<br>address | '7' |
| 2102H                          | '7' |
| 210211                         | ʻ0' |
|                                | ʻ0' |
| Content of address             | ʻ0' |
| 2103H                          | ʻ0' |
|                                | ʻ0' |
| LRC Check                      | '7' |
| LING OTHECK                    | '1' |
| END                            | CR  |
|                                | LF  |

RTU mode:

Command message:

| Ŭ               |     |
|-----------------|-----|
| Address         | 01H |
| Function        | 03H |
| Starting data   | 21H |
| address         | 02H |
| Number of data  | 00H |
| (count by word) | 02H |
| CRC CHK Low     | 6FH |
| CRC CHK High    | F7H |

#### Response message:

| Address                           | 01H |
|-----------------------------------|-----|
| Function                          | 03H |
| Number of data<br>(count by byte) | 04H |
| Content of address                | 17H |
| 2102H                             | 70H |
| Content of address                | 00H |
| 2103H                             | 00H |
| CRC CHK Low                       | FEH |
| CRC CHK High                      | 5CH |

(2) 06H: single write, write single data to register.

Example: writing data 6000(1770H) to register 0100H. AMD address is 01H.

ASCII mode:

| Command | message: |
|---------|----------|
|---------|----------|

| oommana message. |     |
|------------------|-----|
| STX              | :   |
| Address          | ʻ0' |
| Address          | '1' |
| Function         | ʻ0' |
| T UNCLION        | '6' |
|                  | '0' |
| Data address     | '1' |
| Dala audress     | ʻ0' |
|                  | ʻ0' |
| Data content     | '1' |
|                  | '7' |
|                  | '7' |
|                  | '0' |
| LRC Check        | '7' |
| LIVE OHECK       | '1' |
| END              | CR  |
| LIND             | LF  |

RTU mode:

Command message:

| Address      | 01H |
|--------------|-----|
| Function     | 06H |
| Data address | 01H |
| Dala audress | 00H |
| Data content | 17H |
|              | 70H |
| CRC CHK Low  | 86H |
| CRC CHK High | 22H |
|              |     |

Response message:

| STX          | ::         |
|--------------|------------|
| Address      | ʻ0'        |
| Address      | '1'        |
| Function     | '0'<br>'6' |
| FUNCTION     | '6'        |
|              | ʻ0'        |
| Data address | '1'        |
| Data address | ʻ0'        |
|              | ʻ0'        |
|              | '1'        |
| Data contant | '7'        |
| Data content | '7'        |
|              | ʻ0'        |
| LRC Check    | '7'        |
|              | '1'        |
| END          | CR         |
|              | LF         |

Response message:

| Address      | 01H |
|--------------|-----|
| Function     | 06H |
| Data address | 01H |
|              | 00H |
| Data content | 17H |
|              | 70H |
| CRC CHK Low  | 86H |
| CRC CHK High | 22H |
|              |     |

#### (3) 08H: loop detection

This command is used to detect if the communication between master device (PC or PLC) and AC motor drive is normal. The AC motor drive will send the received message to the master device. ASCII mode:

| Command message: |     |
|------------------|-----|
| STX              | ·., |
| Address          | ʻ0' |
| Address          | '1' |
| Function         | ʻ0' |
| T UNCLION        | '8' |
|                  | ʻ0' |
| Data address     | ʻ0' |
| Data address     | ʻ0' |
|                  | ʻ0' |
|                  | '1' |
| Data content     | '7' |
| Data content     | '7' |
|                  | '0' |
| LRC Check        | '7' |

| Response message: |     |
|-------------------|-----|
| STX               |     |
| Address           | ʻ0' |
|                   | '1' |
| Function          | ʻ0' |
| FUNCTION          | '8' |
| Data address      | ʻ0' |
|                   | ʻ0' |
|                   | ʻ0' |
|                   | ʻ0' |
|                   | '1' |
| Data content      | '7' |
| Data content      | '7' |
|                   | ʻ0' |
| LRC Check         | '7' |

Command message:

|     | 0   |
|-----|-----|
|     | ʻ0' |
| END | CR  |
|     | LF  |

RTU mode:

| Command | message: |
|---------|----------|
|---------|----------|

| 01H |
|-----|
| 08H |
| 00H |
| 00H |
| 17H |
| 70H |
| FEH |
| 1FH |
|     |

Chapter 5 Parameters | VFD-B-P Series Response message:

|     | ʻ0' |
|-----|-----|
| END | CR  |
|     | LF  |

Response message:

| Address      | 01H |
|--------------|-----|
| Function     | 08H |
| Data address | 00H |
| Data address | 00H |
| Data content | 17H |
| Data content | 70H |
| CRC CHK Low  | FEH |
| CRC CHK High | 1FH |
|              |     |

(4) 10H: write multiple registers (write multiple data to registers)

Example: Set the multi-step speed,

Pr.05-00=50.00 (1388H), Pr.05-01=40.00 (0FA0H). AC drive address is 01H.

ASCII Mode:

| Command message: |             |  |
|------------------|-------------|--|
| STX              | ·.,         |  |
| Address 1        | ʻ0'         |  |
| Address 0        | '1'         |  |
| Function 1       | '1'         |  |
| Function 0       | ʻ0'         |  |
|                  | ʻ0'         |  |
| Starting data    | '5'         |  |
| address          | ʻ0'         |  |
|                  | ʻ0'         |  |
|                  | ʻ0'         |  |
| Number of data   | '0'         |  |
| (count by word)  | '0'         |  |
|                  | '2'         |  |
| Number of data   | ʻ0'         |  |
| (count by byte)  | '4'         |  |
|                  | '1'         |  |
| The first data   | '3'         |  |
| content          | '8'         |  |
|                  | '8'         |  |
|                  | ʻ0'         |  |
| The second data  | 'F'         |  |
| content          | 'A'         |  |
|                  | ʻ0'         |  |
| L DC Charle      | <b>'</b> 9' |  |
| LRC Check        | 'A'         |  |
| END              | CR          |  |
| LIND             | LF          |  |

| Response message:                 |     |  |
|-----------------------------------|-----|--|
| STX                               | ·., |  |
| Address 1                         | ·0' |  |
| Address 0                         | '1' |  |
| Function 1                        | '1' |  |
| Function 0                        | ·0' |  |
|                                   | '0' |  |
| Starting data                     | '5' |  |
| address                           | ·0' |  |
|                                   | ·0' |  |
|                                   | ·0' |  |
| Number of data<br>(count by word) | ·0' |  |
|                                   | ·0' |  |
|                                   | '2' |  |
| LRC Check                         | 'E' |  |
| LING OTHECK                       | '8' |  |
| END                               | CR  |  |
| END                               | LF  |  |

#### RTU mode:

| Command message: |      |  |
|------------------|------|--|
| Address          | 01H  |  |
| Function         | 10H  |  |
| Starting data    | 05H  |  |
| address          | 00H  |  |
| Number of data   | 00H' |  |
| (count by word)  | 02H  |  |
| Number of data   | 04   |  |
| (count by byte)  |      |  |
| The first data   | 13H  |  |
| content          | 88H  |  |
| The second data  | 0FH  |  |
| content          | A0H  |  |
| CRC Check Low    | '4D' |  |
| CRC Check High   | 'D9' |  |

| Response message | : |
|------------------|---|
|------------------|---|

| Address               | 01H |
|-----------------------|-----|
| Function              | 10H |
| Starting data address | 05H |
| -                     | 00H |
| Number of data        | 00H |
| (count by word)       | 02H |
| CRC Check Low         | 41H |
|                       |     |
| CRC Check High        | 04H |
|                       |     |

#### 3.4 Check sum

#### ASCII mode:

LRC (Longitudinal Redundancy Check) is calculated by summing up, module 256, the values of the bytes from address to data content then calculating the hexadecimal representation of the 2's-complement negation of the sum.

For example, from above table, the calculation should be 01H+03H+21H+02H+00H+02H=29H. The 2's complement negation of 29H is D7H.

#### RTU mode:

CRC (Cyclical Redundancy Check) is calculated by the following steps:

Step 1: Load a 16-bit register (called CRC register) with FFFFH.

Step 2: Exclusive OR the first 8-bit byte of the command message with the low order byte of the 16-bit CRC register, putting the result in the CRC register.

Step 3: Examine the LSB of CRC register.

Step 4: If the LSB of CRC register is 0, shift the CRC register one bit to the right with MSB zero filling, then repeat step 3. If the LSB of CRC register is 1, shift the CRC register one bit to the right with MSB zero filling, Exclusive OR the CRC register with the polynomial value A001H, then repeat step 3.

**Step 5:** Repeat step 3 and 4 until eight shifts have been performed. When this is done, a complete 8-bit byte will have been processed.

**Step 6:** Repeat step 2 to 5 for the next 8-bit byte of the command message. Continue doing this until all bytes have been processed. The final contents of the CRC register are the CRC value. When transmitting the CRC value in the message, the upper and lower bytes of the CRC value must be swapped, i.e. the lower order byte will be transmitted first.

The following is an example of CRC generation using C language. The function takes two arguments:

Unsigned char\* data  $\leftarrow$  a pointer to the message buffer

Unsigned char length  $\leftarrow$  the quantity of bytes in the message buffer

The function returns the CRC value as a type of unsigned integer.

```
Unsigned int crc_chk(unsigned char* data, unsigned char length){
```

```
int j;
unsigned int reg_crc=0xFFFF;
while(length--){
    reg_crc ^= *data++;
    for(j=0;j<8;j++){
        if(reg_crc & 0x01){ /* LSB(b0)=1 */
        reg_crc=(reg_crc>>1) ^ 0xA001;
    }else{
        reg_crc=reg_crc >>1;
    }
    }
    return reg_crc;
}
```

#### 3.5 Address list

The contents of available addresses are shown as below:

| Content                | Address   |                                                                                                    | Function                                                          |
|------------------------|-----------|----------------------------------------------------------------------------------------------------|-------------------------------------------------------------------|
| AC drive<br>Parameters | GGnn<br>H | GG means parameter group, nn means parameter number,<br>for example, the address of Pr 4-01 is 0401H. Referencing to<br>chapter 5 for the function of each parameter. When reading<br>parameter by command code 03H, only one parameter can<br>be read at one time. |                                                                   |
| Command<br>Write only  | 2000H     | Bit 0-1                                                                                                    | 00B: No function<br>01B: Stop<br>10B: Run<br>11B: Jog + Run       |
|                        |           | Bit 2-3                                                                                                    | Reserved                                                          |
|                        |           | Bit 4-5                                                                                                    | 00B: No function<br>01B: FWD<br>10B: REV<br>11B: Change direction |

| Content         Address         Function           2000H         Bit 6-7         00B: Comm. forced 1st accel/decel           01B: Comm. forced 1rd accel/decel         01B: Comm. forced 1rd accel/decel           10B: Comm. forced 4th accel/decel         11B: Comm. forced 4th accel/decel           Bit 8-11         Represented 16 step speeds.           Bit 12         0: No comm. multi step speed or acce           Bit 12         1: Comm. multi step speed or acce           Bit 13-15         Reserved | el                                      |  |
|----------------------------------------------------------------------------------------------------|-----------------------------------------|--|
| Bit 6-7       01B: Comm. forced 2nd accel/decel         10B: Comm. forced 3rd accel/decel       11B: Comm. forced 4th accel/decel         11B: Comm. forced 4th accel/decel       11B: Comm. forced 4th accel/decel         Bit 8-11       Represented 16 step speeds.         0: No comm. multi step speed or accel       0: No comm. multi step speed or accel         11: Comm. multi step speed or accel       1: Comm. multi step speed or accel                                                               | el                                      |  |
| Bit 6-7       10B: Comm. forced 3rd accel/decel         11B: Comm. forced 4th accel/decel         Bit 8-11       Represented 16 step speeds.         0: No comm. multi step speed or actime         11: Comm. multi step speed or accel                                                                                                    |                                         |  |
| 11B: Comm. forced 4th accel/decel         Bit 8-11       Represented 16 step speeds.         0: No comm. multi step speed or actime         1: Comm. multi step speed or accel                                                                                                    |                                         |  |
| Bit 8-11     Represented 16 step speeds.       0: No comm. multi step speed or actime       1: Comm. multi step speed or acce                                                                                                    |                                         |  |
| Bit 12<br>Bit 12<br>0: No comm. multi step speed or acce                                                                                                    |                                         |  |
| Bit 12 time<br>1: Comm. multi step speed or acce                                                                                                    | cel/decel                               |  |
|                                                                                                    |                                         |  |
| Bit 13-15 Reserved                                                                                                    | l/decel time                            |  |
|                                                                                                    |                                         |  |
| 2001H Frequency command                                                                                                    |                                         |  |
| Bit 0 1: EF (external fault) on                                                                                                    |                                         |  |
| 2002H Bit 1 1: Reset                                                                                                    |                                         |  |
| Bit 2 1: B.B. on                                                                                                    |                                         |  |
| 0: B.B. off                                                                                                    |                                         |  |
| Status Error code:                                                                                                    |                                         |  |
| monitor 2100H 00: No error occurred                                                                                                    |                                         |  |
| Read only 01: Over-current (oc)                                                                                                    |                                         |  |
| 02: Over-voltage (ov)                                                                                                    |                                         |  |
| 03: Overheat (oH)                                                                                                    |                                         |  |
| 04: Overload (oL)                                                                                                    |                                         |  |
| 05: Overload1 (oL1)                                                                                                    |                                         |  |
| 06: External fault (EF)                                                                                                    |                                         |  |
|                                                                                                    | 07: IGBT short circuit protection (occ) |  |
|                                                                                                    | 08: CPU failure (cF3)                   |  |
| 09: Hardware protection failure (HPF)                                                                                                    |                                         |  |
| 10: Current exceeds 2 times rated current during                                                                                                    | g accel (ocA)                           |  |
| 11: Current exceeds 2 times rated current during                                                                                                    |                                         |  |
| 12: Current exceeds 2 times rated current during                                                                                                    | g steady state                          |  |
| operation (ocn)                                                                                                    |                                         |  |
| 13: Ground Fault (GFF)                                                                                                    |                                         |  |
| 14: Low voltage (Lv)                                                                                                    |                                         |  |
| 15: CPU failure 1 (cF1)                                                                                                    |                                         |  |
| 16: CPU failure 2 (cF2)                                                                                                    |                                         |  |
| 17: Base Block                                                                                                    |                                         |  |
| 18: Overload (oL2)                                                                                                    |                                         |  |
| 19: Auto accel/decel failure (cFA)                                                                                                    |                                         |  |
| 20: Software protection enabled (codE)                                                                                                    |                                         |  |
| 21: EF1 Emergency stop                                                                                                    |                                         |  |
| 22: PHL (Phase-Loss)                                                                                                    |                                         |  |
| 23: cEF (Preliminary count value attained, EF ac                                                                                                    | ctive)                                  |  |
| 24: Lc (Under-current)                                                                                                    |                                         |  |
| 25: AnLEr (Analog feedback signal error)                                                                                                    |                                         |  |
| 26: PGErr (PG feedback signal error)                                                                                                    |                                         |  |
| Status of AC drive                                                                                                    |                                         |  |
| LED: 0: light off, 1: light up                                                                                                    |                                         |  |
| 00: RUN LED                                                                                                    |                                         |  |
| 2101H Bit 0-4 01: STOP LED                                                                                                    |                                         |  |
| 02: JOG LED                                                                                                    |                                         |  |
| 03: FWD LED                                                                                                    |                                         |  |
| 04: REV LED                                                                                                    |                                         |  |
| Bit 5 0: F light off, 1: F light on                                                                                                    |                                         |  |

|           |         |                                                       | Chapter 5 Parameters   VFD-B-P Series           |  |
|-----------|---------|-------------------------------------------------------|-------------------------------------------------|--|
| Content   | Address |                                                       | Function                                        |  |
|           |         | Bit 6                                                 | · · · · · · · · · · · · · · · · · · ·           |  |
|           |         | Bit 7                                                 | 0: "u" light off, 1: "u" light on               |  |
|           |         | Bit 8 1: Master frequency Controlled by communication |                                                 |  |
|           |         | interface                                             |                                                 |  |
|           |         | Bit 9                                                 | 1: Master frequency controlled by analog signal |  |
|           |         | Bit 10 1: Operation command controlled by             |                                                 |  |
|           |         |                                                       | communication interface                         |  |
|           |         | Bit 11                                                | 1: Parameters have been locked                  |  |
|           |         | Bit 12                                                | 0: AC drive stops, 1: AC drive operates         |  |
|           |         | Bit 13                                                | 1: Jog command                                  |  |
|           |         | Bit 14-15                                             | Reserved                                        |  |
|           | 2102H   | Frequency                                             | / command (F)                                   |  |
|           | 2103H   | Output fre                                            | quency (H)                                      |  |
|           | 2104H   | Output current (AXXX.X)                               |                                                 |  |
|           | 2105H   | DC-BUS Voltage (UXXX.X)                               |                                                 |  |
|           | 2106H   | Output voltage (EXXX.X)                               |                                                 |  |
|           | 2107H   | Step number of Multi-Step Speed Operation             |                                                 |  |
|           | 2108H   | Step number of PLC operation                          |                                                 |  |
| Status    | 2109H   | Content of external TRIGGER                           |                                                 |  |
| monitor   | 210AH   | Power factor angle                                    |                                                 |  |
| Read only | 210BH   | Estimated torque ratio (XXX.X)                        |                                                 |  |
|           | 210CH   | Motor speed (rpm)                                     |                                                 |  |
|           | 210DH   | PG pulse (low word) /unit time (Pr.10-15)             |                                                 |  |
|           | 210EH   | PG pulse (high word) /unit time (Pr.10-15)            |                                                 |  |
|           | 210FH   | Output power (KW)                                     |                                                 |  |
|           | 2110H   | Reserved                                              |                                                 |  |
|           | 2200H   | Feedback Signal (XXX.XX %)                            |                                                 |  |
|           | 2201H   | User-defined (Low word)                               |                                                 |  |
|           | 2202H   | User-defined (High word)                              |                                                 |  |
|           | 2203H   | AVI analog input (XXX.XX %)                           |                                                 |  |
|           | 2204H   |                                                       | g input (XXX.XX %)                              |  |
|           | 2205H   | AUI analo                                             | g input (XXX.XX %)                              |  |
|           | 2206H   | Display te                                            | mperature of heatsink (°C)                      |  |

3.6 Exception response:

The AC motor drive is expected to return a normal response after receiving command messages from the master device. The following depicts the conditions when no normal response is replied to the master device.

The AC motor drive does not receive the messages due to a communication error; thus, the AC motor drive has no response. The master device will eventually process a timeout condition.

The AC motor drive receives the messages without a communication error, but cannot handle them. An exception response will be returned to the master device and an error message "CExx" will be displayed on the keypad of AC motor drive. The xx of "CExx" is a decimal code equal to the exception code that is described below.

In the exception response, the most significant bit of the original command code is set to 1, and an exception code which explains the condition that caused the exception is returned.

Example of an exception response of command code 06H and exception code 02H:

| STX            | ·:' |
|----------------|-----|
| Address Low    | ʻ0' |
| Address High   | '1' |
| Function Low   | '8' |
| Function High  | '6' |
| Exception code | ʻ0' |
| Exception code | '2' |
| LRC CHK Low    | '7' |
| LRC CHK High   | '7' |
| END 1          | CR  |
| END 0          | LF  |

### ASCII mode:

#### RTU mode:

| Address        | 01H |
|----------------|-----|
| Function       | 86H |
| Exception code | 02H |
| CRC CHK Low    | C3H |
| CRC CHK High   | A1H |

The explanation of exception codes:

| Exception code | Explanation                                                                                                    |
|----------------|----------------------------------------------------------------------------------------------------|
| 01             | Illegal function code:<br>The function code received in the command message is not<br>available for the AC motor drive.                                                                                                |
| 02             | Illegal data address:<br>The data address received in the command message is not<br>available for the AC motor drive.                                                                                                  |
| 03             | Illegal data value:<br>The data value received in the command message is not available<br>for the AC drive.                                                                                                    |
| 04             | Slave device failure:<br>The AC motor drive is unable to perform the requested action.                                                                                                    |
| 10             | Communication time-out:<br>If Pr.09-03 is not equal to 0.0, Pr.09-02=00~02, and there is no<br>communication on the bus during the Time Out detection period (set<br>by Pr.09-03), "cE10" will be shown on the keypad. |

#### 3.7 Communication program of PC:

The following is a simple example of how to write a communication program for Modbus ASCII mode on a PC by C language.

#include<stdio.h>

#include<dos.h>

#include<conio.h>

#include<process.h>

#define PORT 0x03F8 /\* the address of COM1 \*/

/\* the address offset value relative to COM1 \*/

#define THR 0x0000

#define RDR 0x0000

#define BRDL 0x0000

#define IER 0x0001

#define BRDH 0x0001

```
#define LCR_0x0003
#define MCR 0x0004
#define LSR_0x0005
#define MSR_0x0006
unsigned char rdat[60];
/* read 2 data from address 2102H of AC drive with address 1 */
unsigned char tdat[60]={':','0','1','0','3','2','1','0','2', '0','0','2','D','7','\r',\n'};
void main(){
int i:
outportb(PORT+MCR.0x08):
                             /* interrupt enable */
outportb(PORT+IER.0x01):
                              /* interrupt as data in */
outportb(PORT+LCR.(inportb(PORT+LCR) | 0x80));
/* the BRDL/BRDH can be access as LCR.b7==1 */
                                /* set baudrate=9600. 12=115200/9600*/
outportb(PORT+BRDL.12):
outportb(PORT+BRDH,0x00);
outportb(PORT+LCR.0x06):
                              /* set protocol, <7,N,2>=06H, <7,E,1>=1AH, <7,O,1>=0AH,
<8.N.2>=07H. <8.E.1>=1BH. <8.O.1>=0BH */
for(i=0:i<=16:i++){
while(!(inportb(PORT+LSR) & 0x20)); /* wait until THR empty */
outportb(PORT+THR.tdat[i]): /* send data to THR */ }
i=0:
while(!kbhit()){
if(inportb(PORT+LSR) & 0x01){ /* b0==1. read data ready */
rdat[i++1=inportb(PORT+RDR): /* read data form RDR */
} } }
```

| 09 - 05 | ✓ HMI Register 1 |            |                     |  |  |  |
|---------|------------------|------------|---------------------|--|--|--|
| 09 - 06 | ✓ HMI Register 2 |            |                     |  |  |  |
|         | Settings         | 00 ~ 65535 | Factory Setting: 00 |  |  |  |

It offers two registers for HMI or PLC.

| 09 - 07 <i>×</i> | Response Delay Time   | Unit: 0.5           |
|------------------|-----------------------|---------------------|
| Se               | ettings 00 ~ 200 msec | Factory Setting: 00 |

This parameter is the response delay time after AC drive receives communication command as shown in the following.

RS485 BUS

| us - | PC or PLC command | · · · · · · · · · · · · · · · · · · ·       | Ì                               | Response Message of AC Drive |  |
|------|-------------------|---------------------------------------------|---------------------------------|------------------------------|--|
|      |                   | Handling time<br>of AC drive<br>Max.: 6msec | Response Delay Time<br>Pr.09-07 |                              |  |

\* This parameter is only for firmware version 4.01 and higher.

#### Group 10: PID Control

| 10 - 00 In      | 10 - 00 Input Terminal for PID Feedback                                                                                    |    |                                                                       |  |  |  |  |
|-----------------|----------------------------------------------------------------------------------------------------|----|-----------------------------------------------------------------------|--|--|--|--|
| Factory Setting |                                                                                                    |    |                                                                       |  |  |  |  |
| S               | Settings 00 Inhibit PID operation: external terminals AVI, ACI may be used fo<br>frequency command if required (Pr.02-00). |    |                                                                       |  |  |  |  |
|                 |                                                                                                    | 01 | Negative PID feedback from external terminal AVI (0 ~ +10VDC).        |  |  |  |  |
|                 |                                                                                                    | 02 | Negative PID feedback from external terminal ACI (4 ~ 20mA).          |  |  |  |  |
|                 |                                                                                                    | 03 | <b>Positive</b> PID feedback from external terminal AVI (0 ~ +10VDC). |  |  |  |  |
|                 |                                                                                                    | 04 | Positive PID feedback from external terminal ACI (4 ~ 20mA).          |  |  |  |  |

- Note that the measured variable (feedback) controls the output frequency (Hz). Select input terminal accordingly. Make sure this parameter setting does not conflict with the setting for Pr.02-00 (Master Frequency).
- When Pr.02-00 is set to 01 or 02, the set point (Master Frequency) for PID control is obtained from the AVI/ACI external terminal (0 to +10V or 4-20mA) or from multi-step speed. When Pr.02-00 is set to 00, the set point is obtained from the keypad.
- Negative feedback means: +target value feedback Positive feedback means: -target value + feedback.

| 10 - 01 Gair | Over the PID Detection Value | Unit: 0.01            |
|--------------|------------------------------|-----------------------|
| Sett         | ngs 0.00 to 10.00            | Factory Setting: 1.00 |

This is the gain adjustment over the feedback detection value.

| 10 - 02 | ✓ Proportion | al Gain (P) | Unit: 0.01           |
|---------|--------------|-------------|----------------------|
|         | Settings     | 0.0 to 10.0 | Factory Setting: 1.0 |

This parameter specifies proportional control and associated gain (P). If the other two gains (I and D) are set to zero, proportional control is the only one effective.

| 10 - 03 | ✓ Integral G | ain(I)             | Unit: 0.01            |
|---------|--------------|--------------------|-----------------------|
|         | Settings     | 0.00 to 100.00 sec | Factory Setting: 1.00 |
|         |              | 0.00 Disable       |                       |

This parameter specifies integral control (continual sum of the deviation) and associated gain (I). When the integral gain is set to 1 and the deviation is fixed, the output is equal to the input (deviation) once the integral time setting is attained.

| Chap | ter 5 Parameters  | VFD-B-P Series           |                                                                |
|------|-------------------|--------------------------|----------------------------------------------------------------|
| 10   | - 04 × Derivative | e Control (D)            | Unit: 0.01                                                     |
|      | Settings          | 0.00 to 1.00 sec         | Factory Setting: 0.00                                          |
|      | This parameter    | specifies derivative c   | ontrol (rate of change of the input) and associated gain       |
|      | (D). With this p  | arameter set to 1, the   | PID output is equal to differential time x (present            |
|      | deviation - pre-  | vious deviation). It inc | reases the response speed but it may cause over-               |
|      | compensation.     |                          |                                                                |
|      |                   |                          |                                                                |
| 10   | - 05 Upper Bour   | nd for Integral Control  | Unit: 1                                                        |
|      | Settings          | 00 to 100 %              | Factory Setting: 100                                           |
|      | This parameter    | defines an upper bou     | nd or limit for the integral gain (I) and therefore limits the |
|      | Master Freque     | ncy.                     |                                                                |
|      | The formula is:   | Integral upper bound     | = Maximum Output Frequency (Pr.01-00) x (Pr.10-05)%.           |
|      | This parameter    | can limit the Maximu     | m Output Frequency.                                            |
|      |                   |                          |                                                                |

| 10 - 06 | Primary Del | ay Filter Time | Unit: 0.1            |
|---------|-------------|----------------|----------------------|
|         | Settings    | 0.0 to 2.5 sec | Factory Setting: 0.0 |

To avoid amplification of measurement noise in the controller output, a derivative digital filter is inserted. This filter helps to dampen oscillations.

The complete PID diagram is shown on the following page:

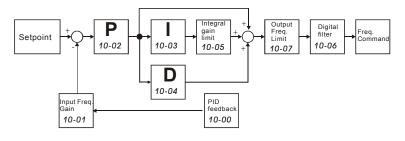

| 10 - 07 PID Outp | out Frequency Limit | Unit: 1              |
|------------------|---------------------|----------------------|
| Settings         | 00 to 110 %         | Factory Setting: 100 |

This parameter defines the percentage of output frequency limit during the PID control. The formula is Output Frequency Limit = Maximum Output Frequency (Pr.01-00) X Pr.10-07 %.

| 10 - | 08 Feedback      | Signal D  | etection Time                            | Unit: 0.1                         |
|------|------------------|-----------|------------------------------------------|-----------------------------------|
|      | Settings         | 0.0 to    | o d 3600.0 sec                           | Factory Setting: 60.0             |
| Ш    | This parameter   | r defines | the time during which the PID feedba     | ick must be abnormal before a     |
|      | warning (see P   | r.10-09)  | ) is given. It also can be modified acco | rding to the system feedback      |
|      | signal time.     |           |                                          |                                   |
|      | If this paramete | er is set | to 0.0, the system would not detect ar   | y abnormality signal.             |
| 10 - | 09 × Treatmen    | nt of the | Erroneous Feedback Signals (for PID      | and PG feedback error)            |
|      |                  |           |                                          | Factory Setting: 00               |
|      | Settings         | 00        | Warning and keep operating               |                                   |
|      |                  | 01        | Warning and RAMP to stop                 |                                   |
|      |                  | 02        | Warning and COAST to stop                |                                   |
| Ĥ    | AC motor drive   | e action  | when the feedback signals (analog PI     | D feedback or PG (encoder)        |
|      | feedback) are    | abnorma   | al according to Pr.10-16.                |                                   |
|      |                  |           |                                          |                                   |
| 10 - | 16 Deviation F   | Range o   | f PID Feedback Signal Error              | Unit: 0.01                        |
|      | Settings         | 0.00      | ~100.00%                                 | Factory Setting: 100.00           |
|      | The base is Pr   | .01-00.   | When in PID feedback control, if   Sou   | rce of PID reference target -     |
|      | feedback   > P   | r.10-16 a | and exceeds Pr.10-08 detection time,     | the AC drive will operate         |
|      | according to P   | r.10-09.  |                                          |                                   |
|      |                  |           |                                          |                                   |
| 10 - | 10 PG Pulse F    | Range     |                                          | Unit: 1                           |
|      | Settings         | 1~4       | 0000 (Max=20000 for 2-pole motor)        | Factory Setting: 600              |
|      | A Pulse Gener    | ator (PG  | G) or encoder is used as a sensor that   | provides a feedback signal of the |
|      | motor speed. T   | his para  | ameter defines the number of pulses for  | or each cycle of the PG control.  |
| ш    | For PG or enco   | oder fee  | dback an option PG-card is needed.       |                                   |
|      |                  |           |                                          |                                   |
| 10 - | 11 PG Input      |           |                                          |                                   |
|      | u                |           |                                          | Factory Setting: 00               |
|      | Settings         | 00        | Disable PG                               |                                   |
|      |                  | 01        | Single phase                             |                                   |
|      |                  | 02        | Forward / Counterclockwise rotation      | 1                                 |
|      |                  | 03        | Reverse / Clockwise rotation             |                                   |
| ш    | The relationshi  | p betwe   | en the motor rotation and PG input is    | illustrated below:                |

.

Chapter 5 Parameters | VFD-B-P Series

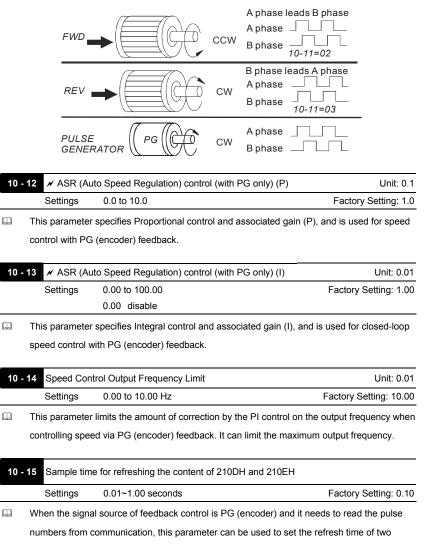

communication addresses (210D and 210E).

#### Speed Control Diagram

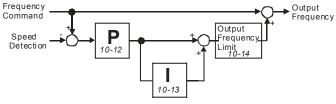

Speed Control Diagram

| Group 11: | Fan and Pu | ump Control | Parameters |
|-----------|------------|-------------|------------|
|-----------|------------|-------------|------------|

| 11 - | 00 V/f Curve S  | election                           | I                                                                                                    |                     |
|------|-----------------|------------------------------------|----------------------------------------------------------------------------------------------------|---------------------|
|      |                 |                                    |                                                                                                    | Factory Setting: 00 |
|      | Settings        | 00                                 | V/f curve determined by Pr.01-00 to Pr.01-06.                                                                                                    |                     |
|      |                 | 01                                 | 1.5 power curve                                                                                                    |                     |
|      |                 | 02                                 | 1.7 power curve                                                                                                    |                     |
|      |                 | 03                                 | Square curve                                                                                                    |                     |
|      |                 | 04                                 | Cube curve                                                                                                    |                     |
|      | Confirm the loa | d curve                            | and select the proper V/f curve before use.                                                                                                    |                     |
|      | The available V | //f curve                          | s are shown below:                                                                                                    |                     |
|      |                 | Vol<br>100<br>90<br>80<br>70<br>60 | 1-02<br>tage100%<br>1.5 power curve<br>1.7 power curve<br>Square power curve<br>Cube power curve<br>Cube power curve<br>20 40 60 80 100<br>V/f Curve Diagram |                     |

| 11 - 01 | Start-up Frequency of the Auxiliary Motor |                   | Unit: 0.01            |
|---------|-------------------------------------------|-------------------|-----------------------|
| :       | Settings                                  | 0.00 to 400.00 Hz | Factory Setting: 0.00 |

This parameter serves as a reference for the startup value of the auxiliary motor. If the setting is 0.00, the auxiliary motor cannot be activated.

| <b>11 - 02</b> Stop Frequency of the Auxiliary Motor |                   | Unit: 0.01            |
|------------------------------------------------------|-------------------|-----------------------|
| Settings                                             | 0.00 to 400.00 Hz | Factory Setting: 0.00 |

When the output frequency reaches this parameter value, the auxiliary motor will be stopped. There must be a minimum of 5 Hz difference between the start frequency and stop frequency of auxiliary motor. (Pr.11-01-Pr.11-02) > 5 Hz.

| 11 - 03 | Time Delay before Starting the Auxiliary Motor |                   | Unit: 0.1            |
|---------|------------------------------------------------|-------------------|----------------------|
|         | Settings                                       | 0.0 to 3600.0 sec | Factory Setting: 0.0 |

| Chapter 5 Parameters   VFD-I | B-P Series |
|------------------------------|------------|
|------------------------------|------------|

| 11 - 04 Time Dela | ay before Stopping the Auxiliary Motor | Unit: 0.1            |
|-------------------|----------------------------------------|----------------------|
| Settings          | 0.0 to 3600.0 sec                      | Factory Setting: 0.0 |

- The number of Multi-function Output terminals set to 16, 17, 18 decides the number of auxiliary motors. The maximum is three.
- The start/stop delay time can prevent the AC motor drive from overloaded during starting/stopping.
- These parameters determine the starting sequence of auxiliary motors.

The auxiliary motor started first will be stopped first.

Example: Start sequence: motor 1 -> motor 2 -> motor 3

Stop sequence: motor 1 -> motor 2 -> motor 3

The flowchart of auxiliary motor start/stop sequence:

Pr.11-01 Start-up frequency = 50 Hz, Pr.11-02 Stop frequency = 20 Hz

Pr.11-03 Time delay before start up = 10 sec, Pr.11-04 Time delay before stopping = 5 sec

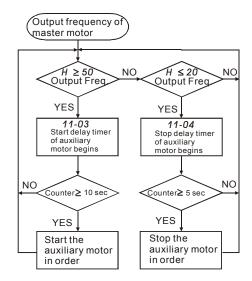

| 11 - 05 | Sleep/Wake l | Jp Detection Time | Unit: 0.1            |
|---------|--------------|-------------------|----------------------|
| 5       | Settings     | 0.0 to 6550.0 sec | Factory Setting: 0.0 |

| 11 - 06 | Sleep Freq | uency           | Unit: 0.01            |
|---------|------------|-----------------|-----------------------|
|         | Settings   | 0.00 to Fmax Hz | Factory Setting: 0.00 |
| 11 - 07 | Wakeup Fr  | requency        | Unit: 0.01            |
|         | Settings   | 0.00 to Fmax Hz | Factory Setting: 0.00 |

When the actual output frequency < Pr.11-06 and the time exceeds the setting of Pr.11-05, the AC motor drive will be in sleep mode.

- When the actual frequency command > Pr.11-07, the AC motor drive will restart.
- When the AC motor drive is in sleep mode, frequency command is still calculated by PID.
  When frequency reaches wake up frequency, AC motor drive will accelerate from Pr.01-05 min.
  frequency by V/f curve.
- The wake up frequency must be higher than sleep frequency.

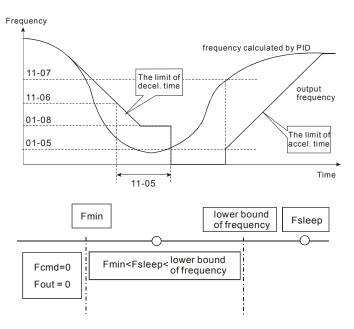

- When output frequency < sleep frequency and time > detection time, it will go into sleep mode.
- When min. output frequency ≤ lower bound of frequency, PID frequency ≥min. output frequency and sleep function is enabled (output frequency < sleep frequency and time >

detection time), frequency will be 0 (in sleep mode). If output frequency < sleep frequency and time < detection time, the frequency command = lower bound frequency.

When PID frequency < min. output frequency and sleep function is enabled (output frequency < sleep frequency and time > detection time), output frequency =0 (in sleep mode).
 If output frequency < sleep frequency but time < detection time, frequency command = lower frequency. If sleep function is disabled, output frequency =0.</li>

This page intentionally left blank.

# Chapter 6 Fault Code Information

The AC motor drive has a comprehensive fault diagnostic system that includes several different alarms and fault messages. Once a fault is detected, the corresponding protective functions will be activated. The following faults are displayed as shown on the AC motor drive digital keypad display. The four most recent faults can be read from the digital keypad or communication.

# 

Wait 5 seconds after a fault has been cleared before performing reset via keypad of input terminal.

| Fault<br>Name | Fault Descriptions                                                                                             | Corrective Actions                                                                                                    |
|---------------|----------------------------------------------------------------------------------------------------|----------------------------------------------------------------------------------------------------|
| occ           | <b>Over current</b><br>Abnormal increase in current.                                                           | <ol> <li>Check if motor power corresponds with the<br/>AC motor drive output power.</li> <li>Check the wiring connections to U, V, W for<br/>possible short circuits.</li> <li>Check the wiring connections between the AC<br/>motor drive and motor for possible short<br/>circuits, also to ground.</li> <li>Check for loose contacts between AC motor<br/>drive and motor.</li> <li>Increase the Acceleration Time.</li> <li>Check for possible excessive loading<br/>conditions at the motor.</li> </ol> |
| 00            | <b>Over voltage</b><br>The DC bus voltage has<br>exceeded its maximum<br>allowable value.                      | <ol> <li>Check if the input voltage falls within the<br/>rated AC motor drive input voltage range.</li> <li>Check for possible voltage transients.</li> <li>DC-bus over-voltage may also be caused by<br/>motor regeneration. Either increase the<br/>Decel. Time or add an optional brake resistor<br/>(and brake unit).</li> </ol>                                                                                                    |
| οХ            | Overheating<br>Heat sink temperature too high                                                                  | <ol> <li>Ensure that the ambient temperature falls<br/>within the specified temperature range.</li> <li>Provide enough spacing for adequate<br/>ventilation. (See chapter 2)</li> </ol>                                                                                                    |
| ٤٥            | Low voltage<br>The AC motor drive detects<br>that the DC bus voltage has<br>fallen below its minimum<br>value. | <ol> <li>Check whether the input voltage falls within<br/>the AC motor drive rated input voltage range.</li> <li>Check for abnormal load in motor.</li> <li>Check for correct wiring of input power to R-<br/>S-T (for 3-phase models) without phase loss.</li> </ol>                                                                                                    |

# 6.1 Common Problems and Solutions

Chapter 6 Fault Code Information | VFD-B-P Series

| Fault<br>Name | Fault Code Information   VFD-B-P Ser<br>Fault Descriptions                                                                                                    | Corrective Actions                                                                                                    |  |
|---------------|----------------------------------------------------------------------------------------------------|----------------------------------------------------------------------------------------------------|--|
| oL            | Overload<br>The AC motor drive detects<br>excessive drive output current.<br>NOTE: The AC motor drive<br>can withstand up to 150% of<br>the rated current for a<br>maximum of 60 seconds. | <ol> <li>Check whether the motor is overloaded.</li> <li>Reduce torque compensation setting in Pr.7-<br/>02.</li> <li>Use the next higher power AC motor drive<br/>model.</li> </ol>                                                                                                    |  |
| ol 1          | Overload 1<br>Internal electronic overload trip                                                                                                    | <ol> <li>Check for possible motor overload.</li> <li>Reduce the current level so that the drive<br/>output current does not exceed the value set<br/>by the Motor Rated Current Pr.7-00.</li> <li>Check electronic thermal overload setting.</li> <li>Use a higher power motor.</li> </ol>                                                                                                    |  |
| 530           | <b>Overload 2</b><br>Motor overload.                                                                                                    | <ol> <li>Reduce the motor load.</li> <li>Adjust the over-torque detection setting to an<br/>appropriate setting (Pr.06-03 to Pr.06-05).</li> </ol>                                                                                                    |  |
| HPF, I        | GFF hardware error                                                                                                    |                                                                                                    |  |
| HPF <u>2</u>  | CC (current clamp)                                                                                                    | Return to the factory.                                                                                                    |  |
| нрг.з         | OC hardware error                                                                                                    |                                                                                                    |  |
| XPF.4         | OV hardware error                                                                                                    |                                                                                                    |  |
| ხხ            | External Base Block.<br>(Refer to Pr. 08-06)                                                                                                    | <ol> <li>When the external input terminal (B.B) is<br/>active, the AC motor drive output will be<br/>turned off.</li> <li>Deactivate the external input terminal (B.B) to<br/>operate the AC motor drive again.</li> </ol>                                                                                                    |  |
| ocß           | Over-current during<br>acceleration                                                                                                    | <ol> <li>Check for loose contacts between the AC<br/>motor drive and motor</li> <li>Short-circuit at motor output: Check for<br/>possible poor insulation at the output lines.</li> <li>Acceleration Time too short: Increase the<br/>Acceleration Time.</li> <li>Torque boost too high: Decrease the torque<br/>compensation setting in Pr.7-02.</li> <li>AC motor drive output power is too small:<br/>Replace the AC motor drive with the next<br/>higher power model.</li> </ol> |  |
| ocd           | Over-current during<br>deceleration                                                                                                    | <ol> <li>Short-circuit at motor output: Check for<br/>possible poor insulation at the output line.</li> <li>Deceleration Time too short: Increase the<br/>Deceleration Time.</li> <li>AC motor drive output power is too small:<br/>Replace the AC motor drive with the next<br/>higher power model.</li> </ol>                                                                                                    |  |

| Fault              |                                              | Chapter 6 Fault Code Information   VFD-B-P Series                                                                                                    |
|--------------------|----------------------------------------------|----------------------------------------------------------------------------------------------------|
| Name               | Fault Descriptions                           | Corrective Actions                                                                                                    |
| 000                | Over-current during constant speed operation | <ol> <li>Short-circuit at motor output: Check for<br/>possible poor insulation at the output line.</li> <li>Sudden increase in motor loading: Check for<br/>possible motor stall.</li> <li>AC motor drive output power is too small:<br/>Replace the AC motor drive with the next<br/>higher power model.</li> </ol>                                                                                                    |
| ٤F                 | External Fault                               | <ol> <li>Input EF (N.O.) on external terminal is closed<br/>to GND. Output U, V, W will be turned off.</li> <li>Give RESET command after fault has been<br/>cleared.</li> </ol>                                                                                                    |
| EF :               | Emergency stop                               | <ol> <li>When the multi-function input terminals MI1 to<br/>MI6 are set to emergency stop (setting 19 or<br/>20), the AC motor drive stops output U, V, W<br/>and the motor coasts to stop.</li> <li>Press RESET after fault has been cleared.</li> </ol>                                                                                                    |
| cF (               | Internal EEPROM can not be<br>programmed.    | Return to the factory.                                                                                                    |
| ۶۶۵                | Internal EEPROM can not be read.             | <ol> <li>Press RESET to reset all settings to the<br/>factory setting</li> <li>Return to the factory.</li> </ol>                                                                                                    |
| - cF3,3            | U-phase error                                |                                                                                                    |
|                    | V-phase error                                |                                                                                                    |
|                    | W-phase error                                | Return to the factory.                                                                                                    |
| cF <u>3</u> 6      |                                              | ,                                                                                                    |
|                    | Current sensor error                         |                                                                                                    |
| <u>cF38</u><br>CFF | OH error<br>Ground fault                     | <ul> <li>When (one of) the output terminal(s) is grounded, short circuit current is more than 50% of AC motor drive rated current, the AC motor drive power module may be damaged.</li> <li>NOTE: The short circuit protection is provided for AC motor drive protection, not for protection of the user.</li> <li>Check whether the IGBT power module is damaged.</li> <li>Check for possible poor insulation at the output line.</li> </ul> |
| cFR                | Auto accel/decel failure                     | <ol> <li>Check if the motor is suitable for operation by<br/>AC motor drive.</li> <li>Check if the regenerative energy is too large.</li> <li>Load may have changed suddenly.</li> </ol>                                                                                                    |
| cE-                | Communication Error                          | <ol> <li>Check the RS485 connection between the AC<br/>motor drive and RS485 master for loose wires<br/>and wiring to correct pins.</li> <li>Check if the communication protocol, address,<br/>transmission speed, etc. are properly set.</li> <li>Use the correct checksum calculation.</li> <li>Please refer to group 9 in the chapter 5 for<br/>detail information.</li> </ol>                                                             |
| ίςοσε              | Software protection failure                  | Return to the factory.                                                                                                    |

Chapter 6 Fault Code Information | VFD-B-P Series

| Fault<br>Name       | Fault Descriptions                           | Corrective Actions                                                                                                    |
|---------------------|----------------------------------------------|----------------------------------------------------------------------------------------------------|
| Ροσσε               | Password is locked.                          | Keypad will be locked. Turn the power ON after<br>power OFF to re-enter the correct password. See<br>Pr.00-07 and 00-08.                                                                                             |
| 80680               | Analog feedback error or<br>ACI open circuit | <ol> <li>Check parameter settings and wiring of Analog<br/>feedback (Pr.10-00).</li> <li>Check for possible fault between system<br/>response time and the feedback signal<br/>detection time (Pr.10-08).</li> </ol> |
| <i><b>PGErr</b></i> | PG feedback signal error                     | <ol> <li>Check parameter settings and signal type of<br/>PG feedback (Pr.10-10 and Pr.10-11).</li> <li>Check if the wiring of PG card is correct.</li> </ol>                                                         |
| PXL                 | Phase Loss                                   | Check input phase wiring for loose contacts.                                                                                                    |
| ۶٤۶                 | EF when preliminary count<br>value attained  | <ol> <li>Check counter trigger signal</li> <li>Check Pr.03-09, Pr.03-11setting</li> </ol>                                                                                                    |
| RUE                 | Auto Tuning Error                            | <ol> <li>Check cabling between drive and motor</li> <li>Check Pr.07-05</li> </ol>                                                                                                    |
| ία                  | Under Current                                | <ol> <li>Check Load current</li> <li>Check Pr.06-12 to Pr.06-15 setting</li> </ol>                                                                                                    |

# 6.2 Reset

There are three methods to reset the AC motor drive after solving the fault:

- 1. Press RESET key on PU01.
- 2. Set external terminal to "RESET" (set one of Pr.04-04~Pr.04-09 to 05) and then set to be ON.
- 3. Send "RESET" command by communication.

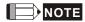

Make sure that RUN command or signal is OFF before executing RESET to prevent damage or personal injury due to immediate operation.

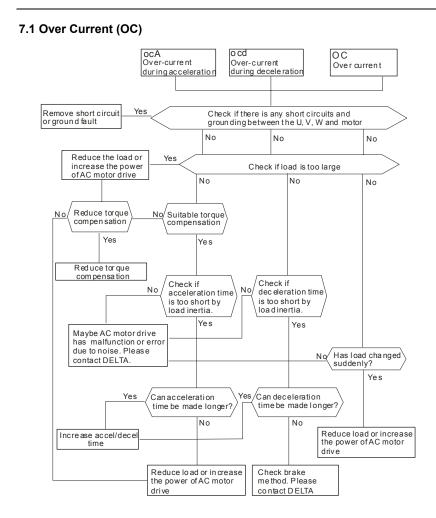

# 7.2 Ground Fault

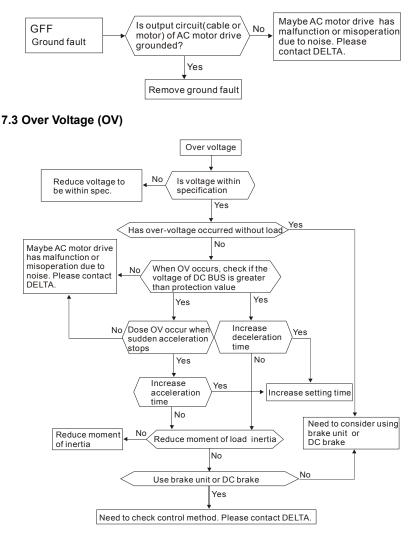

# 7.4 Low Voltage (Lv)

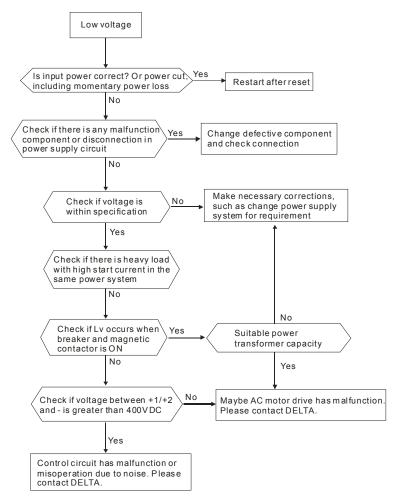

# 7.5 Over Heat (OH)

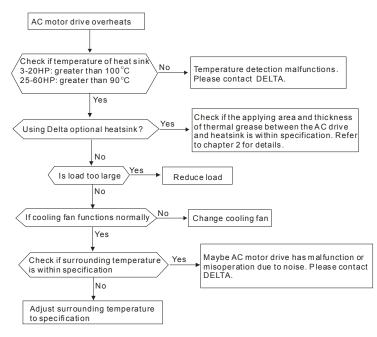

# 7.6 Overload

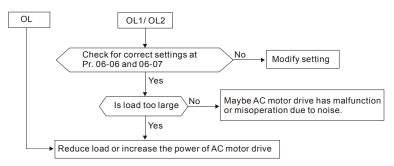

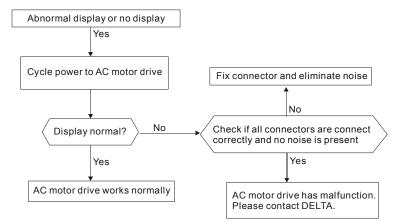

# 7.7 Display of PU01 is Abnormal

# 7.8 Phase Loss (PHL)

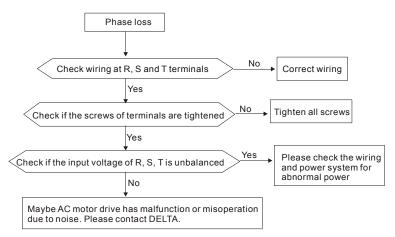

# 7.9 Motor cannot Run

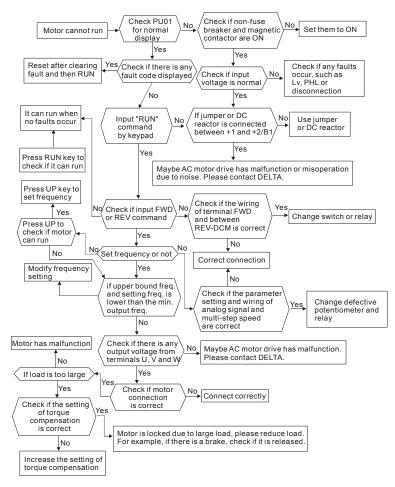

### 7.10 Motor Speed cannot be Changed

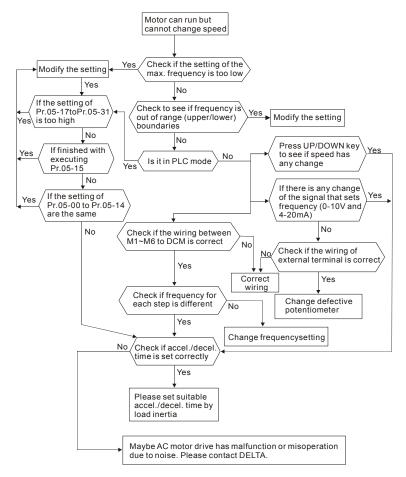

# 7.11 Motor Stalls during Acceleration

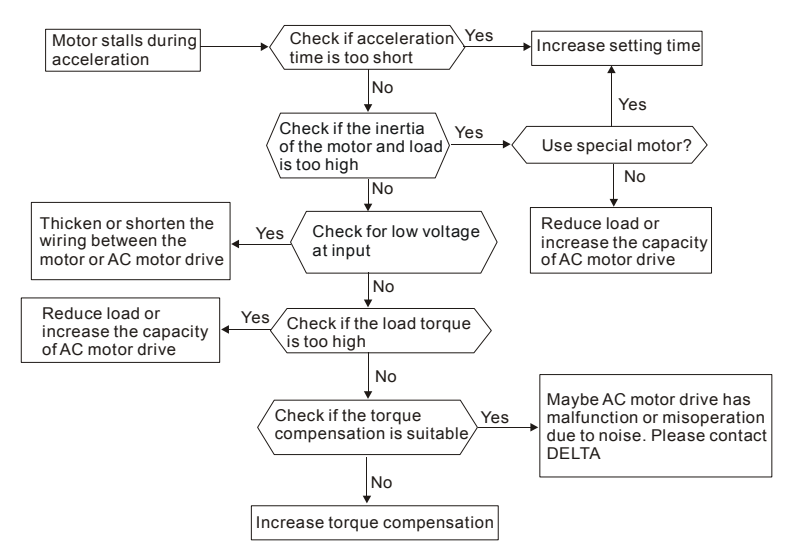

# 7.12 The Motor does not Run as Expected

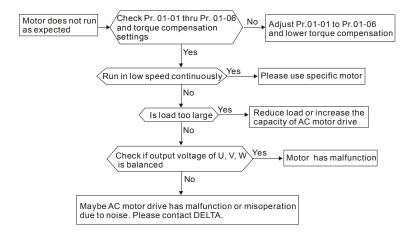

# **Chapter 8 Maintenance and Inspections**

Modern AC motor drives are based on solid state electronics technology. Preventive maintenance is required to operate this AC motor drive in its optimal condition, and to ensure a long life. It is recommended to have a check-up of the AC motor drive performed by a qualified technician.

#### **Daily Inspection:**

Basic check-up items to detect if there were any abnormalities during operation are:

- 1. Whether the motors are operating as expected.
- 2. Whether the installation environment is abnormal.
- 3. Whether the cooling system is operating as expected.
- 4. Whether any irregular vibration or sound occurred during operation.
- 5. Whether the motors are overheating during operation.
- 6. Always check the input voltage of the AC drive with a Voltmeter.

#### **Periodic Inspection:**

Before the check-up, always turn off the AC input power and remove the cover. Wait at least 10 minutes after all display lamps have gone out, and then confirm that the capacitors have fully discharged by measuring the voltage between +1/+2 and -. The voltage between +1/+2 and - should be less than 25VDC.

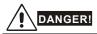

- 1. Disconnect AC power before processing!
- Only qualified personnel can install, wire and maintain AC motor drives. Please take off any metal objects, such as watches and rings, before operation. And only insulated tools are allowed.
- 3. Never reassemble internal components or wiring.
- 4. Prevent electric shocks.

#### Ambient environment

| Check Items                                                                                                    |                                                                                    | -     | nce<br>I     |             |
|----------------------------------------------------------------------------------------------------|------------------------------------------------------------------------------------|-------|--------------|-------------|
|                                                                                                    | Methods and Criterion                                                              | Daily | Half<br>Year | One<br>Year |
| Check the ambient temperature,<br>humidity, vibration and see if<br>there is any dust, gas, oil or<br>water drops | Visual inspection and measurement<br>with equipment with standard<br>specification | 0     |              |             |
| Check for any dangerous objects near drive and motor                                                              | Visual inspection                                                                  | 0     |              |             |

#### Voltage

| Check Items                                              |                       |                                                     | Maintenance<br>Period |             |  |
|----------------------------------------------------------|-----------------------|-----------------------------------------------------|-----------------------|-------------|--|
|                                                          | Methods and Criterion |                                                     | Half<br>Year          | One<br>Year |  |
| Check if the voltage<br>circuit and control c<br>correct |                       | Measure with multimeter with standard specification | 0                     |             |  |

### Keypad

| Check Items                      |                       | Maintenar<br>Period |             |  |
|----------------------------------|-----------------------|---------------------|-------------|--|
|                                  | Methods and Criterion | Daily               | One<br>Year |  |
| Is the display clear for reading | Visual inspection     | 0                   |             |  |
| Any missing characters           | Visual inspection     | 0                   |             |  |

### Mechanical parts

| Check Items                                    |                             | Maintenanc<br>Period |             |  |
|------------------------------------------------|-----------------------------|----------------------|-------------|--|
|                                                | Methods and Criterion       | Daily                | One<br>Year |  |
| If there is any abnormal sound<br>or vibration | Visual and aural inspection |                      | 0           |  |
| If there are any loose screws                  | Tighten the screws          |                      | 0           |  |

| Check Items                                        | Peri                  |       | Maintenan<br>Period |             |  |
|----------------------------------------------------|-----------------------|-------|---------------------|-------------|--|
|                                                    | Methods and Criterion | Daily | Daily Half<br>Year  | One<br>Year |  |
| Check parts for deformity or<br>damaged            | Visual inspection     |       | 0                   |             |  |
| If there is any color change caused by overheating | Visual inspection     |       | 0                   |             |  |
| Check for dust and dirt                            | Visual inspection     |       | 0                   |             |  |

### Main circuit

| Check Items                                                                                                    |                                                                              | Maintenance<br>Period |                    |  |
|----------------------------------------------------------------------------------------------------|------------------------------------------------------------------------------|-----------------------|--------------------|--|
|                                                                                                    | Methods and Criterion                                                        | Daily                 | Daily Half<br>Year |  |
| If there are any loose or missing screws                                                                         | Tighten the screw                                                            | 0                     |                    |  |
| If machine or insulator is<br>deformed, cracked, damaged or<br>with color change due to<br>overheating or ageing | Visual inspection<br>NOTE: Please ignore the color<br>change of copper plate |                       | 0                  |  |
| Check for dust and dirt                                                                                          | Visual inspection                                                            |                       | 0                  |  |

### Terminals and wiring of main circuit

| Check Items                                                  | Methods and Criterion | Maintenance<br>Period |              |             |
|--------------------------------------------------------------|-----------------------|-----------------------|--------------|-------------|
|                                                              | methods and Criterion | Daily                 | Half<br>Year | One<br>Year |
| If the wiring is color change or deformation due to overheat | Visual inspection     |                       | 0            |             |
| If the insulator of wiring is damaged or color change        | Visual inspection     |                       | 0            |             |
| If there is any damage                                       | Visual inspection     |                       | 0            |             |

### DC capacity of main circuit

| Check Items                                                              |                       |       |  |             |
|--------------------------------------------------------------------------|-----------------------|-------|--|-------------|
|                                                                          | Methods and Criterion | Daily |  | One<br>Year |
| If there is any leak of liquid,<br>color change, crack or<br>deformation | Visual inspection     | 0     |  |             |
| Measure static capacity when required                                    |                       | 0     |  |             |

### Resistor of main circuit

| Check Items                                                        |                                                                                            |       | Maintenanc<br>Period |             |  | Maintenance<br>Period |  |  |
|--------------------------------------------------------------------|--------------------------------------------------------------------------------------------|-------|----------------------|-------------|--|-----------------------|--|--|
|                                                                    | Methods and Criterion                                                                      | Daily | Half<br>Year         | One<br>Year |  |                       |  |  |
| If there is any peculiar smell or insulator cracks due to overheat | Visual inspection, smell                                                                   | 0     |                      |             |  |                       |  |  |
| If there is any disconnection                                      | Visual inspection or measure with<br>multimeter after removing wiring<br>between +1/+2 ~ - | 0     |                      |             |  |                       |  |  |
|                                                                    | Resistor value should be within $\pm$ 10%                                                  |       |                      |             |  |                       |  |  |

### Transformer and reactor of main circuit

| Check Items                                          |                                    | Maintenance<br>Period |              |             |
|------------------------------------------------------|------------------------------------|-----------------------|--------------|-------------|
|                                                      | Methods and Criterion              | Daily                 | Half<br>Year | One<br>Year |
| If there is any abnormal vibration or peculiar smell | Visual, aural inspection and smell | 0                     |              |             |

### Magnetic contactor and relay of main circuit

| Check Items                                |                             | Maintenar<br>Period |             |  |
|--------------------------------------------|-----------------------------|---------------------|-------------|--|
|                                            | Methods and Criterion       | Daily               | One<br>Year |  |
| If there are any loose screws              | Visual and aural inspection | 0                   |             |  |
| Check to see if contacts work<br>correctly | Visual inspection           | 0                   |             |  |

### Printed circuit board and connector of main circuit

|                                                             |                                                              | Ma    | nce                  |  |  |  |
|-------------------------------------------------------------|--------------------------------------------------------------|-------|----------------------|--|--|--|
| Check Items                                                 | Methods and Criterion                                        | Daily | ily Half (<br>Year Y |  |  |  |
| If there are any loose screws and connectors                | Tighten the screws and press the connectors firmly in place. |       | 0                    |  |  |  |
| If there is any peculiar smell and color change             | Visual inspection and smell                                  |       | 0                    |  |  |  |
| If there is any crack, damage, deformation or corrosion     | Visual inspection                                            |       | 0                    |  |  |  |
| If there is any liquid is leaked or deformation in capacity | Visual inspection                                            |       | 0                    |  |  |  |

### Ventilation channel of cooling system

|                                                                        | Methods and Criterion |  | Maintenance<br>Period |             |  |  |
|------------------------------------------------------------------------|-----------------------|--|-----------------------|-------------|--|--|
| Check Items                                                            |                       |  | Half<br>Year          | One<br>Year |  |  |
| If there is any obstruction in the heat sink, air intake or air outlet | Visual inspection     |  | 0                     |             |  |  |

### Chapter 8 Maintenance and Inspections | VFD-B-P Series

This page intentionally left blank.

|                                  | Voltage Class    |                 |                                       |            |      |         | 46    | 0V Cla    | SS      |         |     |     |     |
|----------------------------------|------------------|-----------------|---------------------------------------|------------|------|---------|-------|-----------|---------|---------|-----|-----|-----|
| M                                | odel Number VF   | D-XXXBXP        | 022                                   | 037        | 055  | 075     | 110   | 150       | 185     | 220     | 300 | 370 | 450 |
| Max.                             | Applicable Mot   | or Output (kW)  | 2.2                                   | 3.7        | 5.5  | 7.5     | 11    | 15        | 18.5    | 22      | 30  | 37  | 45  |
| Max                              | . Applicable Mot | tor Output (hp) | 3.0                                   | 5.0        | 7.5  | 10      | 15    | 20        | 25      | 30      | 40  | 50  | 60  |
| /f                               | Rated Output     | Capacity (kVA)  | 4.2                                   | 6.5        | 10   | 14      | 18    | 25        | 29      | 34      | 46  | 56  | 69  |
| for V/f<br>trol                  | Rated Output     | Current (A)     | 5.5                                   | 8.5        | 13   | 18      | 24    | 32        | 38      | 45      | 60  | 73  | 91  |
|                                  | Maximum Out      | put Voltage (V) |                                       |            | ;    | 3-phase | Propo | rtional t | o Input | Voltage | e   |     |     |
| Output<br>Con                    | Output Freque    | ency (Hz)       |                                       | 0.1~400 Hz |      |         |       |           |         |         |     |     |     |
| 0                                | Carrier Freque   | ency (kHz)      |                                       | 1-15 1-9   |      |         |       | 1-6       |         |         |     |     |     |
| tor                              | Rated Output     | Capacity (kVA)  | 4.2                                   | 6.5        | 10   | 14      | 18    | 25        | 29      | 34      | 46  | 56  | 69  |
| Vector<br>ol                     | Rated Output     | Current (A)     | 5.5                                   | 8.5        | 8.5  | 13      | 18    | 24        | 32      | 38      | 45  | 60  | 73  |
| ut for V <sub>6</sub><br>Control | Maximum Out      | put Voltage (V) | 3-phase Proportional to Input Voltage |            |      |         |       |           |         |         |     |     |     |
| Output for<br>Contr              | Output Freque    | ency (Hz)       |                                       | 0.1~400 Hz |      |         |       |           |         |         |     |     |     |
| no                               | Carrier Freque   | ency (kHz)      | 1-15                                  |            |      |         |       |           | 1-9     |         |     |     |     |
|                                  | Rated Input      | V/f control     | 5.9                                   | 11.2       | 14   | 19      | 25    | 32        | 39      | 49      | 60  | 73  | 90  |
| ting                             | Current (A)      | Vector control  | 5.9                                   | 11.2       | 11.2 | 14      | 19    | 25        | 32      | 39      | 49  | 60  | 73  |
| Rat                              | Rated Voltage    | •               | 3-phase 380 to 480 V                  |            |      |         |       |           |         |         |     |     |     |
| Input Rating                     | Voltage Tolera   | ince            | ± 10%(342~528 V)                      |            |      |         |       |           |         |         |     |     |     |
| _                                | Frequency Tol    | erance          |                                       |            |      |         | ± 59  | %(47~6    | 3 Hz)   |         |     |     |     |

|                         | General Specifications                                 |                 |                                                                                                    |  |  |  |  |
|-------------------------|--------------------------------------------------------|-----------------|----------------------------------------------------------------------------------------------------|--|--|--|--|
| (0                      | Control System                                         |                 | SPWM(Sinusoidal Pulse Width Modulation) control (V/f or sensorless vector<br>control)                                                                                                    |  |  |  |  |
| Control Characteristics | Output Frequency<br>Resolution                         |                 | 0.01Hz                                                                                                    |  |  |  |  |
| Jaract                  | Torque Characteristics                                 |                 | Including the auto-torque, auto-slip compensation; starting torque can be 150% at 1.0Hz                                                                                                    |  |  |  |  |
| OC                      | Overload Endurance<br>Accel/Decel Time                 |                 | V/f control: 150% of rated current for 1 minute                                                                                                    |  |  |  |  |
| ontro                   |                                                        |                 | Vector control: 150% of rated current for 1 minute                                                                                                    |  |  |  |  |
| ŏ                       |                                                        |                 | 0.1 to 3600 seconds (4 Independent settings for Accel/Decel time)                                                                                                    |  |  |  |  |
|                         | Stall Prevention Level 20 to 150%, setting of rated of |                 | 20 to 150%, setting of rated current                                                                                                    |  |  |  |  |
|                         |                                                        | Keypad          | Setting by 🔺 🔍                                                                                                    |  |  |  |  |
|                         | Frequenc<br>y Setting                                  | External Signal | Potentiometer 5k $\Omega$ /0.5W, 0 to +10VDC(input impedance 47k $\Omega$ ), 4 to 20mA(input impedance 250k $\Omega$ ), RS-485 interface, Multi-Function Inputs 1 to 6 (15 steps, Jog, up/down) |  |  |  |  |
|                         | Operation                                              | Keypad          | Set by RUN, STOP and JOG                                                                                                    |  |  |  |  |
|                         | Setting<br>Signal                                      | External Signal | FWD, REV, JOG operation, Auto-run operation, RS-485 serial interface (MODBUS)                                                                                                    |  |  |  |  |

### Appendix A Specifications | VFD-B-P Series

|                        |                                        | General Specifications                                                                                                    |
|------------------------|----------------------------------------|----------------------------------------------------------------------------------------------------|
|                        | Multi-Function Input Signal            | Multi-step selection 0 to 15, accel/decel inhibit, first to forth accel/decel switches,<br>counter, JOG operation, PLC operation, external Base Block (NC, NO), auxiliary<br>motor control is invalid, ACI/AUI selections, driver reset, UP/DOWN key settings<br>and sink/source selection                                                                                                    |
|                        | Multi-Function Output<br>Indication    | Driver is ready, overheat alarm, emergency stop and signal loss alarm                                                                                                    |
|                        | Analog Output Signal                   | Output frequency/current/voltage/frequency command/speed/factor                                                                                                    |
| suc                    | Installation Location                  | Altitude 1,000 m or lower, keep from corrosive gasses, liquid and dust                                                                                                    |
| nditi                  | Ambient Temperature                    | -10°C to 40°C Non-Condensing and not frozen                                                                                                    |
| EnviromentalConditions | Storage/ Transportation<br>Temperature | -20 °C to 60 °C                                                                                                    |
| me                     | Ambient Humidity                       | Below 90% RH (non-condensing)                                                                                                    |
| Enviro                 | Vibration                              | Less than 20Hz: 9.80665m/s <sup>2</sup> (1G), 20 to 50Hz: 5.88m/s <sup>2</sup> (0.6G)                                                                                                    |
|                        | Protection Functions                   | Over voltage, over current, under voltage, overload, ground fault, overheating,<br>electronic thermal, IGBT short circuit                                                                                                    |
|                        | Operation Functions                    | AVR, 2 accel/decel S curves, over-voltage/over-current stall prevention, fault<br>records, reverse inhibition, momentary power loss restart, DC brake, auto<br>torque/slip compensation, auto tuning, adjustable carrier frequency, output<br>frequency limits, parameter lock/reset, vector control, speed feedback control,<br>PG feedback control, PID control, fan & pump control, external counter, PLC,<br>MODBUS communication, abnormal reset, abnormal re-start, power-saving,<br>sleep/revival function, digital frequency output, sleep/wake frequency,<br>master/auxiliary frequency, 1st/2nd frequency source selections |

# **B.1 Dimensions for Heatsinks**

### MKB-PHC

Applicable models: VFD055B43P, VFD075B43P, VFD110B43P, VFD150B43P

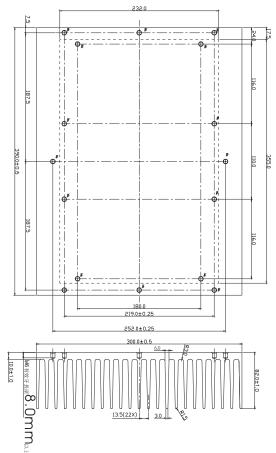

MKB-PHC1

Applicable models: VFD055B43P, VFD075B43P, VFD110B43P, VFD150B43P

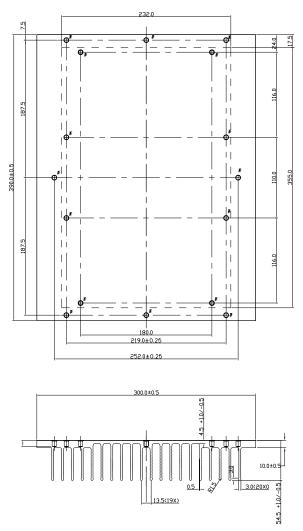

#### MKB-PHD

Applicable models: VFD185B43P, VFD220B43P, VFD300B43P, VFD370B43W-P, VFD450B43W-P

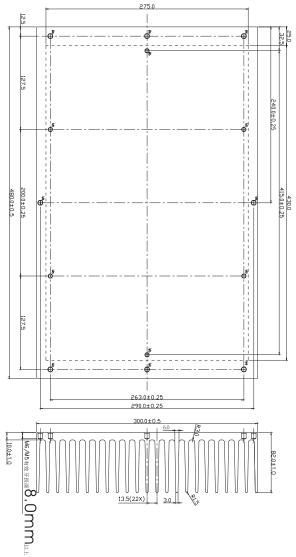

#### MKB-PHD1

Applicable models: VFD185B43P, VFD220B43P, VFD300B43P

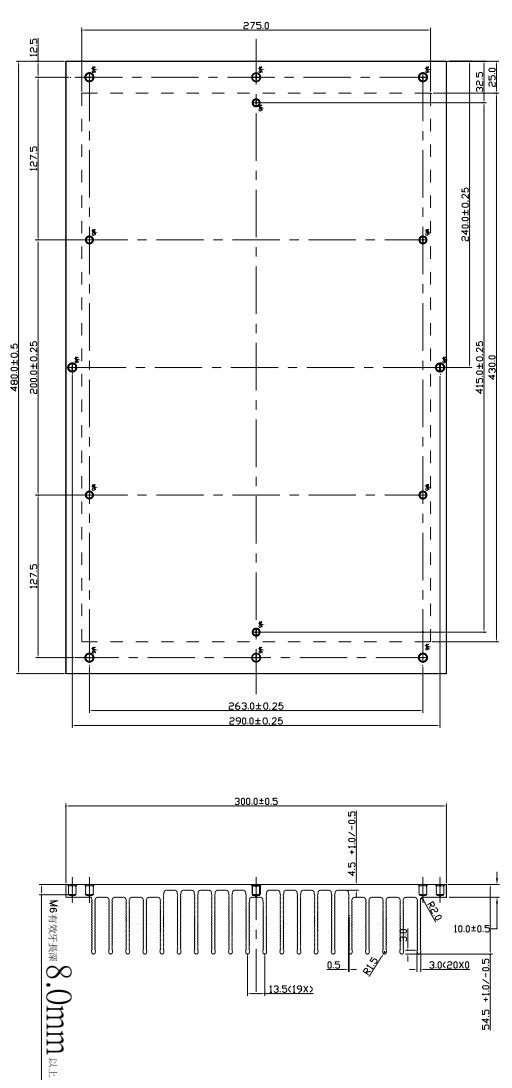

### B.2 All Brake Resistors & Brake Units Used in AC Motor Drives

Note: Please only use DELTA resistors and recommended values. Other resistors and values will void Delta's warranty. Please contact your nearest Delta representative for use of special resistors. For instance, in 460V series, 100hp/75kW, the AC motor drive needs 2 brake units with total of 16 brake resistors, so each brake unit uses 8 brake resistors. The brake unit should be at least 10 cm away from AC motor drive to avoid possible interference. Refer to the "Brake Unit Module User Manual" for further details.

| Voltage | Appl<br>M | icable<br>otor | Load         | Resistor<br>value spec     | Brake<br>Part N |   | Brake Resisto<br>Part No. and |   | Brake<br>Torque | Min. Equivalent<br>Resistor Value |
|---------|-----------|----------------|--------------|----------------------------|-----------------|---|-------------------------------|---|-----------------|-----------------------------------|
| Vol     | hp        | kW             | Torque<br>Nm | for each AC<br>Motor Drive | Quantity        |   | Quantity                      |   | 10%ED           | for each AC<br>Motor Drive        |
|         | 3         | 2.2            | 1.262        | <b>300W 250</b> Ω          |                 |   | BR300W250                     | 1 | 125             | <b>160</b> Ω                      |
|         | 5         | 3.7            | 2.080        | <b>400W 150</b> Ω          |                 |   | BR400W150                     | 1 | 125             | <b>130</b> Ω                      |
|         | 7.5       | 5.5            | 3.111        | <b>500W 100</b> Ω          |                 |   | BR500W100                     | 1 | 125             | <b>91</b> Ω                       |
| ~       | 10        | 7.5            | 4.148        | <b>1000W 75</b> Ω          |                 |   | BR1K0W075                     | 1 | 125             | <b>62</b> Ω                       |
| ries    | 15        | 11             | 6.186        | <b>1000W 50</b> Ω          |                 |   | BR1K0W050                     | 1 | 125             | <b>39</b> Ω                       |
| Sei     | 20        | 15             | 8.248        | <b>1500W 40</b> Ω          | 4030            | 1 | BR1K5W040                     | 1 | 125             | <b>40</b> Ω                       |
| 8       | 25        | 18.5           | 10.281       | <b>4800W 32</b> Ω          | 4030            | 1 | BR1K2W008                     | 4 | 125             | <b>32</b> Ω                       |
| 46      | 30        | 22             | 12.338       | <b>4800W 27.2</b> Ω        | 4030            | 1 | BR1K2W6P8                     | 4 | 125             | <b>27.2</b> Ω                     |
|         | 40        | 30             | 16.497       | <b>6000W 20</b> Ω          | 4030            | 1 | BR1K5W005                     | 4 | 125             | <b>20</b> Ω                       |
|         | 50        | 37             | 20.6         | <b>9600W 16</b> Ω          | 4045            | 1 | BR1K2W008                     | 8 | 125             | <b>16</b> Ω                       |
|         | 60        | 45             | 24.745       | <b>9600W 13.6</b> Ω        | 4045            | 1 | BR1K2W6P8                     | 8 | 125             | <b>13.6</b> Ω                     |

# 

- 1. Please select the factory setting resistance value (Watt) and the duty-cycle value (ED%).
- If damage to the drive or other equipment are due to the fact that the brake resistors and the brake modules in use are not provided by Delta, the warranty will be void.
- 3. Take into consideration the safety of the environment when installing the brake resistors.
- 4. When using more than 2 brake units, equivalent resistor value of parallel brake unit can't be less than the value in the column "Minimum Equivalent Resistor Value for Each AC Drive" (the right-most column in the table).
- If the minimum resistance value is to be utilized, consult local dealers for the calculation of the Watt figures.
- For those applications needed to use with brake resistor or brake unit, it should disable Pr.06-00 and also recommend to disable Pr.08-16 function.
- 7. Definition for Brake Usage ED%

Explanation: The definition of the barking usage ED(%) is for assurance of enough time for the brake unit and brake resistor to dissipate away heat generated by braking. When the brake

resistor heats up, the resistance would increase with temperature, and brake torque would decrease accordingly. Suggest cycle time is one minute

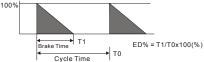

8. For safety reasons, install a thermal overload relay between brake unit and brake resistor. Together with the magnetic contactor (MC) in the mains supply circuit to the drive it offers protection in case of any malfunctioning. The purpose of installing the thermal overload relay is to protect the brake resistor against damage due to frequent brake or in case the brake unit is continuously on due to unusual high input voltage. Under these circumstances the thermal overload relay switches off the power to the drive. Never let the thermal overload relay switch off only the brake resistor as this will cause serious damage to the AC Motor Drive.

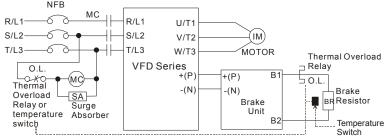

Note1: When using the AC drive with DC reactor, please refer to wiring diagram in the AC drive user manual for the wiring of terminal +(P) of Brake unit.

Note2: Do NOT wire terminal -(N) to the neutral point of power system.

# **B.1.1 Dimensions and Weights for Brake Resistors**

(Dimensions are in millimeter)

### Order P/N: BR300W250, BR400W150

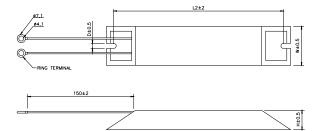

| Model no. | L1  | L2  | Н  | D   | W  | Max. Weight (g) |
|-----------|-----|-----|----|-----|----|-----------------|
| BR300W250 | 215 | 200 | 30 | 5.3 | 60 | 750             |
| BR400W150 | 265 | 250 | 30 | 5.3 | 60 | 930             |

L1±2

Order P/N: BR500W100, BR1KW075

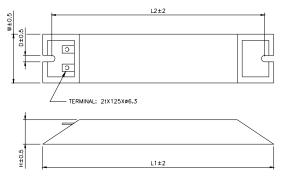

| Model no. | L1  | L2  | Н  | D   | W   | Max. Weight (g) |
|-----------|-----|-----|----|-----|-----|-----------------|
| BR500W100 | 335 | 320 | 30 | 5.3 | 60  | 1100            |
| BR1KW075  | 400 | 385 | 50 | 5.3 | 100 | 2800            |

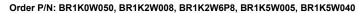

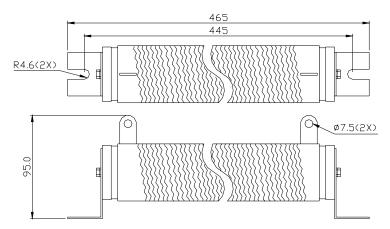

# **B.1.2 Specifications for Brake Unit**

|                  |                                          | 460V                                               | Series        |  |
|------------------|------------------------------------------|----------------------------------------------------|---------------|--|
|                  |                                          | 4030                                               | 4045          |  |
|                  | Max. Motor Power (kW)                    | 30                                                 | 45            |  |
| ut<br>g          | Max. Peak Discharge Current (A)<br>10%ED | 40                                                 | 60            |  |
| Output<br>Rating | Continuous Discharge Current (A)         | 15                                                 | 18            |  |
| 01               | Brake Start-up Voltage (DC)              | 660/690/720/7                                      | 60/800/830±6V |  |
| Input<br>Rating  | DC Voltage                               | oltage 400~800VDC                                  |               |  |
| ы                | Heat Sink Overheat                       | Temperature over +95°                              | C (203 °F)    |  |
| Protection       | Alarm Output                             | Relay contact 5A 120VAC/28VDC (RA, RB, RC)         |               |  |
| Pro              | Power Charge Display                     | Blackout until bus (P-N) voltage is below 50VDC    |               |  |
|                  | Installation Location                    | Indoor (no corrosive gases, metallic dust)         |               |  |
| Environment      | Operating Temperature                    | -10°C ~ +50°C (14°F to 122°F)                      |               |  |
| Jun              | Storage Temperature                      | -20°C ~ +60°C (-4°F to 140°F)                      |               |  |
| virc             | Humidity                                 | 90% Non-condensing                                 |               |  |
| G Vibration      |                                          | 9.8m/s² (1G) under 20Hz<br>2m/s² (0.2G) at 20~50Hz |               |  |
| V                | Vall-mounted Enclosed Type               | IP50                                               |               |  |

# **B.1.3 Dimensions for Brake Unit**

(Dimensions are in millimeter[inch])

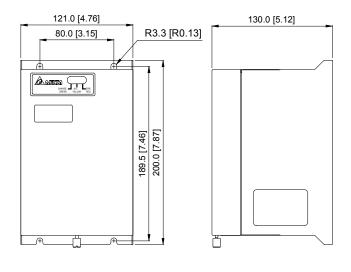

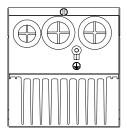

# **B.2 AMD - EMI Filter Cross Reference**

| AC Drives                            | Model Number | FootPrint |
|--------------------------------------|--------------|-----------|
| VFD022B43P-A                         | 08TDT1W4C4   | Ν         |
| VFD037B43P-B                         | RF037B43BA   | Ν         |
| VFD055B43P, VFD075B43P, VFD110B43P   | RF110B43CA   | Ν         |
| VFD150B43P, VFD185B43P               | 50TDS4W4C    | Ν         |
| VFD220B43P, VFD300B43P, VFD370B43W-P | 100TDS84C    | Ν         |
| VFD450B43W-P                         | 150TDS84C    | Ν         |

#### Installation

All electrical equipment, including AC motor drives, will generate high-frequency/low-frequency noise and will interfere with peripheral equipment by radiation or conduction when in operation. By using an EMI filter with correct installation, much of the interference can be eliminated. It is recommended to use DELTA EMI filter to have the best interference elimination performance.

We assure that it can comply with following rules when AC motor drive and EMI filter are installed and wired according to user manual:

- EN61000-6-4
- EN61800-3: 1996
- EN55011 (1991) Class A Group 1

#### General precaution

- 1. EMI filter and AC motor drive should be installed on the same metal plate.
- Please install AC motor drive on same footprint with EMI filter or install EMI filter as close as possible to the AC motor drive.
- 3. All wiring should be as short as possible.
- 4. Metal plate should be grounded.
- The cover of EMI filter and AC motor drive or grounding should be fixed on the metal plate and the contact area should be as large as possible.

#### Choose suitable motor cable and precautions

Improper installation and choice of motor cable will affect the performance of EMI filter. Be sure to observe the following precautions when selecting motor cable.

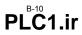

- 1. Use the cable with shielding (double shielding is the best).
- The shielding on both ends of the motor cable should be grounded with the minimum length and maximum contact area.
- 3. Remove any paint on metal saddle for good ground contact with the plate and shielding.

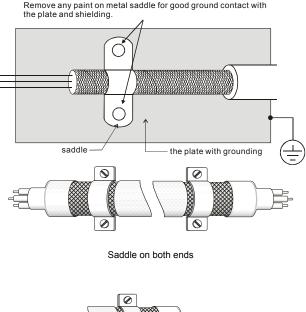

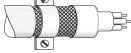

Saddle on one end

#### The length of motor cable

When motor is driven by an AC motor drive of PWM type, the motor terminals will experience surge voltages easily due to components conversion of AC motor drive and cable capacitance. When the motor cable is very long (especially for the 460V series), surge voltages may reduce insulation quality. To prevent this situation, please follow the rules below:

- Use a motor with enhanced insulation.
- Connect an output reactor (optional) to the output terminals of the AC motor drive
- The length of the cable between AC motor drive and motor should be as short as possible (10 to 20 m or less)
- For models 7.5hp/5.5kW and above:

| Insulation level of motor | 1000V       | 1300V         | 1600V          |
|---------------------------|-------------|---------------|----------------|
| 460VAC input voltage      | 66 ft (20m) | 328 ft (100m) | 1312 ft (400m) |

# 

When a thermal O/L relay protected by motor is used between AC motor drive and motor, it may malfunction (especially for 460V series), even if the length of motor cable is only 165 ft (50m) or less. To prevent it, please use AC reactor and/or lower the carrier frequency (Pr. 02-03 PWM carrier frequency).

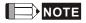

Never connect phase lead capacitors or surge absorbers to the output terminals of the AC motor drive.

- If the length is too long, the stray capacitance between cables will increase and may cause leakage current. It will activate the protection of over current, increase leakage current or not insure the correction of current display. The worst case is that AC motor drive may be damaged.
- If more than one motor is connected to the AC motor drive, the total wiring length is the sum of the wiring length from AC motor drive to each motor.

# **B.2.1 Dimensions**

Dimensions are in millimeter and (inch)

### Order P/N: RF037B43BA

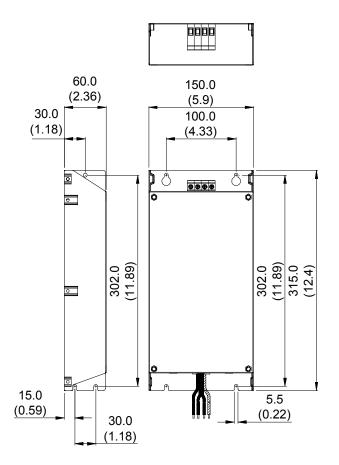

Appendix B Accessories | VFD-B-P Series Order P/N: RF110B43CA

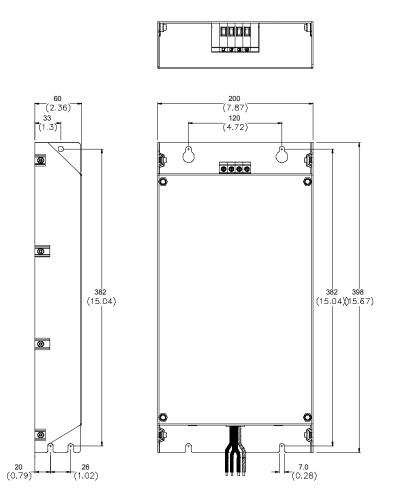

#### Order P/N: 08TDT1W4C4

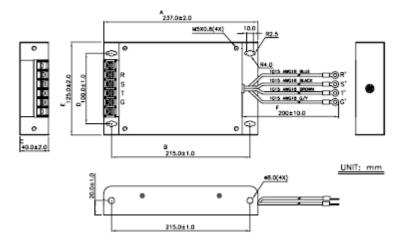

Order P/N: 50TDS4W4C

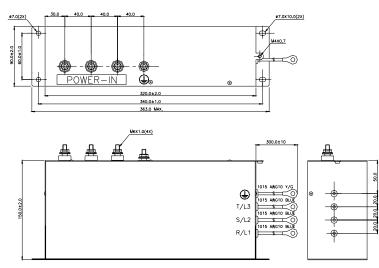

# Appendix B Accessories | VFD-B-P Series Order P/N: 100TDS84C

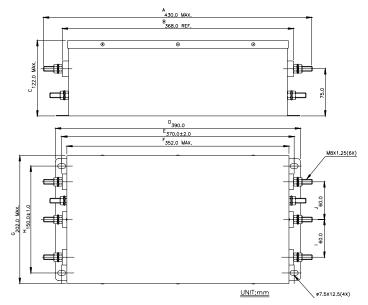

Order P/N: 150TDS84C

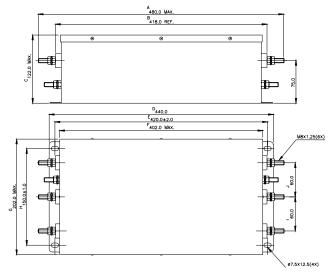

# **B.3 PG Card (for Encoder)**

# **B.3.1 PG02 Installation**

1. 3hp (2.2kW)

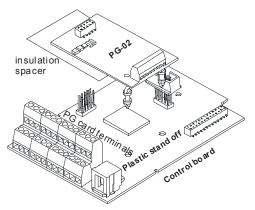

2. 5hp (3.7kW)

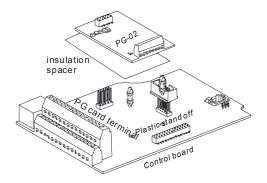

3. 7.5hp (5.5kW) and above

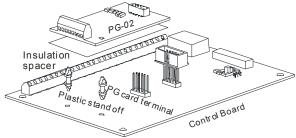

# B.3.1.1 PG Card and Pulse Generator (Encoder)

1. Basic Wiring Diagram

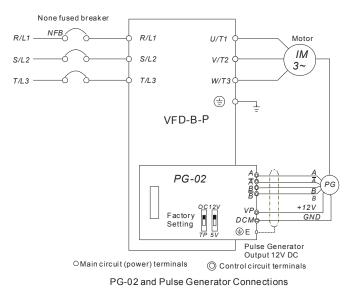

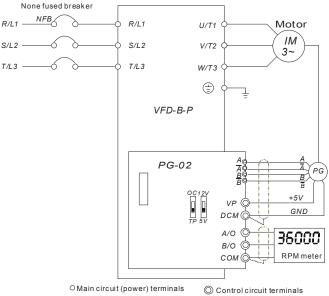

2. Basic Wiring Diagram with RPM Meter Attached.

PG-02 and Pulse Generator Connections

# **B.3.1.2 PG-02 Terminal Descriptions**

1. Terminals

| Terminal Symbols          | Descriptions                                                                                                    |
|---------------------------|----------------------------------------------------------------------------------------------------|
| VP                        | Power source of PG-02 (FSW1 can be switched to 12V or 5V) Output Voltage: (+12VDC $\pm$ 5% 200mA) or (+5VDC $\pm$ 2% 400mA)                                                                                                    |
| DCM                       | Power source (VP) and input signal (A, B) common                                                                                                    |
| д- <i>А</i> , <u>В</u> -В | Input signal from Pulse Generator. Input type is selected by FSW2. It<br>can be 1-phase or 2-phase input. Maximum 500kP/sec (z-phase<br>function is reserved). If the voltage exceeds 12V, it needs to use TP<br>type with connecting the external current limiting resistor(R). The<br>current should be within 5 to 15mA.<br>The formal of current limiting resistor is:<br>$5mA \le \frac{Vin - 2V}{480\Omega + R} \le 15mA$ |

| Terminal Symbols | Descriptions                                                                        |
|------------------|-------------------------------------------------------------------------------------|
| A/O, B/O         | PG-02 output signal for use with RPM Meter. (Open Collector)<br>Maximum DC24V 300mA |
| СОМ              | PG-02 output signal (A/O, B/O) common.                                              |

#### 2. Wiring Notes

The control, power supply and motor leads must be laid separately. They must not be fed through the same cable conduit / trunk.

a. Please use a shielded cable to prevent interference. Do not run control wires

parallel to any high voltage AC power line (200 V and above).

- b. Connect shielded wire to DCM  $\bigoplus$  only.
- c. Recommended wire size 0.21 to 0.81mm<sup>2</sup> (AWG24 to AWG18).
- Types of Pulse<br/>GeneratorsMaximum Wire LengthWire GaugeOutput Voltage50mOpen Collector50mLine Driver300mComplementary70m
- d. Wire length:

3. Control Terminals Block Designations.

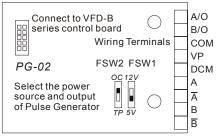

4. Types of Pulse Generators (Encoders)

|                             |  | Appendix B                        | Accessories   VFD-B-P Seri   |
|-----------------------------|--|-----------------------------------|------------------------------|
| Output Types of the Encoder |  | FSW1 and FSW2 Switch              |                              |
|                             |  | 5V                                | 12V                          |
| Output Voltage              |  | FSW2 FSW1<br>oc12y<br>TP 5V       | FSW2 FSW1<br>OC I2Y<br>TP 5V |
| Open Collector              |  | FSW2 FSW1<br>oc 12Y<br>I<br>TP 5V | FSW2 FSW1<br>oc izy<br>TP 5V |
| Line Driver                 |  | FSW2 FSW1<br>OC 12V<br>TP 5V      | FSW2 FSW1<br>OC 12V<br>TP 5V |
| Complimentary               |  | FSW2 FSW1<br>oc izy<br>TP 5V      | FSW2 FSW1<br>OC 12V<br>TP 5V |

# B.3.2 PG03

# **B.3.2.1 Installation**

1. 3HP (2.2kW)

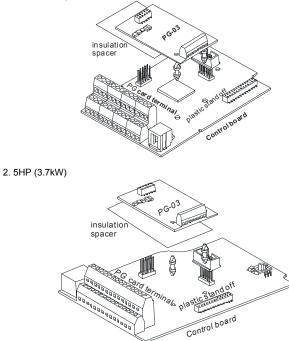

3. 7.5HP (5.5kW) and above

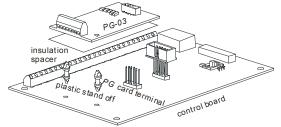

# B.3.2.2 PG Card and Pulse Generator (Encoder)

1. Basic wiring diagram

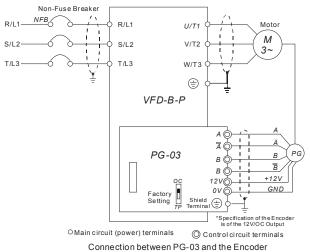

Additional Tachometer

2. Connect Externally with the Encoder of 12V Power Supply and Output Signals to

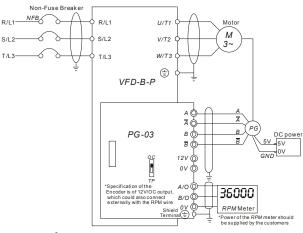

OMain circuit (power) terminals O Control circuit terminals

# **B.3.2.3 PG-03 Terminal Descriptions**

1. Terminals

| Terminal Symbols      | Descriptions                                                                                                    |
|-----------------------|----------------------------------------------------------------------------------------------------|
| +12V                  | Power Supply of the Encoder: +12V<br>Output Voltage: +12V±5% 200mA                                                                                                    |
| 0V                    | Common point for the power supply and the signal                                                                                                    |
| д-Ā , <sub>В-</sub> В | Input signal from Pulse Generator. Input type is selected by FSW2. It can be 1-phase or 2-phase input. Maximum 500kP/sec (z-phase function is reserved). If the voltage exceeds 12V, it needs to use TP type with connecting the external current limiting resistor(R). The current should be within 5 to 15mA.<br>The formal of current limiting resistor is:<br>$5mA \leq \frac{Vin - 2V}{600\Omega + R} \leq 15mA$ |
| A/O, B/O              | The Encoder signal output<br>Maximum: DC24V 300mA                                                                                                    |
| (±)                   | Common point for signal grounding                                                                                                    |

2. Wiring Notes

Connection between PG-03 and the Encoder

- Please use a shield cable to prevent interference. Do not run control wire parallel to any high voltage AC power line (200V and up).
- b) Connect shielded wire to  $\stackrel{(\perp)}{=}$  E only.
- c) Recommended wire size 0.21 to 0.81mm<sup>2</sup> (AWG24 to AWG18).
- d) Wire length:

| The Output Types of the Encoder | Maximum Wire<br>Length | Wire Gauge                           |
|---------------------------------|------------------------|--------------------------------------|
| Output Voltage                  | 50m                    | 1.25mm <sup>2</sup> (AWG16) or above |
| Open Collector                  | 50m                    |                                      |
| Line Driver                     | 300m                   |                                      |
| Complementary                   | 70m                    |                                      |

3. Control Terminals Block Designations.

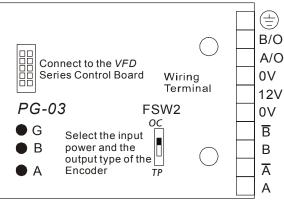

## Appendix B Accessories | VFD-B-P Series

4. Encoder types

| (              | Dutput Types of the Encoder | FSW2 Switch     |
|----------------|-----------------------------|-----------------|
| Output Voltage |                             | OC<br>I<br>TP   |
| Open Collector |                             | OC<br>I<br>TP   |
| Line Driver    |                             | OC<br>I<br>TP   |
| Complimentary  |                             | OC<br>III<br>TP |

## **B.4 Remote Controller RC-01**

Dimensions are in millimeter

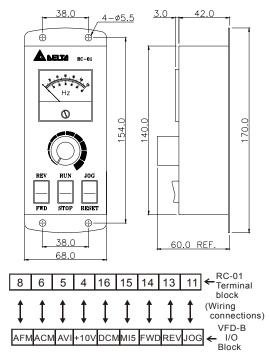

VFD-B-P Programming:

Pr.02-00 set to 1

Pr.02-01 set to 1 (external controls)

Pr.02-05 set to 1 (setting Run/Stop and Fwd/Rev controls)

Pr.04-08 (MI5) set to 05 (External reset)

NOTE: It needs to set the switch SW1 to SINK mode.

# B.5 Remote Panel Adapter (RPA 01)

Remote panel adapter for VFDPU01

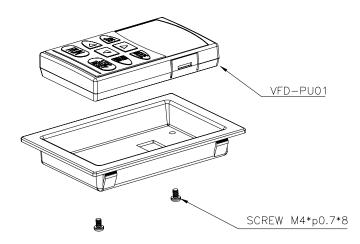

### Mounting hole dimensions (Dimensions are in millimeter)

Following is the mounting hole dimension of the plate for RPA01. Please choose the applicable one from below, depending on the plate thickness (t).

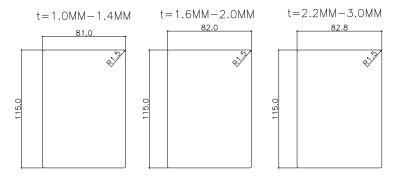

# **B.6 AC Reactor**

## **B.6.1 AC Input Reactor Recommended Value**

| 460V, | 50/60Hz, | 3-Phase |
|-------|----------|---------|
|-------|----------|---------|

| 1.3.67 |     | Fundamental | Max.               | Inductance (mH) |              |  |
|--------|-----|-------------|--------------------|-----------------|--------------|--|
| kW     | HP  | Amps        | continuous<br>Amps | 3% impedance    | 5% impedance |  |
| 5.5    | 7.5 | 12          | 18                 | 2.5             | 4.2          |  |
| 7.5    | 10  | 18          | 27                 | 1.5             | 2.5          |  |
| 11     | 15  | 25          | 37.5               | 1.2             | 2            |  |
| 15     | 20  | 35          | 52.5               | 0.8             | 1.2          |  |
| 18.5   | 25  | 35          | 52.5               | 0.8             | 1.2          |  |
| 22     | 30  | 45          | 67.5               | 0.7             | 1.2          |  |
| 30     | 40  | 55          | 82.5               | 0.5             | 0.85         |  |
| 37     | 50  | 80          | 120                | 0.4             | 0.7          |  |
| 45     | 60  | 80          | 120                | 0.4             | 0.7          |  |

## **B.6.2 AC Output Reactor Recommended Value**

460V, 50/60Hz, 3-Phase

| kW   |     | HP Fundamental | Max.<br>continuous | Inductance (mH) |              |
|------|-----|----------------|--------------------|-----------------|--------------|
| ĸvv  | пР  | Amps           | Amps               | 3% impedance    | 5% impedance |
| 5.5  | 7.5 | 18             | 27                 | 1.5             | 2.5          |
| 7.5  | 10  | 18             | 27                 | 1.5             | 2.5          |
| 11   | 15  | 25             | 37.5               | 1.2             | 2            |
| 15   | 20  | 35             | 52.5               | 0.8             | 1.2          |
| 18.5 | 25  | 45             | 67.5               | 0.7             | 1.2          |
| 22   | 30  | 45             | 67.5               | 0.7             | 1.2          |
| 30   | 40  | 80             | 120                | 0.4             | 0.7          |
| 37   | 50  | 80             | 120                | 0.4             | 0.7          |
| 45   | 60  | 100            | 150                | 0.3             | 0.45         |

## **B.6.3 Applications for AC Reactor**

## Appendix B Accessories | VFD-B-P Series

Connected in input circuit

| Application 1                                                                                                | Question                                                                                                    |
|----------------------------------------------------------------------------------------------------|----------------------------------------------------------------------------------------------------|
| When more than one AC motor drive are<br>connected to the same power, one of them is<br>ON during operation. | When applying to one of the AC motor drive,<br>the charge current of capacity may cause<br>voltage ripple. The AC motor drive may<br>damage when over current occurs during<br>operation. |

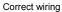

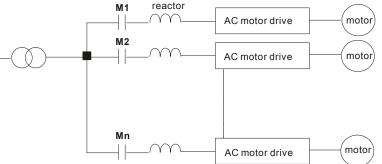

| Application 2                           | Question                                         |
|-----------------------------------------|--------------------------------------------------|
| Silicon rectifier and AC motor drive is | Surges will be generated at the instant of       |
| connected to the same power.            | silicon rectifier switching on/off. These surges |
|                                         | may damage the mains circuit.                    |

Correct wiring

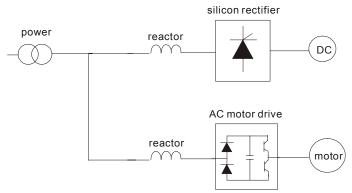

| Application 3                                                                                                    | Question                                                                                                    |
|----------------------------------------------------------------------------------------------------|----------------------------------------------------------------------------------------------------|
| Used to improve the input power factor, to<br>reduce harmonics and provide protection from<br>AC line disturbances- (surges, switching<br>spikes, short interruptions, etc.). AC line<br>reactor should be installed when the power<br>supply capacity is 500kVA or more and<br>exceeds 6 times the inverter capacity, or the<br>mains wiring distance $\leq 10m$ . | When power capacity is too large, line<br>impedance will be small and the charge<br>current will be too large. That may damage<br>AC motor drive due to higher rectifier<br>temperature. |

Correct wiring

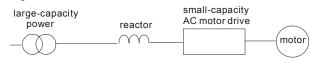

# B.7 Zero Phase Reactor (RF220X00A)

Dimensions are in millimeter and (inch)

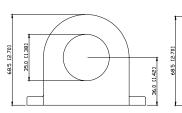

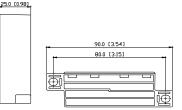

## Diagram B

Please put all wires through 4 cores in series without winding.

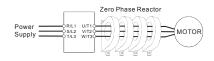

|              | Мс  | otor | Qty. | Recommended<br>Wire Size | Wiring    |
|--------------|-----|------|------|--------------------------|-----------|
|              | ΗP  | kW   | Qty. | (mm <sup>2</sup> )       | Method    |
|              | 7.5 | 5.5  | 1    | 3.5 - 5.5                | Diagram A |
|              | 10  | 7.5  | -    | 5.5                      | Diagram A |
|              | 15  | 11   |      | 8 - 14                   |           |
| ies          | 20  | 15   |      | 0-14                     |           |
| / Ser        | 25  | 18.5 |      | 14                       |           |
| 460 V Series | 30  | 22   | 4    | 22                       | Diagram B |
|              | 40  | 30   |      | 22                       |           |
|              | 50  | 37   |      | 30                       |           |
|              | 60  | 45   |      | 50                       |           |

### Diagram A

Please wind each wire 4 times around the core. The reactor must be put at inverter output as close as possible.

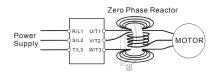

# **B.8 DC Choke Recommended Values**

| Input voltage | kW   | HP  | DC Amps | Inductance (mh) | MTE CAT. NO |
|---------------|------|-----|---------|-----------------|-------------|
|               | 5.5  | 7.5 | 18      | 3.75            | 18RB004     |
|               | 7.5  | 10  | 25      | 4.00            | 25RB005     |
|               | 11   | 15  | 32      | 2.68            | 32RB003     |
| 460Vac        | 15   | 20  | 50      | 2.00            | 50RB004     |
| 50/60Hz       | 18.5 | 25  | 62      | 1.20            | 62RB004     |
| 3-Phase       | 22   | 30  | 80      | 1.25            | 80RB005     |
|               | 30   | 40  | 92      | 1.00            | 92RB003     |
|               | 37   | 50  | 92      | 1.00            | 92RB003     |
|               | 45   | 60  | 160     | Built-in        | -           |

460V DC Choke

## **B.9 No-fuse Circuit Breaker Chart**

For 1-phase/3-phase drives, the current rating of the breaker shall be within 2-4 times maximum input current rating.

(Refer to Appendix A for rated input current)

| 3-phase      |                                 |  |
|--------------|---------------------------------|--|
| Model        | Recommended no-fuse breaker (A) |  |
| VFD055B43P   | 30                              |  |
| VFD075B43P   | 40                              |  |
| VFD110B43P   | 50                              |  |
| VFD150B43P   | 60                              |  |
| VFD185B43P   | 75                              |  |
| VFD220B43P   | 100                             |  |
| VFD300B43P   | 125                             |  |
| VFD370B43W-P | 150                             |  |
| VFD450B43W-P | 200                             |  |

# **B.10 Fuse Specification Chart**

| Model        | I (A) | I (A)  |       | Line Fuse    |  |
|--------------|-------|--------|-------|--------------|--|
| Model        | Input | Output | I (A) | Bussmann P/N |  |
| VFD055B43P   | 14    | 13     | 30    | JJS-30       |  |
| VFD075B43P   | 19    | 18     | 40    | JJS-40       |  |
| VFD110B43P   | 25    | 24     | 50    | JJS-50       |  |
| VFD150B43P   | 32    | 32     | 60    | JJS-60       |  |
| VFD185B43P   | 39    | 38     | 75    | JJS-70       |  |
| VFD220B43P   | 49    | 45     | 100   | JJS-100      |  |
| VFD300B43P   | 60    | 60     | 125   | JJS-125      |  |
| VFD370B43W-P | 63    | 73     | 150   | JJS-150      |  |
| VFD450B43W-P | 90    | 91     | 200   | JJS-200      |  |

Smaller fuses than those shown in the table are permitted

## B.11 PU06

# B.11.1 Description of the Digital keypad VFD-PU06

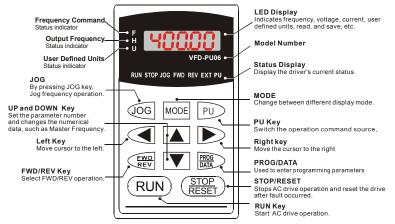

## **B.11.2 Explanation of Display Message**

| Display Message | Descriptions                                                     |
|-----------------|------------------------------------------------------------------|
| 6000            | The AC motor drive Master Frequency Command.                     |
| * <b>SCOO</b>   | The Actual Operation Frequency present at terminals U, V, and W. |

| Display Message | Descriptions                                                                                                    |
|-----------------|----------------------------------------------------------------------------------------------------|
| J <b>80.00</b>  | The custom unit (u)                                                                                                    |
| 8 5.8           | The output current present at terminals U, V, and W.                                                                                                    |
| r8830           | Press to change the mode to READ. Press PROG/DATA for<br>about 2 sec or until it's flashing, read the parameters of AC drive to the<br>digital keypad PU06. It can read 4 groups of parameters to PU06. (read<br>0 - read 3)    |
| 5808-           | Press to change the mode to SAVE. Press PROG/DATA for about 2 sec or until it's flashing, then write the parameters from the digital keypad PU06 to AC drive. If it has saved, it will show the type of AC motor drive.         |
| 86-88           | The specified parameter setting.                                                                                                    |
| 18              | The actual value stored in the specified parameter.                                                                                                    |
|                 | External Fault                                                                                                    |
| -End-           | "End" displays for approximately 1 second if the entered input data have<br>been accepted. After a parameter value has been set, the new value is<br>automatically stored in memory. To modify an entry, use the<br>or or keys. |
| -800-           | "Err" displays if the input is invalid.                                                                                                    |
| 68-18           | Communication Error. Please check the AC motor drive user manual (Chapter 5, Group 9 Communication Parameter) for more details.                                                                                                 |

# **B.11.3 Operation Flow Chart**

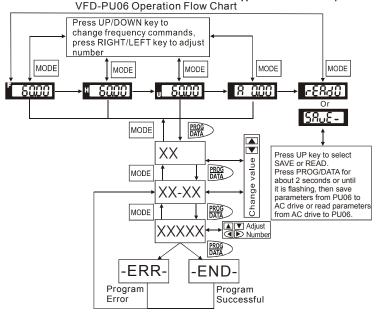

## Appendix B Accessories | VFD-B-P Series

This page intentionally left blank.

# Appendix C How to Select the Right AC Motor Drive

The choice of the right AC motor drive for the application is very important and has great influence on its lifetime. If the capacity of AC motor drive is too large, it cannot offer complete protection to the motor and motor maybe damaged. If the capacity of AC motor drive is too small, it cannot offer the required performance and the AC motor drive maybe damaged due to overloading.

But by simply selecting the AC motor drive of the same capacity as the motor, user application requirements cannot be met completely. Therefore, a designer should consider all the conditions, including load type, load speed, load characteristic, operation method, rated output, rated speed, power and the change of load capacity. The following table lists the factors you need to consider, depending on your requirements.

| Item                                                                                                    |                                                                                                    | Related Specification                  |                 |                   |                 |
|----------------------------------------------------------------------------------------------------|----------------------------------------------------------------------------------------------------|----------------------------------------|-----------------|-------------------|-----------------|
|                                                                                                    |                                                                                                    | Speed and<br>torque<br>characteristics | Time<br>ratings | Overload capacity | Starting torque |
| Load type                                                                                                    | Friction load and weight<br>load<br>Liquid (viscous) load<br>Inertia load<br>Load with power<br>transmission | •                                      |                 |                   | •               |
| Load speed and<br>torque<br>characteristics                                                                                                    | Constant torque<br>Constant output<br>Decreasing torque<br>Decreasing output                                 | •                                      | •               |                   |                 |
| Load<br>characteristics                                                                                                    | Constant load<br>Shock load<br>Repetitive load<br>High starting torque<br>Low starting torque                | •                                      | •               | •                 | •               |
| Continuous operation, Short-time operation<br>Long-time operation at medium/low speeds                                                                       |                                                                                                    |                                        | •               | •                 |                 |
| Maximum output current (instantaneous)<br>Constant output current (continuous)                                                                               |                                                                                                    | •                                      |                 | •                 |                 |
| Maximum frequency, Base frequency                                                                                                    |                                                                                                    | •                                      |                 |                   |                 |
| Power supply transformer capacity or<br>percentage impedance<br>Voltage fluctuations and unbalance<br>Number of phases, single phase protection<br>Frequency |                                                                                                    |                                        |                 | •                 | •               |
| Mechanical friction, losses in wiring                                                                                                    |                                                                                                    |                                        |                 | •                 | •               |
| Duty cycle modification                                                                                                    |                                                                                                    |                                        | •               |                   |                 |

# C.1 Capacity Formulas

.

### 1. When one AC motor drive operates one motor

The starting capacity should be less than 1.5x rated capacity of AC motor drive The starting capacity=

$$\frac{k \times N}{973 \times \eta \times \cos\varphi} \left( T_L + \frac{GD^2}{375} \times \frac{N}{t_4} \right) \le 1.5 \times the \_capacity\_of\_AC\_motor\_drive(kVA)$$

### 2. When one AC motor drive operates more than one motor

- 2.1 The starting capacity should be less than the rated capacity of AC motor drive
  - Acceleration time  $\leq$  60 seconds

The starting capacity=

 $\frac{k \times N}{\eta \times \cos \varphi} [n_{\tau} + n_{s}(k_{s-1})] = P_{CI} \Big[ 1 + \frac{n_{s}}{n_{\tau}} (k_{s-1}) \Big] \le 1.5 \times the \_capacity\_of\_AC\_motor\_drive(kVA)$ 

Acceleration time  $\geq$  60 seconds

The starting capacity=

$$\frac{k \times N}{\eta \times \cos \varphi} [n_r + n_s(k_{s-1})] = P_{Cl} \left[ 1 + \frac{n_r}{n_r} (k_{s-1}) \right] \leq the \_capacity\_of\_AC\_motor\_drive(kVA)$$

2.2 The current should be less than the rated current of AC motor drive(A)

■ Acceleration time *≦*60 seconds

$$n_{\tau} + I_{M} \Big[ 1 + \frac{n_{s}}{n_{\tau}} (k_{s} - 1) \Big] \le 1.5 \times the \_rated \_current\_of\_AC\_motor\_drive(A)$$

■ Acceleration time ≥60 seconds

$$n_{\tau} + I_{M} \Big[ 1 + \frac{n_{s}}{n_{\tau}} (k_{s}-1) \Big] \leq the \_rated \_current\_of\_AC\_motor\_drive(A)$$

2.3 When it is running continuously

The requirement of load capacity should be less than the capacity of AC motor drive(kVA) The requirement of load capacity=

$$\frac{k \times P_M}{\eta \times \cos\varphi} \le the\_capacity\_of\_AC\_motor\_drive(kVA)$$

The motor capacity should be less than the capacity of AC motor drive

$$k \times \sqrt{3} \times V_M \times I_M \times 10^{-3} \le the \_capacity\_of\_AC\_motor\_drive(kVA)$$

The current should be less than the rated current of AC motor drive(A)

 $k \times I_M \leq the\_rated\_current\_of\_AC\_motor\_drive(A)$ 

### Symbol explanation

| $P_M$          | : Motor shaft output for load (kW)                                                                     |
|----------------|----------------------------------------------------------------------------------------------------|
| η              | : Motor efficiency (normally, approx. 0.85)                                                            |
| $\cos \varphi$ | : Motor power factor (normally, approx. 0.75)                                                          |
| $V_M$          | : Motor rated voltage(V)                                                                               |
| Ім             | : Motor rated current(A), for commercial power                                                         |
| k              | : Correction factor calculated from current distortion factor (1.05 - 1.1, depending<br>on PWM method) |
| $P_{C1}$       | : Continuous motor capacity (kVA)                                                                      |
| ks             | : Starting current/rated current of motor                                                              |
| $n_T$          | : Number of motors in parallel                                                                         |
| ns             | : Number of simultaneously started motors                                                              |
| $GD^2$         | : Total inertia (GD <sup>2</sup> ) calculated back to motor shaft (kg m <sup>2</sup> )                 |
| $T_L$          | : Load torque                                                                                          |
| <i>t</i> A     | : Motor acceleration time                                                                              |
| Ν              | : Motor speed                                                                                          |

## **C.2 General Precaution**

### Selection Note

- 1. When the AC Motor Drive is connected directly to a large-capacity power transformer (600kVA or above) or when a phase lead capacitor is switched, excess peak currents may occur in the power input circuit and the converter section may be damaged. To avoid this, use an AC input reactor (optional) before AC Motor Drive mains input to reduce the current and improve the input power efficiency.
- When a special motor is used or more than one motor is driven in parallel with a single AC Motor Drive, select the AC Motor Drive current ≥1.25x(Sum of the motor rated currents).
- 3. The starting and accel./decel. characteristics of a motor are limited by the rated current and the overload protection of the AC Motor Drive. Compared to running the motor D.O.L. (Direct On-Line), a lower starting torque output with AC Motor Drive can be expected. If higher starting torque is required (such as for elevators, mixers, tooling machines, etc.) use an AC Motor Drive of higher capacity or increase the capacities for both the motor and the AC Motor Drive.
- 4. When an error occurs on the drive, a protective circuit will be activated and the AC Motor Drive output is turned off. Then the motor will coast to stop. For an emergency stop, an external mechanical brake is needed to quickly stop the motor.

### Parameter Settings Note

- The AC Motor Drive can be driven at an output frequency up to 400Hz (less for some models) with the digital keypad. Setting errors may create a dangerous situation. For safety, the use of the upper limit frequency function is strongly recommended.
- High DC brake operating voltages and long operation time (at low frequencies) may cause overheating of the motor. In that case, forced external motor cooling is recommended.
- 3. Motor accel./decel. time is determined by motor rated torque, load torque, and load inertia.

4. If the stall prevention function is activated, the accel./decel. time is automatically extended to a length that the AC Motor Drive can handle. If the motor needs to decelerate within a certain time with high load inertia that can't be handled by the AC Motor Drive in the required time, either use an external brake resistor and/or brake unit, depending on the model, (to shorten deceleration time only) or increase the capacity for both the motor and the AC Motor Drive.

## C.3 How to Choose a Suitable Motor

### Standard motor

When using the AC Motor Drive to operate a standard 3-phase induction motor, take the following precautions:

- 1. The energy loss is greater than for an inverter duty motor.
- Avoid running motor at low speed for a long time. Under this condition, the motor temperature may rise above the motor rating due to limited airflow produced by the motor's fan. Consider external forced motor cooling.
- When the standard motor operates at low speed for long time, the output load must be decreased.
- 4. The load tolerance of a standard motor is as follows:

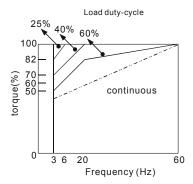

 If 100% continuous torque is required at low speed, it may be necessary to use a special inverter duty motor.

Revision April 2009, SW V1.00

#### Appendix C How to Select the Right AC Motor Drive | VFD-B-P Series

- Motor dynamic balance and rotor endurance should be considered once the operating speed exceeds the rated speed (60Hz) of a standard motor.
- Motor torque characteristics vary when an AC Motor Drive instead of commercial power supply drives the motor. Check the load torque characteristics of the machine to be connected.
- Because of the high carrier frequency PWM control of the VFD series, pay attention to the following motor vibration problems:
  - Resonant mechanical vibration: anti-vibration (damping) rubbers should be used to mount equipment that runs at varying speed.
  - Motor imbalance: special care is required for operation at 50 or 60 Hz and higher frequency.
  - To avoid resonances, use the Skip frequencies.
- 9. The motor fan will be very noisy when the motor speed exceeds 50 or 60Hz.

### Special motors:

1. Pole-changing (Dahlander) motor:

The rated current is differs from that of a standard motor. Please check before operation and select the capacity of the AC motor drive carefully. When changing the pole number the motor needs to be stopped first. If over current occurs during operation or regenerative voltage is too high, please let the motor free run to stop (coast).

2. Submersible motor:

The rated current is higher than that of a standard motor. Please check before operation and choose the capacity of the AC motor drive carefully. With long motor cable between AC motor drive and motor, available motor torque is reduced.

3. Explosion-proof (Ex) motor:

Needs to be installed in a safe place and the wiring should comply with the (Ex) requirements. Delta AC Motor Drives are not suitable for (Ex) areas with special precautions.

4. Gear reduction motor:

The lubricating method of reduction gearbox and speed range for continuous operation will be different and depending on brand. The lubricating function for operating long time at low speed and for high-speed operation needs to be considered carefully.

5. Synchronous motor:

The rated current and starting current are higher than for standard motors. Please check before operation and choose the capacity of the AC motor drive carefully. When the AC motor drive operates more than one motor, please pay attention to starting and changing the motor.

### Power Transmission Mechanism

Pay attention to reduced lubrication when operating gear reduction motors, gearboxes, belts and chains, etc. over longer periods at low speeds. At high speeds of 50/60Hz and above, lifetime reducing noises and vibrations may occur.

### Motor torque

The torque characteristics of a motor operated by an AC motor drive and commercial mains power are different.

Below you'll find the torque-speed characteristics of a standard motor (4-pole, 15kW):

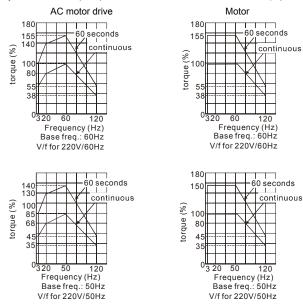

## C.4 Malfunction Reasons and Solutions for the AC Motor Drive

For the operation method, setting condition, environment factor or misoperation of the AC motor drive, following are the solutions or Preventions for operation.

## C.4.1 Solutions for Electromagnetic/Induction Noise

There are many noises surround the AC motor drives and invade it by radiation or power circuit. It may cause the misoperation of control circuit and even damage the AC motor drive. Of course, that is a solution to increase the noise tolerance of AC motor drive. But it is not the best one due to the limit. Therefore, solve it from the outside as following will be the best.

- 1. Add surge suppressor on the relay or contact to suppress switching surge between ON/OFF.
- Shorten the wiring length of the control circuit or serial circuit and separate from the main AC circuit wiring.
- Comply with the wiring regulation for those shielded wire and use isolation amplifier for long wire length.
- The grounding terminal should comply with the local regulation and ground independently, i.e. not to have common ground with electric welding machine and power equipment.
- Connect a noise filter at the input terminal of the AC motor drive to prevent noise from power circuit.

In a word, three-level solutions for electromagnetic noise are "no product", "no spread" and "no receive".

## C.4.2 Environmental Condition

Since the AC motor drive is an electronic device, you should comply with the environmental condition stated in the Chapter 2.1. The following steps should also be followed.

- 1. To prevent vibration, anti-vibration spacer is the last choice. The vibration tolerance must be within the specification. The vibration effect is equal to the mechanical stress and it cannot occur frequently, continuously or repeatedly to prevent damaging to the AC motor drive.
- Store in a clean and dry location free from corrosive fumes/dust to prevent corrosion and poor contacts. It also may cause short by low insulation in a humid location. The solution is to use both paint and dust-proof. For particular occasion, use the enclosure with whole-seal structure.
- 3. The surrounding temperature should be within the specification. Too high or low temperature will affect the lifetime and reliability. For semiconductor components, damage will occur once any specification is out of range. Therefore, it is necessary to clean and periodical check for the air cleaner and cooling fan besides having cooler and sunshade. In additional, the microcomputer may not work in extreme low temperature and needs to have heater.

4. Store within a relative humidity range of 0% to 90% and non-condensing environment. Do not turn off the air conditioner and have exsiccator for it.

# C.4.3 Affecting Other Machines

AC motor drive may affect the operation of other machine due to many reasons. The solutions are as follows.

High Harmonic at Power Side

If there is high harmonic at power side during running, the improved methods are:

- 1. Separate power system: use transformer for AC motor drive.
- Use reactor at the power input terminal of AC motor drive or decrease high harmonic by multiple circuit.
- If phase lead capacitors are used (never on the AC motor drive output!!), use serial reactors to prevent capacitors damage from high harmonics.

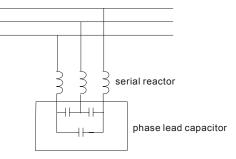

Motor Temperature Rises

When the motor is induction motor with ventilation-cooling-type used in variety speed operation, bad cooling will happen in the low speed. Therefore, it may overheat. Besides, high harmonic is in output waveform to increase copper loss and iron loss. Following measures should be used by load situation and operation range when necessary.

- 1. Use the motor with independent power ventilation or increase the horsepower.
- 2. Use inverter duty motor.
- 3. Do NOT run at low speeds for long time.